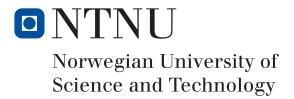

# GRANCONF: GRAphical Network CONFiguration

Author(s)

Thomas Sørgård Olstad Magnus Omland Torgersen

Bachelor in Information Security
20 ECTS
Department of Computer Science and Media Technology
Norwegian University of Science and Technology,

18.05.2016

Supervisor(s) Erik Hjelmås

# Sammendrag av Bacheloroppgaven

Tittel: GRANCONF

Dato: 18.05.2016

Deltakere: Thomas Sørgård Olstad

Magnus Omland Torgersen

Veiledere: Erik Hjelmås

Oppdragsgiver: Norwegian University of Science and Technology

Kontaktperson: Thomas Kemmerich, thomas.kemmerich@ntnu.no,

61135229

Nøkkelord: Network, Konfigurasjonsstyring, Lab, Rollebasert tilgang-

skontroll

Antall sider: 237
Antall vedlegg: 11
Tilgjengelighet: Åpen

Sammendrag:

GRANCONF er et rammeverk for massekonfigurering av nettverksenheter og relaterte systemer i et labmiljø. Rammeverket er bygd for komplekse scenarier med utstyr fra forskjellige leverandører. Rammeverket har en modulbasert støtte for konfigurering og tilbakestilling av enheter fra forskjellige leverandører og kan utvides med ekstra funksjonalitet i modulform. Dette prosjektet er en del av automatisering av praktiske tester og lab-oppgaver for bruk i nettverksemnene ved NTNU i Gjøvik.

Vårt bidrag er spesifikasjonen til rammeverket samt en fungerende prototype skrevet i Python som har blitt testet mot nettverksenheter med Cisco IOS. Sikkerhet er bygget inn i spesifikasjonen og den har vært igjennom en trusselmodellering med utgangspunkt i praktiske prøver for studenter i et normalt labmiljø.

GRANCONF er forskjellig fra lignende systemer fordi det er et åpent rammeverk for automatisering på en stor skala med bred støtte for nettverksutstyr. Rammeverket åpner for rask utrulling av prøver og laboppgaver med tilgangskontroll på detaljnivå for både utstyret og prøvene. Rammeverket kan utvides til å samle informasjon fra enheter som er del av vurderingen og sammenstille dette for å forenkle retting av prøver.

# **Summary of Graduate Project**

Title: GRANCONF: GRAphical Network CONFiguration

Date: 18.05.2016

Authors: Thomas Sørgård Olstad

Magnus Omland Torgersen

Supervisor: Erik Hjelmås

Employer: Norwegian University of Science and Technology

Contact Person: Thomas Kemmerich, thomas.kemmerich@ntnu.no,

61135229

Keywords: Network, Configuration management, Lab, Role based ac-

cess

Pages: 237 Attachments: 11 Availability: Open

Abstract:

GRANCONF is a framework for mass configuration of network equipment and related systems in a lab environment. The framework is built for complex networking scenarios with equipment from different vendors. The framework has modular support for configuring and resetting devices from various vendors and may be extended with additional functionality in modules. This project is part of automating practical assessments and labs for use in the networking courses at NTNU in Gjøvik.

Our contribution is the specifications for the framework and a working prototype written in Python which has been verified to work on Cisco IOS networking equipment. The entire specification has been designed with security in mind and has undergone threat modelling for use with practical assessments of students in a normal lab environment.

GRANCONF is different from similar systems because it is an open framework for automation on a large scale with support for multiple vendors. The framework allows for quick deployment of complex labs and assessments with granular access control for both equipment and labs. The framework may be extended to collect information from the devices which are part of an assessment and collate the gathered information in a centralised location, simplifying correction of a test.

ii

# **Preface**

During the work on this bachelor thesis we have received a lot of support from our excellent supervisor(Erik Hjelmås) who would point out potential shortcomings and from our family and friends who have supported us the entire way. We would also thank Jon Langseth who confirmed a few of our observations early in the project.

We have had frequent meetings with our employer(Thomas Kemmerich) who has been very clear about his wishes and demands and has been willing to listen to ideas and concepts and has provided good feedback.

Without all of you we would not have gotten as far as we did!

# Contents

| Preface iii |                     |                                   |  |  |
|-------------|---------------------|-----------------------------------|--|--|
| Co          | Contents iv         |                                   |  |  |
| Lis         | List of Figures vii |                                   |  |  |
| Lis         | List of Tables      |                                   |  |  |
| Ac          | ronyı               | ns ix                             |  |  |
| Gl          | ossar               | y                                 |  |  |
| 1           | Intro               | oduction                          |  |  |
|             | 1.1                 | Project Description               |  |  |
|             | 1.2                 | Our background                    |  |  |
|             | 1.3                 | Project goals                     |  |  |
|             | 1.4                 | Related work                      |  |  |
|             | 1.5                 | Scope 3                           |  |  |
|             | 1.6                 | Constraints                       |  |  |
|             | 1.7                 | Future development                |  |  |
|             | 1.8                 | Technical challenges              |  |  |
|             | 1.9                 | Project Organization              |  |  |
|             | 1.10                | Organization of this report       |  |  |
|             | 1.11                | Layout and font in this document  |  |  |
| 2           | Requ                | irement specification             |  |  |
|             | 2.1                 | Use cases                         |  |  |
|             | 2.2                 | Actors                            |  |  |
|             | 2.3                 | Detailed use case                 |  |  |
|             | 2.4                 | Abuse cases                       |  |  |
|             | 2.5                 | Domain Model                      |  |  |
|             | 2.6                 | Detailed operational requirements |  |  |
| 3           | Desi                | gn                                |  |  |
|             | 3.1                 | Block diagram                     |  |  |
|             | 3.2                 | Architectural model               |  |  |
|             | 3.3                 | Choice of controllers             |  |  |
|             | 3.4                 | Logical overview                  |  |  |
|             | 3.5                 | Choice of framework               |  |  |
|             | 3.6                 | Components                        |  |  |
|             | 3.7                 | Connection to DHCP Interface      |  |  |
|             | 3.8                 | REST-API                          |  |  |
|             | 3.9                 | Interfacing with device           |  |  |

| 4   | Anal   | ysis                                      | 32 |
|-----|--------|-------------------------------------------|----|
|     | 4.1    | Threat Modelling                          | 32 |
|     | 4.2    | Dependency analysis                       | 36 |
| 5   | Testi  | ing                                       | 37 |
|     | 5.1    | Usability testing                         | 37 |
|     | 5.2    | Acceptance testing                        | 37 |
|     | 5.3    | Static analysis                           | 38 |
|     | 5.4    | Manual testing                            | 38 |
|     | 5.5    | Test of NETCONF and python ncclient       | 38 |
| 6   | Imp    | ementation                                | 40 |
|     | 6.1    | DHCP Module                               | 40 |
|     | 6.2    | granconf_Module                           | 40 |
|     | 6.3    | Exceptions                                | 40 |
|     | 6.4    | Interface module and communication method | 40 |
|     | 6.5    | Encrypted storage                         | 41 |
|     | 6.6    | TFTP module file nameing                  | 42 |
|     | 6.7    | Additional attributes on the models       | 42 |
|     | 6.8    | Development IDE and testing               | 42 |
|     | 6.9    | Brute force login protection              | 43 |
|     | 6.10   | Not implemented                           | 43 |
|     | 6.11   | User documentation                        | 43 |
|     | 6.12   | API documentation                         | 43 |
| 7   | Mov    | ing system to production                  | 44 |
|     | 7.1    | Reverse proxy                             | 44 |
|     | 7.2    | Load balancing                            | 44 |
|     | 7.3    | ISC-DHCP                                  | 44 |
|     | 7.4    | UWSGI server                              | 45 |
|     | 7.5    | Database                                  | 45 |
|     | 7.6    | GRANCONF configuration                    | 45 |
| 8   | Con    | clusion                                   | 46 |
|     | 8.1    | Requirements                              | 46 |
|     | 8.2    | Alternatives                              | 47 |
|     | 8.3    | Future Work                               | 47 |
|     | 8.4    | Evaluation                                | 48 |
| Bil | oliogi | aphy                                      | 49 |
|     |        |                                           | 53 |
| A   | User   | Manual for GRANCONF                       | 54 |
|     | A.1    | Deploy a config                           | 55 |
|     | A.2    | Deploy a configuration group              | 61 |
| В   |        | NCONF-API-Documentation                   | 63 |

| C | <b>GRANCONF-Source</b>                     |
|---|--------------------------------------------|
| D | Logg                                       |
| E | GIT log from GRANCONF                      |
| F | GIT log for report and supplementary files |
| G | Dockerfile                                 |
| H | XML return from get using NETCONF          |
| Ι | Nginx configuration                        |
| J | GRANCONF Production Config example         |
| K | <b>Project Plan</b>                        |

# List of Figures

| 1      | Photo of Ciscolab                                                                                    | 4  |
|--------|----------------------------------------------------------------------------------------------------|----|
| 2      | Use Case                                                                                             | 6  |
| 3      | AbuseCase for GRANCONF                                                                               | 14 |
| 4      | Database Diagram in GRANCONF                                                                         | 17 |
| 5      | Domain model of GRANCONF                                                                             | 18 |
| 6<br>7 | Block diagram of GRANCONF                                                                            |    |
| 8<br>9 | CORAS intentional threat model for GRANCONF                                                          |    |
| 10     | Cabling of equipment for test, the grey network cable is connected to GRANCONF, TFTP and DHCP server | 38 |

# List of Tables

| 1 | Rest patterns                         | 26 |
|---|---------------------------------------|----|
| 2 | Implementation status of requirements | 47 |

# Acronyms

| <b>API</b> Application programming interface. 7,                                                                                                    | OID Object identifier. 30                                                                                          |  |
|----------------------------------------------------------------------------------------------------|----------------------------------------------------------------------------------------------------|--|
| 22, 24                                                                                                    | ONIE Open Network Install Environment.                                                                             |  |
| ARP Address Resolution Protocol. 30                                                                                                    | 28, 29                                                                                                    |  |
| CMDB configuration management database. 42                                                                                                    | <b>ORM</b> Object-relational mapping. 24, 42 <b>OSI</b> Open Systems Interconnection. 30                           |  |
| <b>CSRF</b> Cross-site request forgery. 24                                                                                                    | RBAC Role Based Access Control. 7, 46,                                                                             |  |
| <b>DHCP</b> Dynamic Host Configuration Protocol. 10, 11, 22, 29, 30, 38                                                                                                | Glossary: Role Based Access Control                                                                                |  |
| <b>DTD</b> Document type definition. 39                                                                                                    | <b>REST</b> Representational State Transfer. 7,                                                                    |  |
| <b>EPEL</b> Extra Packages for Enterprise Linux.                                                                                                    | 22, 25, <i>Glossary</i> : Representational State Transfer                                                          |  |
| <ul><li>LDAP Lightweight Directory Access Protocol. 16, 24</li><li>MD5 MD5 message-digest algorithm. 31</li></ul>                                                      | SCP Secure Copy. 28, 30, 31<br>SNMP Simple Network Management Protocol. 29–31                                      |  |
| MIB Management information base. 31 MITM Man in the middle. 24, 30, 34, 41, Glossary: man in the middle MVC Model View Controller. 20, Glossary: Model View Controller | Tcl Tool Command Language. 30 TCP Transmission Control Protocol. 30 TFTP Trivial File Transfer Protocol. 11, 28–30 |  |
| <b>MVP</b> Model View Presenter. 20, 24, <i>Gloss-ary</i> : Model View Presenter                                                                                       | VLAN Virtual Local Area Network. 38                                                                                |  |
| <b>NETCONF</b> Network Configuration Protocol. 29–31, 38                                                                                                    | XML Extensible Markup Language. 39 XSS Cross-site scripting. 24                                                    |  |

# Glossary

- **change action** is any action which causes a change to a systems configuration.. 15
- Cisco Internetwork Operating System

  Its the operating system used in Cisco's switches, routers and other networking equipment.. 30
- **Linux** is a generic term referring to the family of Unix-like computer operating systems that use the Linux kernel. 5
- One-time password a password that can only be used once. Often used to prevent bruteforce attacks. 48
- spoofing attack is when a malicious party impersonates another device or user on a network in order to launch attacks against network hosts, steal data, spread malware

or bypass access controls. plural. 24

UNINETT's best practice documents UNINETT's best practice documents are recorded and accepted recommendations based on the collective experiences of the university and university college sector in the field of ICT. Sector experts in various executive committees discuss ICT-related challenges and agree on a best practice for a given field. These recommendations are then recorded in a best practice specification. The following topics have been covered so far: physical infrastructure, AV, network architecture, mobility, real-time communication, monitoring and se-

curity. [1]. 19

# 1 Introduction

At NTNU Gjøvik the networking courses have practical labs with actual equipment. The courses are held in a room called the Ciscolab(figure 1), which is a networking lab. Due to an increase in the number of students attending lab sessions, the sessions have to be more densely packed, requiring more automation in terms of preparing and resetting equipment. A similar problem applies to practical tests.

For this reason a system for automatic deployment of configurations has been developed, named GRANCONF. GRANCONF is short for **GRA**phical **Network CONF**iguration.

This report is intended for use in further development of the project and for deploying the system securely. The report serves as documentation for the implementation of the system and design for functionality which was not implemented. A check-list for deploying the actual system can be found in chapter 7.

# 1.1 Project Description

The project consists of developing an extensible system for managing configuration on Cisco routers and switches with cross-platform support and a graphical user interface. The system should be able to configure devices and remove all configuration. It should also be extensible by providing a framework for future development.

# 1.2 Our background

The two members of the group are bachelor students in information security at NTNU. The group does not have experience with web frameworks or ways of automating configuration processes for network hardware, but both members have previously programmed in c++ during the courses Fundamental Programming, Object-Oriented Programming and Algorithmic Methods. In addition, both group members are familiar with network and Cisco devices through the courses Data Communication and Network Security, Network Administration and Applied Network Security. Both group members have been student assistants in both "Data Communication and Network Security" and "Network Administration". Other relevant courses:

# **Software Security**

Needed for secure development practices and built in security, in addition to knowledge of weaknesses and how to secure these.

# **Data Modeling and Database Systems**

Knowledge of database systems which may be used in the project for authentication purposes or storage of data. Knowledge of normalisation and alternate data formats for consistency and communication with other systems.

#### **Software Engineering**

Provides background into methods of development and structure of the project.

## **System Administration**

One of the group members has taken this course. The course provides background for proper deployment and configuration of the system and simple configuration management on servers.

## Ethical hacking and penetration testing

Gives insight into threats and potential movement in a compromised system.

# **Digital Forensics**

The knowledge of important data to log.

## **Introduction to Information Security Risk Management**

Knowledge of risk assessment and measures.

# **Introduction to Incident Response**

Knowledge of incident handling and handling as a supplement to measures against an attacker.

# 1.3 Project goals

# 1.3.1 Result goals

The expected results are the creation of a working prototype system for use in configuration processes of networking equipment in a lab environment and a basic usage manual containing requirements of the system, basic workflow and results of each action. The prototype should be capable of:

- Deploying configuration and software images to Cisco equipment, primarily Cisco routers and switches, from an unconfigured state.
- Possibility of expanding the framework with support for new configuration protocols and functionality.
- Detecting and removing or resetting information on the devices to an established baseline and logging the changes.
- Resetting a device to a blank state and verifying the integrity of the device state.
- Securely store configuration until its deployment, with focus on confidentiality, integrity and availability for use with configurations part of an assessment.

# 1.3.2 Effect goals

- Reduce time required to prepare devices for a lab or test
- Prevent some forms of cheating
- Increased control of task for troubleshooting labs.
- Reduced time between sessions of exams and labs.

# 1.4 Related work

Work on bootstrap configuration protocols such as ONIE exists to configure devices from scratch [2], however Cisco devices do not support this protocol [3]. Cisco has also developed Cisco One Platform Kit which provides an OpenFlow API for several programming languages, but this is not a solution by itself [4,5]. All of these provide the means to deploy the configuration, but not manage this in a consistent, easy and secure way for all vendors. Each protocol imposes a different set of restrictions and requirements.

# 1.5 Scope

The bachelor thesis will result in a prototype which will be developed for the Cisco routers and switches used in the Ciscolab. Support for devices will be modular. Computer configuration and virtual machines will not be part of the project, but extensibility for this will be incorporated. Simple procedures for basic usage will be developed. Some configuration of the prototype may not be easily accessible, but pre-configured to work in the Ciscolab environment. Secure software development methodologies will be implemented on an architectural level. The end result will be evaluated with existing lab configurations on the equipment.

#### 1.6 Constraints

For the Cisco Network Laboratory (Cisco Lab) a Management System should be developed so that the instructor is able to launch all software images and configuration files to the Lab devices from a central management console. It should also be possible to wipe all configurations of all network devices after a lab exercise within a short time. This should also be possible during Lab-exercises and services individually to each POD (lab working place).

Independent from the former configuration of the Lab devices, it must be possible to 'clean' the configurations of all devices from the management console. Individual physical access to the devices should be avoided. Instructors should be able to prepare the Lab devices for several practical exams and skill tests. It must also be ensured that students cannot place pre-configured files on any of the Lab devices. This needs a dedicated level of security for the whole system and configuration.

In the bachelor thesis a GUI-based management console should be developed and implemented. This includes the definition of potential use cases, security concepts and policies. This should be able independently for each Lab working place - separation of management of Lab PODs. Because students are configuring the network devices (routers, switches,firewalls), a scenario must be developed that allows it under several conditions to manage all devices as simple as possible. (One example is the possibility of a misconfigured config-register).

For the automated Lab distribution (SW-images, config-files, virtual machines etc.) on all networking devices, a scenario repository should be developed and implemented. This repository should be easily maintainable and new scenarios should be added easily. It is mandatory that students have no access to this repository and to the lab management.

An interface has to be realized so that in a later stage the management of the virtualized PC-platforms in the Cisco Lab will be possible.

# 1.7 Future development

After the completion of this project further development may continue based on the needs of the users of the system or by a third party. As such the code must be well documented and extensible.

# 1.8 Technical challenges

Interfacing with the Cisco equipment in a non-intrusive way when resetting tests and labs may be difficult due to the need to explicitly enable several management protocols in the device configuration. The need for a network connection to the equipment may be challenging with complex network topologies. In complex topologies, the configuration of intermediate devices may need to be changed multiple times. Once to access the devices on a different subnet and again to load the intended configuration.

# 1.9 Project Organization

The project is organized into a leader who coordinate collaboration as well as functioning as a regular group member. Group members are the participants who actively work on the project. Supervisor has a supporting role when dealing with internal disagreements and for consultation.

#### 1.9.1 Leader

Magnus Omland Torgersen

# 1.9.2 Group member

Thomas Sørgård Olstad

#### 1.9.3 Supervisor

Erik Hjelmås

# 1.9.4 Employer

Thomas Kemmerich

# 1.10 Organization of this report

This report is divided in separate sections for requirements, design, analysis, tests, implementation and moving this system to production usage incorporating security in each of these sections.

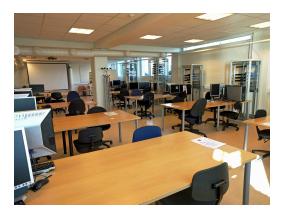

Figure 1: Photo of Ciscolab

# 1.11 Layout and font in this document

Hyperlinks are highlighted in blue.

Inline commands and code are written using a smaler text.

Longer samples of code, scripts and markup are contained in a listing.

```
# Example listing
# Multiple lines
```

Citations are following the Vancouver reference style and contains a hyperlink to the full citation [1]. The actual reference is placed as close to the referenced information as possible.

Acronyms and words in the glossary are hyperlinked to the glossary entry. Example: Linux.

# 2 Requirement specification

This chapter describes functional, operational and security requirements of the system. This includes the environment of the system and its limitations. The purpose of writing this chapter is to clearly describe the functionality of GRANCONF.

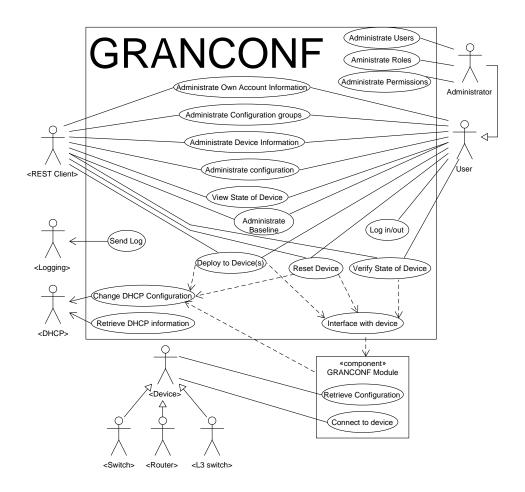

Figure 2: Use Case

# 2.1 Use cases

Use cases [6] are used to describe intended behaviour between external actors and the system. These describe distinct functionality from the perspective of an external actor interacting with the system.

# 2.2 Actors

A list of actors in the use cases are given below:

**REST Client** An external system interfacing with GRANCONF on behalf of a user or independently querying a Representational State Transfer (REST) Application programming interface (API) subject to the same access checks and permission system as a regular user.

**Logging** An external log system. May use a simple file or protocols such as syslog to receive logs.

**DHCP** The DHCP actor is a DHCP server with enough authority to configure properties such as bootfile, vendor option or similar as necessary for deployment of a specific hosts. This server may also be queried for information about a host.

**Administrator** The administrator of the GRANCONF system is a user with the administrator role and permission to administer global permissions, users and roles.

**User** A regular user of the system with access to the system based on their role and individual permissions. The user may have multiple roles.

**Device** A networking device which GRANCONF is supposed to manage.

#### 2.2.1 Administrate Users

**Actors** Administrator

Purpose The administrator must be able to add and remove users from the system.

#### **Description**

An administrator must be able to add new users to the system or delete/disable existing ones, giving them a username, a password and other identifying information. The administrator must be able to set this password to a new value for account recovery purposes.

# 2.2.2 Administrate Roles

**Actors** Administrator

Purpose Use of Role Based Access Control (RBAC) simplifying access control.

# Description

The administrator must be able to create, change or remove roles. These roles may have permissions associated with them from the list of permissions.

# 2.2.3 Administrate Permissions

**Actors** Administrator

Purpose Limiting access to the resources and actions which a particular user needs.

# Description

The administrator must be able to grant and revoke global permissions to roles and users. The administrator must also be able to override and change user and role permissions on objects. Each action has a permission check with the class of the action (add, change, remove) and the applicable objects or a global check.

#### 2.2.4 Administrate Own Account Information

Actors Users, REST Client

**Purpose** Keep user information up to date and change credentials if the user suspects compromise.

# Description

The user should have a self serviced interface for updating personal information as when it changes. The user should also be able to update all information linked to their account such as password and name.

# 2.2.5 Administrate Configuration groups

Actors Users, REST Client

Purpose Prepare a lab or test for later deployment.

# Description

The user should be able to associate pairs of device groups and configurations to one configuration group. Adding, viewing, changing and removing these are subject to permission checking.

#### 2.2.6 Administrate Device Information

Actors Users, REST Client

**Purpose** To be able to add, remove and update information about network devices used for deployment.

# **Description**

The user should be able to add or update information about a network device such as MAC addresses, static IP addresses, location of the device and other information about the device.

#### 2.2.7 Administrate configurations

Actors Users, REST Client

Purpose Adding and updating configurations used in one or more labs or tests.

#### **Description**

The user should be able to create, update, read and delete configurations subject to a permission check.

# 2.2.8 View State of Device

Actors Users, REST Client

**Purpose** To be able to get an overview of the device status.

# Description

The user should be able to retrieve device information like on/off state and current configuration deployed to the device as well as error information for the device for devices the user has privileges to deploy to. The current configuration may be hidden, if the user does not have permission to view information about the current configuration, and only the fact that a configuration is deployed shown instead.

GRANCONF

# **2.2.9** Send Log

**Actors** Logging

**Purpose** Send logs for debugging, performance tuning, documentation, and detection of malicious behaviour.

#### **Description**

Logs must be sent to an external system for handling logs. Critical and important events must be logged.

# 2.2.10 Log in/out

Actors User

Purpose Authenticate user for privileged access.

## **Description**

An existing user must be able to authenticate itself, increasing privileges in the system and later deauthenticate reducing access from the current session of the user.

# 2.2.11 Interface with device

**Actors** This use case is implied by other use cases and their actors.

**Purpose** Provide a simple interface between connection modules and the primary system.

# Description

The primary system and connection module must be able to interface. This includes selecting the appropriate module and warning the user of any problems.

# 2.2.12 Deploy to Device(s)

Actors Users, REST Client

**Purpose** Deploying a lab or test to the appropriate device or devices.

# Description

The user must be able to deploy a configuration or configuration groups to a device or devices for labs and tests subject to a privilege check.

# 2.2.13 Reset Device

Actors Users, REST Client

Purpose Reset a device to its original state.

# Description

The user or client must be able to withdraw a configuration from a device and revert the device back to a clean state.

GRANCONF

#### 2.2.14 Administrate baseline

Actors Users, REST Client

Purpose Create and update baseline of devices for later verification.

#### Description

The user and client should be able to create and update baselines associated with devices.

## 2.2.15 Verify State of Device

Actors Users, REST Client

**Purpose** Verification of correct deployment and verification of a device in a clean state before a test.

# Description

The user or client must be able to create a baseline for a device and later verify if the device differs from this baseline. This includes active configuration and static files on the device and locations where information may be hidden.

# 2.2.16 Change DHCP Configuration

**Actors** Dynamic Host Configuration Protocol (DHCP)

Purpose Change DHCP information as needed to interface with or deploy to a device.

# Description

DHCP information should be updated as needed for deployment and removal of configuration.

# 2.2.17 Retrieve DHCP information

**Actors DHCP** 

Purpose Retrieve information about a host for further configuration.

# Description

Retrieve information about a host such as IP address leased to a certain MAC address or host name and vendor for use when interfacing with a device.

# 2.2.18 Retrieve Configuration

**Actors** Device

Purpose Device fetches its own configuration.

# Description

When a deployment module based on a pull system is used the device itself must fetch the necessary information and configuration from other systems such as DHCP. This may be part of interfacing with the device after the device has loaded some initial configuration.

#### 2.2.19 Connect to device

#### **Actors** Device

**Purpose** Establish a connection to a device for use by the GRANCONF core for running commands, verification or resetting device.

#### Description

The module may establish a connection to a device for use by the GRANCONF core for running commands, verification or resetting device.

#### 2.3 Detailed use case

Detailed use case extends the regular use case with an order of operations the use case entails. This is only done for non-trivial use cases.

#### 2.3.1 Interface with device

# Steps

- 1. Gather local information about device.
- 2. Retrieve available modules for deployment.
- 3. Validate local information and required functionality against module requirements and remove unsuitable candidates.
- 4. Choose module based on priority value choosing the first module found with the highest priority.
- 5. Return chosen module for use with the standardized API of the module.

# Alternative time lines

A module preference may have been provided by the user changing step 3 and 4 with finding and validating the preferred module in the same way as step 3.

Should validation of all modules fail, an error must be raised indicating that no supported module was able to interface with the device.

# 2.3.2 Deploy configuration

# **Steps**

- 1. Network device configures itself from DHCP.
- 2. Device fetches base configuration from Trivial File Transfer Protocol (TFTP) server specified by DHCP or similar depending on device.
- 3. Interface with device using telnet or another interface and enable SSH or another service for secure connection.
- 4. Interface using a secure connection.
- 5. Wipe device over connection.
- 6. Verify device over connection.
- 7. Configure device using a secure protocol with a module marked as providing secure connection.
- 8. Disconnect.

#### Alternative time lines

Device may already have a configuration and skip step 1 and 2. In this case the process may continue from step 3.

Should any of the steps fail, the step will be reattempted or after 3 failures a notification will be shown for the device about it being in an error state requiring human intervention.

Device may only need a simple configuration in which case only steps 1 and 2 are completed.

Step 3 may be skipped if the device enables such services by default or the base configuration is able to enable such services.

#### 2.3.3 Reset device

# Steps

- 1. Interface with device.
- 2. Use interface removal function to attempt to remove configuration.
- 3. Verify device.
- 4. Attempt to remove discrepancies such as new files on device not in baseline.
- 5. Verify device.
- 6. Report any failures to user.

#### Alternative time lines

Any step failing resulting in an error, should be reattempted if the error is recoverable for a reasonable time. If an error is not recoverable or the reattempts has timed out an error message should be raised to the user.

Steps 4 may not be supported, if step 4 is unsupported, step 3 and 4 is skipped.

#### 2.3.4 Administrate baseline

# Steps

- 1. Interface with device.
- 2. Send a list of commands for verification.
- 3. Store commands used and results including errors in baseline.

# Alternative time line

If the connection fails, raise error to user. Deletion of baseline replaces steps 1-3 with removal of baseline from storage. Test baseline causes verification of baseline changing validation error of device with validation error of baseline.

# 2.3.5 Verify state of device

#### Steps

- 1. Interface with device.
- 2. Retrieve list of commands to use for verification from baseline.
- 3. Send commands to device.
- 4. Compare results including errors with baseline.
- 5. Return ok.

#### Alternative time lines

If comparison of result and baseline is different, return difference in result which is shown to the user. If the connection fails, raise error to user.

GRANCONF

# 2.3.6 Change DHCP information

#### Steps

- 1. Connect to DHCP-server API.
- 2. Check if information about host already exists.
- 3. Create new host with configured information through the DHCP-servers API.

#### Alternative time line

If host exists in step 2, some non-conflicting information about the host is used as configuration and the host is deleted.

If the connection fails an error message is raised to the user.

#### 2.4 Abuse cases

Abuse cases are cases in which the security of GRANCONF may be compromised or weakened leading to exposure of tests before the time of testing or sabotage of either tests or labs negating any benefit of the deployment system. Figure 3 is an overview of the components and threat actors in each abuse case. A misuse [7] case was not made due to the complexity of the existing use case.

#### 2.4.1 Threat actors

Hacker Person attempting to breach the security of the system as a challenge.

**Cheater** A person taking a test and attempting to obtain an unfair advantage from the system.

**Saboteur** An actor with the intent of sabotaging the system out of malice or for personal benefit.

# 2.4.2 Password guessing attack on login

Threat actors Cheater, Saboteur, Hacker

**Threat** Sabotage of resources for testing or labs. Student cheating on test. Hacker sharing information about future test rendering test useless.

**Mitigation** Only a limited number of login attempts may be permitted from a source in a given time frame. Implementation of two factor authentication may limit viability of this attack.

# 2.4.3 Bypass login

Threat actors Cheater, Saboteur, Hacker

**Threat** Sabotage of resources for testing or labs, Student cheating on test, Hacker sharing information for future test rendering test useless.

**Mitigation** Login must be tested to only allow valid users. An existing authentication framework may reduce risk of bad implementation.

# 2.4.4 Perform action on resource without permission

Threat actors Cheater, Saboteur, Hacker

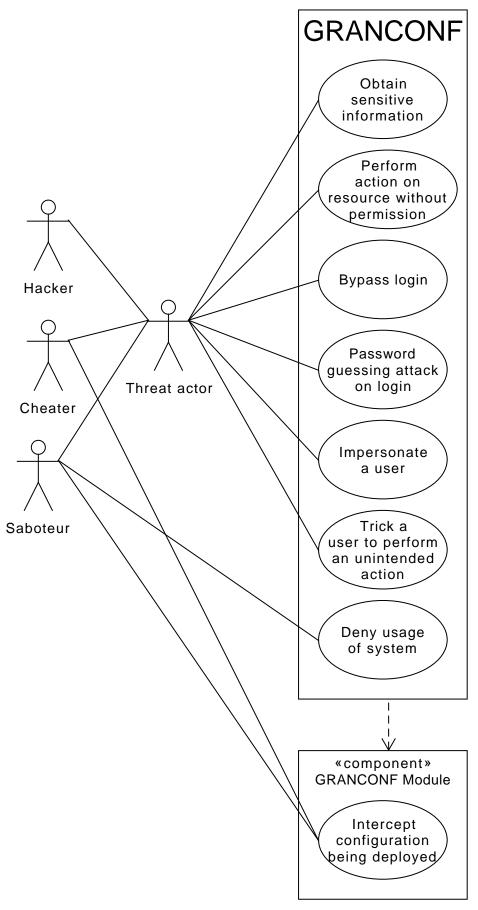

14

Figure 3: AbuseCase for GRANCONF

GRANCONF

**Threat** Actions may include deployment of, deletion or change of configuration and lead to exposure of test resources, denial of service for resource-intensive actions or sabotage of a lab or test.

**Mitigation** All actions which affect a sensitive resource must check permission of the user attempting the action. All change actions must check permissions of the user attempting to perform the action.

# 2.4.5 Obtain sensitive information

Threat actors Cheater, Saboteur, Hacker

**Threat** A configuration or other sensitive information is retrieved and exposed to a testee giving unfair advantage to the testee. The configuration for a test is exposed to all testees before a test rendering the test invalid.

**Mitigation** Configurations not being deployed are wiped from all parts of the system except the storage backend and backups.

**Handling** Actions which affect the configuration are logged for use in detection and forensics.

# 2.4.6 Intercept configuration during deployment

Threat actors Cheater, Saboteur

Threat For a test involving troubleshooting the configuration may not be readily available to the testee and acquiring this configuration may give the testee an unfair advantage. The configuration may also be altered leading to errors in the test or wasted time in a lab.

**Mitigation** The network used for deployment may be closed from external access during deployment, mitigating any risk. A deployment method relying on encryption and verifying the end device before deployment may allow for detection of an active attempt and prevent passive sniffing of communication.

**Handling** Logging of abnormalities during deployment for use in detection and forensics.

# 2.4.7 Deny usage of system

Threat actors Saboteur

**Threat** Unavailability of system when needed.

Handling Network may be isolated for use during deployment.

#### 2.4.8 Impersonation a user

Threat actors Cheater, Saboteur, Hacker

**Threat** The threat actor attempts to either copy session information from a legitimate user and reuse this information, or guess the session key resulting in sabotage of resources for testing or labs, student cheating on test or hacker sharing information for future test rendering test useless.

**Mitigation** Periodic cycling of session keys. Restricting session keys to only be accessible in the scope that requires it.

Handling Display a user's active session allowing the user to log out other sessions.

# 2.4.9 Trick a user to perform an unintended action

Threat actors Cheater, Saboteur, Hacker

Threat Threat actor sends a link to a legitimate user which when clicked on may lead to sabotage of resources for testing or labs, student cheating on test or hacker sharing information for future test rendering test useless.

**Mitigation** All sensitive actions must be performed from a valid location and the source verified.

#### 2.5 Domain Model

The domain model indicates the relationship between the data structures of the system.

See figure 4 for the UML relationships and figure 5 for the attributes of the model. SlugField indicates a field with only characters usable in a URL. The BigIntegerField is a minimum of 64bit integer.

The domain model only includes the data structures for device management. Additional structures may exist as part of authentication, access control or a framework.

# 2.6 Detailed operational requirements

This section outlines other requirements which are imposed as part of law, the environment the system is designed for or as part of the project description which is not covered by the use and abuse cases above.

# 2.6.1 Personal Data Act

The law "Personal data Act [8]" and the "Personal Data Regulations [9]" means that personally identifiable data cannot be used without consent. To avoid this problem, any personal information that is sent from the application must undergo a de-identification that either prevents correlation with individual or remove personal information.

# 2.6.2 Performance

Must be able to run on a Intel Xeon 3060 processor with 2 cores at 2.4GHZ and 2 GB DDR2 memory.

#### 2.6.3 Authentication and Authorization

A requirement of the system is to support a future centralized user database provided through Lightweight Directory Access Protocol (LDAP). The system must therefore support LDAP as a backend for authentication and retrieval of groups for authorization. Until such a centralized user system is available the system must be able to function independently.

# Versions

GRANCONF must be able to run on a 64bit version of Centos 7 and python packages from Extra Packages for Enterprise Linux (EPEL) or Centos base repositories.

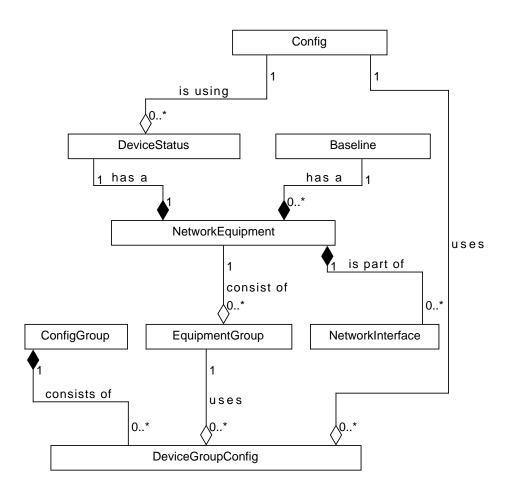

Figure 4: Database Diagram in GRANCONF

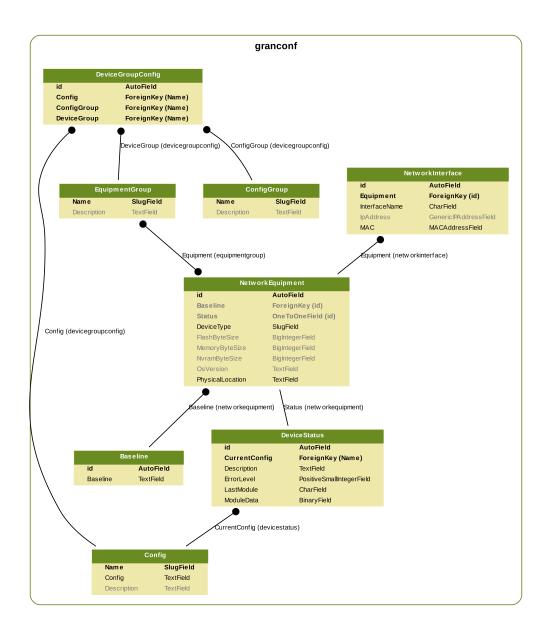

Figure 5: Domain model of GRANCONF

GRANCONF

# **Tests and Exams**

Must follow Uninet's best practice on digital exams(UNINETT's best practice documents) [10] UNINET's best practice on logging and monitoring by digital assessment(UFS149) recommends that you should only log what you need, delete logs that no longer have a purpose after the exam is over, and store the information securely in an archive.

# 2.6.4 Licensing

The licensing of GRANCONF has to accommodate future expansion of both open and closed source projects. Strong copy-left licensing must be avoided. Dependencies have to accommodate this licensing requirement.

# 3 Design

This chapter describes the choice and reasoning of architectural design, reuse of existing components and specification for the interfaces exposed to other systems.

# 3.1 Block diagram

The block diagram (figure 6) illustrates the components of the system and systems GRANCONF interfaces with.

# 3.2 Architectural model

#### 3.2.1 MVC

Extensions to the application would be simpler with clear separation of concerns. Model View Controller (MVC) provides this by separating data and data access in the model, client display logic in the view and various handling and business logic in the controller.

This model would be able to separate concerns, but deployment and connection to a device would have to be handled by special controllers or a customized model and would be difficult to dynamically load and change on the fly.

#### 3.2.2 MVP

A Model View Presenter (MVP) architecture would be similar to MVC, but exposes a more layered interface between the view and the model. This would in turn be even more decoupled which is desirable to avoid exposing special purpose functions to both the view and for internal use.

# 3.2.3 Repository

The repository model would allow for high redundancy of the system and easy integration to the data. The interfacing and extension of the system would however be highly complex as only data access would be defined and not access to methods.

#### 3.2.4 Client-Server

A server may serve the primary interface using for example HTTP, bringing support for the system to many devices and operating systems. The client would authenticate itself to the server and the server enforce permission and access checks.

Client-Server may also be used for a larger scale system with a master and agent, where the agent performs the connection to and the actions on the device, while the master serves an interface and stores all the data about the connected systems. Information sent between the master and agent would be encrypted and the agent would receive information on a need to know basis such as sending configuration information only for devices the agent manage. The agent would either have to poll frequently for updates and pull changes or the master would have to push to the agent. The connection between the master and agent would have to be encrypted.

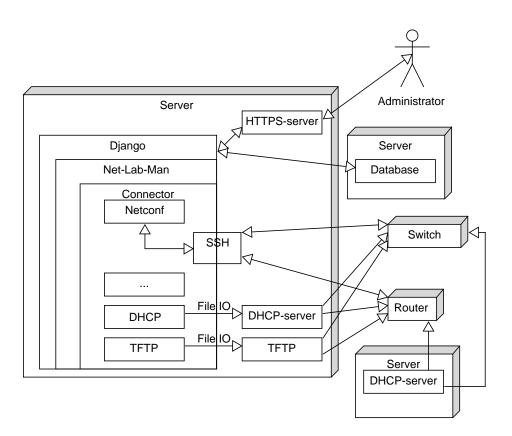

Figure 6: Block diagram of GRANCONF

#### 3.2.5 Conclusion

GRANCONF would be easily extensible by modeling the frontend with MVP. The model and controller methods would be able to expose both the data and common API methods for integration. Some special processing is exposed through independent controllers which implement utility functions used by the view. Serving the view over HTTP would allow most devices to use the system and simplify enforcement of access control. The model would serve a similar purpose to the repository architecture in providing one consistent interface to the data.

The master-agent pattern could be implemented in the configuration controller, but is not part of this project due to time constraints.

#### 3.3 Choice of controllers

The supplementary controllers implement common functionality. One controller exposes functionality for one domain. For example the DHCP controller exposes functionality to configure DHCP hosts. This ensures separation of concerns and modularity.

# 3.4 Logical overview

The classes are derived from the underlying framework used. All models inherit the model class, the views inherit the view class. Forms inherit the forms class. For simplicity figure 7 does not show these base classes. The controllers do not inherit from any other class, but provides an interface to common functionality and user action logic. Where a class or group of classes depends on a substantial number the arrow has been drawn to the group of classes.

The config controller is a controller responsible for handling deployment of and removal of configuration to a device and all intermediary systems. It loads a list of modules providing device connectivity and chooses which module to use and handles cleanup and mass deployment. The modules loaded are subclasses of GRANCONF\_module and implement methods for discovering module capabilities and support.

For autoselection of module to use for deployment information provided by the module, local system information and stored information about the devices are used in the config controller.

Models ensure consistency of data including canonicalization, the controller implements the business logic and the presentation validates choices, check permissions and notifies the user of status changes. The View is passive in HTML clientside or through an application using the REST API.

# 3.5 Choice of framework

Several web frameworks exist for web applications. Among these, Ruby on rails, Django and Flask are some more popular ones on Linux. While frameworks exist for PHP, they are not suited for background tasks and long running tasks and have several quirks which may lead to security vulnerabilities [11]. All of these frameworks may run on a Centos 6 machine

Ruby on rails has the advantage of being a more mature framework used on a number of websites online. Some required libraries were unavailable at the start of this

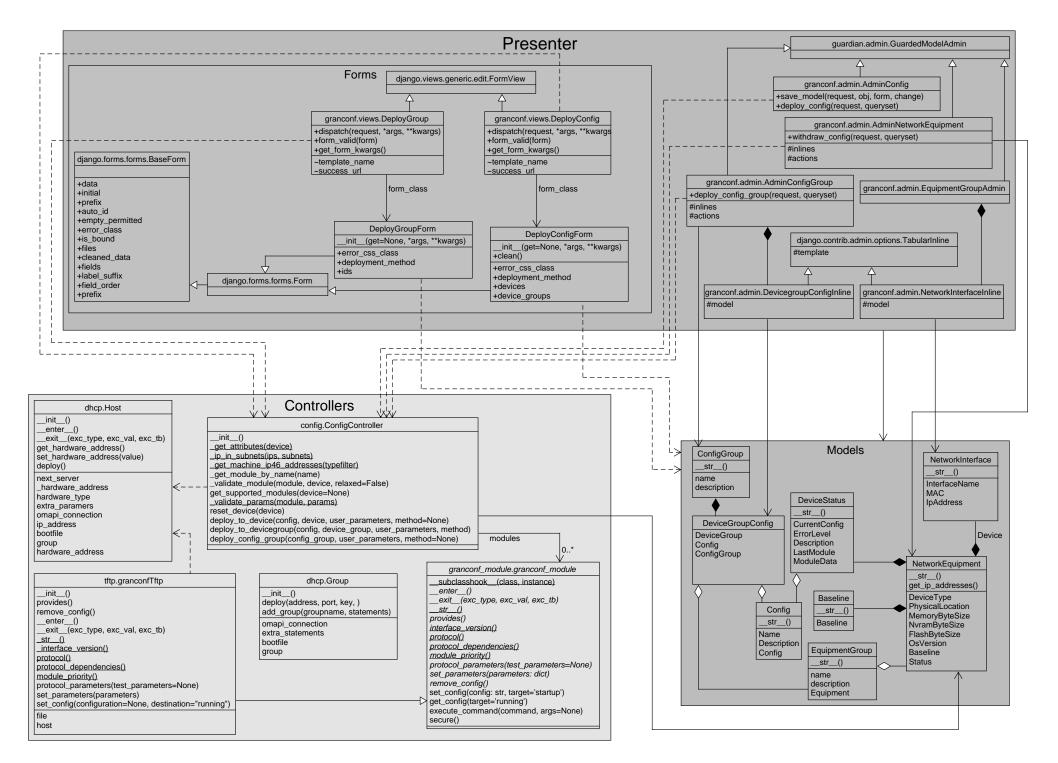

Figure 7: Class diagram for GRANCONF

project. Due to the complexity of maintaining and implementing the required library functionality, doing so was deemed infeasible. In addition, the authors had some knowledge of python, while ruby had more complexities to learn.

Flask is a micro framework and unlike Django only provides the bare necessities. The framework has few security features, and leaves all database logic to the programmer. This may lead to a lot of custom SQL logic, mapping SQL and tables to objects and classes. The lack of an ORM with sanitation of data and lack of other web protection mechanisms made this framework too time consuming to use.

Django provides an Object-relational mapping (ORM) (Object Relationship Mapper), which maps objects to the database, handling this transparently in addition to sanitation of data. The ORM of Django helps enforce correct data and database sanitization. Each model is stored in the database and requires a datatype which is either closely linked to database types or a derived type with a validator. One example is the MACAddressField type, which is stored either as an integer or a string. The data is stored as a string, but access to the object retrieves the value in EUI48 format and input is provided as a string and validated as either EUI48 or another common mac address format and normalized.

Django also provides middleware and APIs for forms and protection against common web attacks such as Cross-site request forgery (CSRF) and Cross-site scripting (XSS). The framework is actively maintained with security updates provided in the major distributions of linux. The framework also incorporates logging backends and create, update and delete operations on an object is logged, and new actions may be added and logged.

Django was chosen due to the ORM handling in Django and the exchangeable authentication backends considering the requirement of a future LDAP backend, as well as library support.

# 3.6 Components

The system consists of a database backend for data storage, a connection module handling multiple kinds of connections to a device semi automatically and a frontend for deployment and verification of device integrity.

The database backend is interchangeable and should provide secure storage and communication with the database should be encrypted.

The frontend contains all business logic, display logic and models used to interface with the database according to the MVP-pattern.

The system could increase scalability by separating out the interfacing with devices to a separate agent. To facilitate a move to an agent pattern, the interface between the primary system and deployment logic will be kept small and consistent. A separate agent may run on a remote system and communicate with the primary system using encrypted communication. This prevents eavesdropping on configuration files being moved between systems and Man in the middle (MITM)-attacks. The agent must authenticate itself to the server and the server must be trusted by the agent to avoid an MITM-attack or spoofing attack.

# 3.7 Connection to DHCP Interface

The equipment use IPv4 addresses and obtain basic network configuration using DHCP. The DHCP options bootfile, vendor-options and next-server are used by the equipment to obtain further configuration and in some cases software images [12].

The environment of the system is to be deployed in is already using ISC DHCP [13] server. ISC DHCP is one of two available DHCP servers in the CentOS 7 base repositories the other being DNSMASQ [14]. DNSMASQ does not have an external API, making it difficult to dynamically configure hosts. In addition, DNSMASQ integrates several services

which may conflict with existing services.

ISC DHCP provides an API [15] for dynamic configuration of hosts. This API provides functionality to perform basic create, read, update and delete hosts, leases, groups and other objects on the DHCP server. Python provides bindings to this API reducing the amount of code needed.

A newer DHCP server KEA [16] is being developed as a successor to ISC DHCP and has not made it into the CentOS base repositories.

In the target environment several other systems interface with the ISC DHCP server through its API. This server is broadly available and provides bindings in python which is the programming language chosen for GRANCONF. This makes ISC DHCP the ideal choice for DHCP server.

# 3.8 REST-API

For extension of GRANCONF from external systems a REST based API will be offered. This API permits other independent systems written in other languages or with REST integration to extend GRANCONF. The REST scheme is implemented with the partial URL pattern beginning with "/rest/" followed by a version indicator "version/1/" and the object type to manipulate or retrieve and the object id. All data is passed as JSON due to its widespread support and simplicity unless otherwise noted. "type" refers to the name of the model. Only the following models are directly manipulated through the type attribute:

**Config** This is the configuration and does not accept a POST without an ID. The ID is the name of the configuration.

**DeviceStatus** This is a query only resource providing status information for each device. Access is granted to this resource if read access would be granted for the corresponding network device. The ID refers to the device for which the status is to be obtained for.

**NetworkEquipment** Behaves according to the standard URL patterns, but does not support creation of a new resource with a predetermined ID. This model also exposes the underlying networkInterface model.

**EquipmentGroup** Follows normal URL patterns, but aggregated network equipment are linked using the ID in a list.

ConfigGroup Follows normal URL patterns. Requires a provided ID when creating.

The basic patterns and actions are outlined in table 1.

| GET    | /rest/version/1/type          | Retrieve list of the objects of "type" the API user has access to. |
|--------|-------------------------------|--------------------------------------------------------------------|
| POST   | /rest/version/1/type          | Create object of "type" with ID determined by the server.          |
| HEAD   | /rest/version/1/type/id/value | Retrieve metadata for object of "type" with id "value".            |
| GET    | /rest/version/1/type/id/value | Retrieve object of "type" with ID "value".                         |
| POST   | /rest/version/1/type/id/value | Update object of "type" with ID "value".                           |
| PUT    | /rest/version/1/type/id/value | Create object of "type" with ID "value".                           |
| DELETE | /rest/version/1/type/id/value | Delete object of "type" with ID "value".                           |

PUT

/rest/version/1/type/id/value/state

Set state of resource of "type" with ID "value". This only applies to objects that support this.

Table 1: Rest patterns

### 3.8.1 Authentication

REST may authenticate in different ways using OAUTH 1 and 2 [17,18], Basic and digest authentication or using a custom mechanism such as an API key. Neither Oauth1 or Digest authentication send the credentials over the wire while both OAuth 1 and 2 provide scoped access permission to the client, so the API may only have access to a subset of the resources the user has.

OAUTH 1 has verifies signatures which prevents tampering with requests. The verification is cheap on most modern hardware with a instruction set which can accelerate cryptographic functions, however the hardware available to this system does not support this and may as a consequence be too slow.

OAUTH 2 provides a lot of the same features as OAUTH 1, however anti tampering is left to SSL which may have a long running session only performing the expensive key exchange once before establishing symmetric encryption with a fairly cheap stream cipher.

Basic and digest authentication offer a simple way to authenticate, however they require keeping the username and password of the user constantly available on both the client and server. The server does not filter access on any other attribute than user permissions. This may work for a client interfacing directly with the system with huge amounts of permissions, but for a typical user the API client would receive more permissions than needed.

A custom authentication method would not be supported by all REST clients and would require additional logic to handle. While the use of JSON could be used as an argument for authentication mechanisms such as JSON Web Tokens, which is a newer authentication standard [19]. Doing so would restrict the number of clients and existing systems capable of using the interface. To ensure the broadest compatibility such custom mechanisms will not be implemented, but may be added later.

OAUTH 2 provides a reasonable restriction of privileges, is well supported by libraries, provides an access token for usage which is unique to the client and does not consume unreasonable amount of resources to validate the request. In addition, OAUTH 1 supports a more extensive verification mechanism, but will be disabled in the default configuration for GRANCONF due to the high cost on older systems.

### 3.8.2 GET /rest/version/1/type

This request produces a JSON object containing a list of objects with an ID and a display name of "type".

### 3.8.3 POST /rest/version/1/type

This request creates a new resource and redirects the client to the GET URL of the newly created object. The fields of the POST request is either one data field with the JSON

encoded object matching the same parameters as returned by a GET to the same resource type.

### 3.8.4 HEAD /rest/version/1/type/id

This request returns only the metadata from a normal GET request.

### 3.8.5 GET /rest/version/1/type/id

This request returns a JSON object with all the attributes of the object and either links to connected models or embedded component attributes such as network interfaces of a network device.

```
{
 1
 2
      attribute: 'value',
 3
      attribute2: 'value2',
 4
 5
      compositeAttribute: {
 6
        {
 7
           subAttribute: 'subValue1'
 8
        },
 9
        {
10
           subAttribute: 'subValue2'
11
        },
12
13
      }
14
    }
```

### 3.8.6 POST /rest/version/1/type/id

Submit resource as a JSON encoded object with the attributes to be updated matching the ones returned by a GET request for the resource.

### 3.8.7 PUT /rest/version/1/type/id

Submit resource as a JSON encoded object with the attributes matching the ones returned with a GET request for the resource type.

### 3.8.8 DELETE /rest/version/1/type/id

Delete the resource with the provided ID. The response code should indicate success (2xx code) or failure (4xx code).

### 3.8.9 PUT /rest/version/1/type/state

Determines the idempotent state of the resource. State information is provided in a JSON object. Example:

```
1 {
2   deployed: 'deployed',
3   ...
}
```

### 3.8.10 Network device

The Network device has handling of state information.

### $PUT\ /rest/version/1/type/id/value/state$

Set a state for the device such as deployed or withdrawn. This is determined by the attribute "deployed" and a value of "Deployed" or "Withdrawn". The configuration must be passed by ID in the "configuration" attribute.

```
1 {
2    deployed: 'Deployed',
3    configuration: '1'
4 }
```

### 3.8.11 Configuration groups

Configuration groups are treated as pairs of equipment groups and configurations.

```
1
2
     name: 'name',
      description: 'Long description\nmultiple lines',
3
4
      configurationEquipmentPairs: {
5
6
          EquipmentGroup: 'id',
7
          Config: 'id'
8
        },
9
10
     }
11
   }
```

### PUT /rest/version/1/type/id/value/state

Set a state for the configuration group such as deployed or withdrawn. This is determined by the attribute deployed and a value of "Deployed" or "Withdrawn".

### 3.8.12 Response code

The request for resources from the server will return a different response code depending on the result of the request. The response codes are the same as used by the Django REST framework [20].

### 3.9 Interfacing with device

The connector to network devices is implemented as a separate module. This section attempts to discern which protocols should be implemented to support the most common usage scenarios as well as the broadest range of devices. Since most of the equipment in the target environment of this system are Cisco devices with IOS, the section will compare some proprietary methods of interfacing with the devices and the interfacing is written from the perspective of interfacing with a Cisco IOS device. Security and efficiency of the different methods of interfacing with a device are discussed.

### 3.9.1 Discriminating devices for complex configurations

The devices must be discriminated based on a identifier. The mac address is the only common identifier accessible from the device at an early stage remaining mostly unique to each device. Testing of Cisco 2960 switches revealed that the device does not use the base MAC address, but rather an offset which is consistent across reboots, but is independent on the VLAN of the device. This has also been observed by others [21].

### 3.9.2 Deployment of OS images

Network devices may load a different software image depending on bootloader of the device and vendor. Multiple vendors support or are adding support for the newer Open Network Install Environment (ONIE) protocol for switches, however Cisco does not yet support this. [3] Cisco devices support deployment through TFTP, or copying the image to the flash memory using either commands or protocols such as Secure Copy (SCP) when both SSH and SCP are enabled [22]. If the file is copied, a command must be

issued to identify the boot file.

### 3.9.3 Interface to network equipment

Cisco IOS supports a wide range of protocols for interfacing with the equipment, however a list of the more common and open protocols and methods are as follows:

- DHCP for initial network connection and information about TFTP servers.
- TFTP for fetching configuration.
- Serial console cable directly to the device.
- A terminal shell providing a cli using SSH, Telnet and other remote shells.
- Simple Network Management Protocol (SNMP) for basic configuration.
- Network Configuration Protocol (NETCONF) over SSH with newer versions of Cisco IOS.
- USB memory stick in device.

A method of interfacing with newer network devices worth mentioning is ONIE which is a standardized way of deploying configuration and images to a switch. Several vendors have implemented support for this, but Cisco has not implemented it. [3]

### Console cable

Most network devices can be manually configured using a serial console cable or USB cable and the configuration file may be either written directly over the cable or decomposed into commands configuring the device.

This method is time consuming and requires spending time at each location equal to the time it takes to transfer the configuration and using either a laptop with serial or booting a computer at every location to be configured. During a test deploying a fairly simple configuration to 9 different routers required 20 minutes with a laptop including the time to boot the device.

The method is unable to check the integrity directly when deploying the configuration. A dedicated step would be required to ensure integrity during deployment. Serial console cables may end up with a broken wire and transmit corrupted data.

### USB + console cable

Similar to using just a console cable, except configuration is copied from a USB memory stick formatted for use with the Cisco devices. This method is less error prone, but requires a dedicated USB stick to be formatted correctly. The time required for this method is comparable to that of a host with a console cable.

### Serial console cable + TFTP

The current method of loading configuration on the devices. The device is configured with basic networking and the configuration is downloaded. This consumes time for starting the equipment, connecting network cables, and entering necessary commands. This does not require a dedicated USB stick, but requires manual copying of the configuration to the TFTP server and manually entering the IP and filename when retrieving on the device as well as basic network configuration.

### DHCP + TFTP

A method in which the next-server DHCP field identifies the TFTP-server and the device attempts to retrieve configuration with one of the following filenames [23]:

- network-confg
- cisconet.cfg
- router-confg
- router.cfg

### ciscortr.cfg

Several network devices from other vendors support similar configuration loading however different DHCP fields and file names are used and other protocols such as FTP or HTTP. [24]

The need to differentiate devices must be done using IP to avoid violating the Open Systems Interconnection (OSI) layer isolation. The only discriminating value is the MAC address, which when combined with DHCP allows a unique IP-address to be assigned.

The system must be aware of the underlying layers to prevent spoofing. Pre-existing solutions require changing from the Transmission Control Protocol (TCP) library to socket level with its own TCP implementation or custom calls to the OS to resolve the Address Resolution Protocol (ARP). Resolving ARP at the OS level could also be vulnerable to simple spoofing of the MAC address allowing a threat actor to retrieve the configuration.

Testing revealed that the Cisco devices will load a different configuration specified by the DHCP BOOTFILE option [25]. This may be used with a partially random name to force an attacker to obtain the information from the DHCP server with a spoofed mac address or performing MITM on the connection between the device and the TFTP server.

### DHCP + TFTP + remote shell

This method is based on the DHCP + TFTP method, but with a generic configuration file deployed to all devices configuring all interfaces of the device using DHCP and enabling one remote administration interface such as SSH [26] or telnet. The configuration is then written to the device by either transforming the configuration file into a sequence of commands, or by using something like the built in Tool Command Language (Tcl)-shells write function to write a file from the shell. Alternatively SCP may be used to copy the file.

SSH cannot be completely enabled on Cisco devices using only the configuration. The host key used for initiating secure communication must be generated on the device using the crypto key generate rsa modulus 2048 command. The simplest way of enabling SSH on Cisco devices would thus be to deploy most of the configuration for SSH including username and password in the configuration and enabling the simpler Telnet protocol for issuing the key generation command before moving to SSH.

The disadvantage of this method lie in portability and support due to varying interfaces on different devices. Cisco Internetwork Operating System has a core feature set which is common on both switches and routers and would be easily implementable, but expansion to other devices would require changing the commands used or use SCP for transferring the configuration to the device.

### DHCP+ TFTP + SNMP

This method is based on the DHCP + TFTP with a base configuration [27], using SNMP to copy configuration or parse configuration to SNMP Object identifier (OID)s [28–30].

This method is not very portable as each vendor has their own OID [31], but SNMP itself is widespread. The OIDs would have to be configurable for each vendor and a custom parser for the configuration files, which would require a huge amount of work to implement.

### DHCP + TFTP + SSH + NETCONF

This method is similar to the DHCP + TFTP + remote shell with SSH, but would use SCP for file examination and NETCONF over SSH [32] to configure running-config directly [33,34]. The NETCONF protocol is standardized and supported by multiple manufacturers including Cisco from Cisco Internetwork Operating System 12.1(T) [35]. This is the most future-proof and portable solution which maintains a decent level of security and efficiency. Only the underlying configuration deployed needs to change between

vendors.

Enabling of SSH on Cisco devices can however not be done completely from a configuration loaded over TFTP. The generation of host keys must be done on the device interactively.

### 3.9.4 Resetting devices

The current method for clearing a device of all configuration and data is to run a script on each device and browsing the files on the devices using the dir command. This method is approximate and time consuming. A better approach would be to establish a baseline for verification when the device is in a clean state and later attempt to remove the configuration on the device followed by verification.

A verification failure indicates an unsuccessful attempt to reset the device and the difference in the expected response and actual response may be provided to the user in an error.

### 3.9.5 Verification of device state

Using something like SCP to examine and hash files or the verify /MD5 [36–38] command on the Cisco devices may be used to establish a normal set of files and later, detect changes from this normal. The normal set would likely have to be established separately for each device type and OS version due to differences in the OS image and default files.

An alternate solution for verifying files would be to use several partial sets containing hashes of known good files, list of files and acceptable defaults of which some may be required and other optional. While MD5 message-digest algorithm (MD5) is weak against collision attacks, the probability of finding a collision in md5, which still produces a configuration not discarded by the device, is significantly lower and deemed acceptable where other stronger hashing algorithms are unavailable.

A compromise reducing the complexity of checking the integrity of the device while granting additional flexibility would be to accept a list of commands and store the commands and results together and later send the same sequence of commands and compare the response to the previous known good version. Files would be added to the list of commands as a series of hash commands with the file paths as arguments.

### Handling unpredictable configurations

Due to the number of possible configurations including different password configurations and accepted remote configuration protocols, a solution which handles every case would be complex and hard to maintain. Instead, a solution which handles the general and typical cases will be implemented, and a warning or error will be returned when a unhanded scenario occurs. To this end provided passwords and a list of common mistakes, passwords used in labs and misspellings of these may be attempted.

Some functionality such as resetting and verifying devices may be limited by the protocol and module used for interaction, such as SNMP, SCP and NETCONF. SNMP has a different Management information base (MIB) for each vendor and a vendor may be unsupported. SCP does not implement listing of files. NETCONF is standardized across manufacturers and may provide a different subset of operations depending on the exchanged capabilities.

### 4 Analysis

This chapter is dedicated to describing the types and results of analysis conducted on the system. Primarily the analyses in this chapter are used for verification of the security of the system and identification of threats to the assets of the system.

### 4.1 Threat Modelling

In figure 8 and figure 9 we have shown a threat model of the system when deployed in the expected scenario.

The modelling language used is CORAS [39,40], which is a domain specific modelling language for threat modelling of an application. The red open locks illustrate potential vulnerabilities and are attached to links between a threat actor and the threat scenario. The threat scenarios are linked to unwanted incidents with potential consequences to the threat. Each unwanted incident is connected to the assets affected and a description of severity on the links.

### **4.1.1** Actors

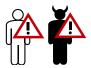

The CORAS model of GRANCONF has the same actors as in the use case(2.2) and abuse case(2.4.1).

### **4.1.2** Assets

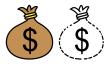

In the lab environment for which this system is designed, there are two indirect assets. The assets "quality of test" for assessments and "quality of lab" during labs.

Tests used for an assessment are often sensitive and as a consequence, unwanted incidents involving these have a greater impact. A reduction in the quality of labs is less important than having a proper test. A lab can be more easily rescheduled than a test and thus have a lower impact.

### 4.1.3 Unwanted incidents

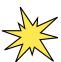

Unwanted incidents lists possible incidents which has an adverse effect on the assets.

### System unable to function

All value gained from the system will be lost if it is unable to function. The start of a lab or assessment may be delayed as a result.

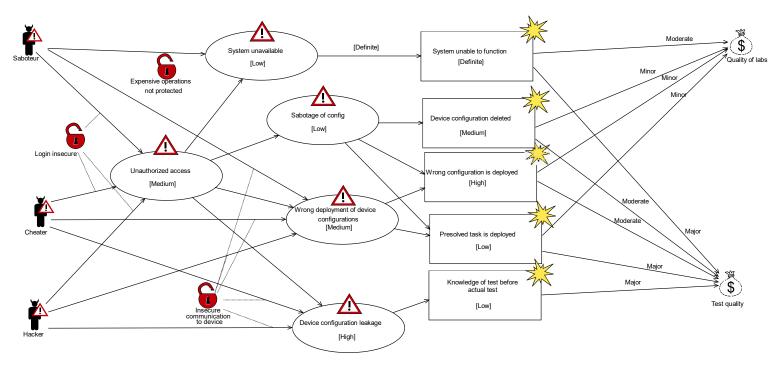

Figure 8: CORAS intentional threat model for GRANCONF

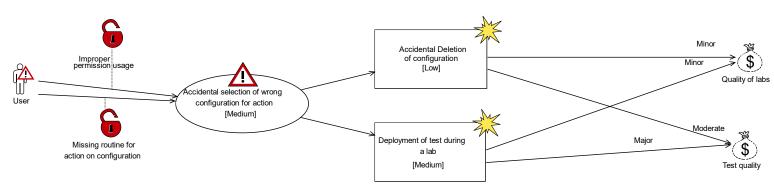

Figure 9: CORAS unintentional threat model for GRANCONF

### Device configuration deleted

A configuration for a lab or assessment may be deleted. This leads to extra work restoring the configuration and may delay the start of the lab or assessment.

### Wrong configuration is deployed

A configuration in a configuration group may be swapped with another or altered leading to the wrong configuration being deployed. This is quickly fixed by replacing the correct configuration. This may cause delays.

### Presolved task is deployed

A presolved task may be deployed. If the configuration deployed is sensitive such as an assessment, the entire assessment may need to be remade. The configuration can be redeployed causing only minor delays.

### Knowledge of test before assessment

If a person taking the test should gain knowledge of the test in advance, the test has to be remade or the individuals disqualified. This takes time and may be discovered after the fact thereby requiring an additional test. This may have a major impact on the assessment.

### Accidental deletion of configuration

Selection of the wrong configuration due to confusing names may lead to deletion of the wrong configuration. This may also happen due to multiple users sharing the same namespace for configurations and using similar naming without restricting access.

### Deployment of test outside of assessment

A test deployed by accident, outside the assessment it belongs to, may be discovered by a student practising for the assessment. In this case, the test has to be changed or remade. Otherwise, the configuration must be properly wiped from all devices. This may have a high impact if the test is discovered by a student.

### 4.1.4 Vulnerabilities

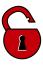

Some of the vulnerabilities in this model have measures in the architecture.

### Expensive operation not protected

Operations such as listing deployment methods usable on many devices, consume resources on the server. This may lead to resource starvation.

### Login insecure

Login is not properly protected. An attacker can perform a brute force attack on a user's password.

### Insecure communication to device

Communication between the system and a device may use a deployment method without any inherent security. Communication can easily be tampered with in a MITM scenario.

### Improper permission usage

Permissions may be assigned to a user globally for all objects, bypassing any other permission checking.

### Missing routine for performing action on configuration

Missing routines for naming objects in the system may confuse users. Missing or poor change management routines may lead to the wrong action or object being selected.

### 4.1.5 Threat scenarios

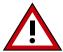

Some threat scenarios for GRANCONF leading to one or more of the unwanted incidents are outlined below.

### System unavailable

**Probability:** Low **Actors:** Saboteur

**Description:** 

The system is DOSed or crashes.

## Unauthorized access

**Probability:** Medium

Actors: Saboteur, Cheater, Hacker

**Description:** 

An attacker is able to gain unauthorized access through technical or other means.

### Sabotage of config

Prerequisites: Access to the system

**Probability:** Low **Actors:** Saboteur

**Description:** 

The configuration group or configuration is altered or removed.

### Wrong deployment of device configuration

Probability: Medium

Actors: Saboteur, Cheater, Hacker

### **Description:**

An ongoing deployment is altered with the purpose of either expose information about the configuration or sabotage a lab or assessment.

### Device configuration leakage

Probability: High

Actors: Cheater, Hacker

### **Description:**

A configuration is acquired by a student either during transmission or directly from the system with the purpose of cheating for a test or finding a vulnerability.

### Accidental selection of wrong configuration for action

Probability: Medium

Actors: User

### **Description:**

A user of the system accidentally selects the wrong configuration and performs an action on it such as delete or deploy.

### 4.2 Dependency analysis

- **Django 1.9.5** Django is a high level python web framework which is updated and maintained daily. [41]
- **django-macaddress 1.3** django-macaddress adds the ability to parse and validates mac addresses and is updated when a bug is found and reported. [42]
- **django-guardian 1.4.4** implements granular object permissions for Django. The project is updated once a month and security vulnerabilities are rare. [43]
- **pypureomapi 0.4** Implements the ISC DHCP OMAPI protocol in python and last update was in November 2015. [44]
- **netifaces 0.10.4** Implements platform independent methods of retrieving network addresses of the host. Currently actively maintained. [45]
- **tribool 0.7.3** Implements the Tribool data type and is currently maintained. [46] The data type is only used internally in the application and not for user input.
- **Django-axes 1.6.0** logs and bans unsuccessful login attempts. The project is actively maintained [47]
- **ISC DHCP Server 4.2.5** A DHCP Server running on Linux. Updated monthly. [13] Both RedHat, CentOS, Debian and Ubuntu ship and maintain security patches for this server.

### 5 Testing

This chapter describes tests done as part for the project to determine viability of certain systems or to ensure security and usability of the system.

### 5.1 Usability testing

The usability testing was performed qualitatively by providing a set of tasks to perform on the system. The observers took notes during the testing and feedback was collected at the end of the testing session.

The testing was limited to 1 user, but the selected user was part of the future user group of the system. This reduced the potential for bias and acording to Jakob Nielsen [48] this should amount to approximately 31% of problems being discovered. The test was performed by one user who had experience with networking and Cisco network devices. The user was provided an URL to a test version of the project, a username and a password. The user was given a list of tasks in the order below:

- Log in to the system using the provided username and password.
- Add a new network device.
- Assign the network device to a new group of devices.
- Add a new configuration for the devices in question. A configuration example was provided for this step.
- Add a new configuration group, configuring the devices in the created device group with the configuration they added.
- Deploy the configuration group.

The user was capable of completing these steps unaided. After adding the network device, the user wanted to return to the device and correct a mistake. The user was observed to initially mark the device in the list in question and open a drop down menu of actions looking for an edit action. The observers had to intervene and inform the user how to enter the change dialogue by just clicking on the item. All the described tasks were completed without any further incidents.

After the test, the participant provided the following feedback about the system and the user interface:

- The type of device should be chosen from a list and not user entered.
- The baseline and status on devices should not be configurable. This was due to a bug.
- Device configurations should be possible to upload and not have to be typed into a text field.
- A change actions should be added to the action menu.

### 5.2 Acceptance testing

Th criteria for acceptance testing were availability of core features, usability of the system based on the employers' specification and The system was deployed in a testing environment and the employer was given a structured walkthrough of the system. The employer was then given an opportunity to test the system. All basic features were demonstrated. The demonstrated features satisfied the required core feature set and the usability was accepted based on the previous usability testing(section 5.1).

### 5.3 Static analysis

GRANCONF was programmed in the IDE Pycharm. Pycharm supports linter integration with pyflakes and pylint, which perform static analysis based on the PEP-8 [49] style guide and other PEP standards for python programming [50]. Suspicious code is highlighted and included a comment describing the problem. The highlighted portions of the code was reviewed before a commit was made to the versioning system.

### 5.4 Manual testing

All code was manually tested by using docker containers. The code was packed in a docker container(Dockerfile in appendix G) on a local machine and tested for syntax errors automatically. Any change to the user interface was tested on a locally running docker container. It was then deployed to a testing server where it was connected to external DHCP and TFTP server. A Cisco catalyst 2960 switch and Cisco 2901 router were connected to the same network as the system(figure 10). A comprehensive full integration test was performed on all parts of the system including adding users with different privileges, adding a complex deployment scenario and deploying to the devices.

Security of each developed component was tested from the perspective of an unauthenticated, unprivileged and privileged users' perspective.

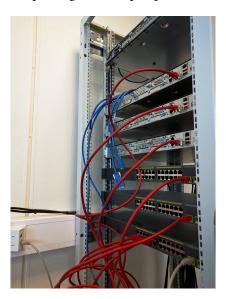

Figure 10: Cabling of equipment for test, the grey network cable is connected to GRANCONF, TFTP and DHCP server

### 5.5 Test of NETCONF and python ncclient

A minimal usage example was configured to test ncclient and NETCONF on Cisco devices. A Cisco 2960 Switch with IOS 15.0(2)SE5 with the LANBASE-K9 image and a Cisco 2901 router with IOS 15.4(3)M2 and UNIVERSALK9-M image were used in this test.

The Router and switch were configured with IP addresses from DHCP on Virtual Local Area Network (VLAN) 1, and ssh version 2 enabled with the user test and password test. A laptop was then connected and served DHCP directly to the switch using ISC-DHCP server serving the 10.10.0.1/16 ip and subnet to the switch and configured with a static ip of 10.10.0.2/16.

The SSH configuration was then tested using openSSH with the command ssh test@10.10.0.1. After confirming proper SSH setup, netconf submodule availability was tested

by issuing "debug netconf" on the Cisco switch and ssh -2 -s test@10.10.0.1 netconf. This returned Extensible Markup Language (XML) output indicating the start of a netconf session(listing 5.1).

Listing 5.1: NETCONF Hello message(Formated XML)

```
ssh -s test@10.10.0.1 netconf
2
   <?xml version="1.0" encoding="UTF-8"?>
3
   <hello><capabilities>
4
   <capability>urn:ietf:params:netconf:base:1.0</capability>
   <capability>urn:ietf:params:netconf:capability:writeable-running
       :1.0</capability>
   <capability>urn:ietf:params:netconf:capability:startup:1.0
       capability>
7
   <capability>urn:ietf:params:netconf:capability:url:1.0/capability>
   <capability>urn:cisco:params:netconf:capability:pi-data-model:1.0
       capability>
   <capability>urn:cisco:params:netconf:capability:notification:1.0
       capability>
10
   </capabilities><session-id>58131688</session-id></hello>]]>]]>
```

Attempting to use the python3 code in listing 5.2 resulted in an error when parsing the result due to encoding. As ncclient had only been ported to python3 for a few days, the test was retried using python2.

Listing 5.2: Test of NETCONF get

```
from ncclient import manager
with manager.connect(host='10.10.0.1', port=22, username='test',
    password='test',
hostkey_verify=False, look_for_keys=False, allow_agent=False) as m:
    c = m.get_config(source='running').data_xml
    with open("conf.file", 'w') as f:
    f.write(c)
```

The attempt timed out on the switch, but returned the configuration file wrapped in XML. The XML can be seen in listing H.1 in appendix H.

Attempts to change the configuration using edit configuration were initially unsuccessful due to a strict Document type definition (DTD) check and undocumented root node, but this was later learned to be "config" through examination of the code in question. During the actual test, deployment and retrieval of configuration worked without problems for the router, however the switch Switches appear to not close-session, but just send an ok message in response close-session, leaving the library to time out waiting for the session to close.

Some testing by using a minimal use-case example with the library in previous stable, current stable and bleeding edge with both python2 and 3 revealed that the router works without any issues for all the versions, while the switch and layer 3 switch times out. A bug report was submitted to the developer of the library.

### 6 Implementation

GRANCONF has been split into several modules with areas of responsibility grouping similar classes.

The core system was implemented in python3 as the necessary libraries used by the system have been ported to python3 and the improvements of python3 over python2. Python3 includes native unicode strings and bytearrays, rather than a mix of different string types found in python2 increasing the clarity of code using strings. Some behaviour has changed to reduce the number of edge cases such as only having 1 type of integer and returning multiple exceptions when an exception handler has errors. These changes lead to less errors and cleaner code rather than handling multiple versions of the same error. [51]

Python3 is supported on all newer systems. Library support for python3 is similar to python2 [52]. The improvements come with no real drawbacks and were chosen for the project as one of the two flavors of the Python language supported by the Django framework.

### 6.1 DHCP Module

The interface to the DHCP server is done using the pypureomapi [44] library. This library contains an example class for a host, however this class does not implement all the required functionality. Due to the object oriented nature of the project a new wrapper class around the pypureomapi connection object was created which handles additional DHCP fields such as bootfile and allows custom fields to be added provided they are recognized by the OMAPI interface.

### 6.2 granconf Module

The granconf\_Module is an abstract base class for modules extending the GRANCONF connection logic to support new interfaces. This is done using python metaclasses which provide validation logic for checking if a class is a subclass of the given abstract base class [53]. This class specifies all required methods as abstract and lists all methods which may be called by GRANCONF. Each method is documented extensively to make implementations of new modules simpler.

### 6.3 Exceptions

Python supports the use of custom exception types which may be used to indicated special kinds of exceptions. GRANCONF does not implement any custom exceptions, but uses existing exception types as long as the error type indicates the correct type of error. If a dependency of the module raises these kinds of exceptions and the error is unhandled by the module, this may lead to strange error messages, but simplifies handling of exceptions.

### 6.4 Interface module and communication method

Most network devices [23, 24] support multiple configuration protocols however only one may be active initially. Some of these protocols are either vendor specific such as the Cisco XML interface or require a lot of configuration on the device to configure such as NETCONF [33] requiring a working SSH or BEEP connection [54]. Configuring BEEP

requires a working SASL implementation, while SSH requires the key to be generated using the interactive interface of the device leading to a complex dependency chain to bootstrap.

Following the dependency chains of various protocols on the Cisco equipment used in testing ended in one common dependency. The initial configuration had to be bootstrapped using TFTP. This only provided limited functionality and NETCONF as a standardized protocol provides the possibility of removing and fetching the configuration and a more granular control over where to store the configuration. As a protocol supported by multiple vendors in a standardized way made this an ideal second choice, but time could not be allocated to implement the mechanism to bootstrap the protocol.

The need for a secure method of verifying the device before deploying a new configuration made SSH a third logical choice both because NETCONF was relying on SSH and because it provided shell access to the device for interactive features. SSH requires generation of a host key using the interactive interface on the Cisco devices and the chain would thus first have to load an initial configuration onto the device with all other configuration, then connect using an open protocol such as Telnet and generate the key, before finally being able to connect using SSH, update the credentials and verifying the device.

To avoid a MITM-attack waiting until the device had been verified, the new configuration would have to be loaded using a dedicated channel over the same SSH connection as the NETCONF subsystem [32]. A skilled attacker could create a SSH proxy, proxying the SSH commands while being able to tamper with the data, however doing so would require active MITM which could be detected using other methods. Implementing theses features would have required a lot of time and thus only part of the framework for this was implemented.

These risks are only probable if deployment happens in advance to the equipment while a testee is connected to the network and performing active attacks. These preconditions are only likely to happen for large scale usage in multiple locations or without a way of limiting access to the lab management network.

### 6.4.1 Filtering of interface modules

Determining the appropriate interface modules to use each module are required to score itself and provide information about its requirements. The modules are then filtered based on the requirements and capabilities. The highest ranking remaining module would be chosen. Determining the capabilities of a module would require a deep introspection into the code at runtime, which is both expensive and complex. Instead, all provided capabilities of a module were to be returned as a list when calling a dedicated function of the module.

Requirements for a module is returned by a dedicated function. The requirements could be returned as a string following a special format, but this would require a parser for this string. Instead, python objects were used to store all the information and standard serialization could be used to get a string for storage and transmission. Complex requirement validation is performed in the module by providing the available requirements as a parameter to the requirement retrieval function.

### 6.5 Encrypted storage

Using encrypted fields for database storage of configuration would be possible without affecting the functionality of the application. However, backup and restore routines would be more complicated requiring a separate key file. This would only protect against an attacker with read only access to the database as any write access would allow an intruder to create new credentials with full access to the plaintext version. The only situation this would protect against is injection and accidental exposure of raw SOL data, which is un-

likely with the usage of an ORM, sanitizing all input and which may decrypt the content on demand.

### 6.6 TFTP module file nameing

The TFTP module delegates names for configuration files to be retrieved. These names are required to not collide. The files can be named based on either using the internal ID of the contents, making a tempfile for each device which would receive the configuration or using a hash of the contents. Using the internal ID or the hash based approach would require more complex logic for deletion and deployment and was therefore abandoned in favour of creating a tempfile using the makestmp function guaranteed to be race free. This comes at the cost of disk usage overhead, but the configuration files are generally small due to memory constraints of the network equipment [55].

### 6.7 Additional attributes on the models

The models storing data could store additional information. A minimum of information that would have to be stored includes the information needed for the core functions and a name to keep each item identifiable by the users of the system. In the other end the system could incorporate the data necesary for use as a complete configuration management database (CMDB). A compromise keeping the minimum amount of information, an optional description and some basic device information was chosen. The basic device information included OS and other information which could, if provided be used for enhancement to the deployment logic or additional functionality in the framework.

The location attributes on the network devices could be stored either structurally allowing individual parts of the location to be queried. Doing so would restrict the system to only work with a specific naming scheme. The location attribute was chosen to be stored as unstructured text. The name of the network devices would consist of the device type and the location, but all newlines would be removed.

### 6.7.1 User Interface

The interface of GRANCONF would either have to be built bottom up with completely custom view logic and templates, or extending the existing interface of the framework. This interface had some limitations, but all the necessary functionality could be implemented in it. An attempt at using HTML5 boilerplate and Django templates was attempted, but as the group had no experience with user interfaces or design of these, this became too time consuming and was abandoned in favour of extending the existing interface.

### 6.8 Development IDE and testing

The size and complexity of the system necessitated the use of an IDE and proper routines for collaboration. Working with mostly pair-coding alleviated some of these problems, however pair-coding was not sustainable time-wise for the entirety of the system and was replaced with individual coding and peer review. Dependencies of the project had to be shared using a pip requirements.txt file and complex issues discussed. Longer running issues was added to a bug tracker to keep track of progress. A suitable IDE with integration of several static analysis tools was PyCharm. This IDE had extra support for the Django framework used in GRANCONF.

Unit testing the project posed a bit more of a challenge. The interfaces to external devices required manual testing and stubbing this part of the code would require a custom configuration for this purpose and additional handling. While Django has built in support for tests, the only portions of the code that were testable by a unit test were few enough that time spent creating unit tests would exceed the time required for manual

testing. No unit tests was developed as a result, but the system has undergone several full integration tests.

### 6.9 Brute force login protection

To protect against brute force attacks on login several options was considered. An external program such as fail2ban could watch the logs for authentication failures and block an attempt by IP address. An alternative would be to use the django-axes system which limits attempts by user.

In a lab the IP address of a device may be changed within a large range and thus blocking by IP address offers limited protection.

A third option would be implementing two factor authentication, however, the existing implementation for Django, was no longer maintained. Using the OTP library on its own, required a lot of work to integrate with the standard login page.

Django-axes was chosen as it provides a decent level of protection built into the system and saving time in implementing OTP. A different authentication backend can implement OTP as part of the password field independently.

### 6.10 Not implemented

The following parts of GRANCONF has not been implemented due to time constraints.

**Reset device** An automated way of resetting devices was not implemented as this relies on an interactive interface module which was not implemented and a verification routine of the device.

**Verify device state** Currently GRANCONF does not validate device configuration. This was not done due to the lack of interface modules providing the necessary features.

### 6.11 User documentation

During user testing without any documentation, the order of configuring the system was provided. A demonstration of the system to another person resulted in the user expressing confusion about which order to add configurations, devices, groups of devices and configuration groups. The documentation in appendix A was created for users of the system providing the basic workflow of the system and a note on confidentiality during deployment.

### 6.12 API documentation

The entire project is implemented in python allowing other pieces of python code to interface with and use almost any module in the project. As the system is likely to be improved later on implementing new functionality an API documentation of the existing modules and classes was added. To make this as simple as possible this was accomplished using comments describing each module, class and function as appropriate. Parts of the system more likely to be used or extended have a more comprehensive documentation.

The documentation is generated using Sphinx [56] which interprets the code and comments and generates a documentation of all chosen methods, classes and functions. The tool reads a multiline comment written with three single quotes at the beginning and end placed in the beginning of a module, class or function. The comment is interpreted and certain keywords extracted. The entire comment is then included in the documentation about the module, class or function. The finished documentation may be exported in a variety of formats including HTML, ETEX and PDF.

The API documentation is included in appendix B.

### 7 Moving system to production

The default configuration of the system is made for development. As such several areas of the configuration must be changed before moving the system to production. This chapter describes the necessary changes to GRANCONF and how to configure the external systems for use with GRANCONF.

The changes incorporate fixes to some of the vulnerabilities uncovered in the threat modelling(section 4.1) and changes to reduce latency in production. The system may run in a docker container or directly on the server, however some configuration will need to be altered in the production configuration when running inside a docker container.

### 7.1 Reverse proxy

A reverse proxy must be configured in front of GRANCONF. An example configuration for nginx is provided in appendix I. This will serve static files, terminate TLS, log connection attempts and forward request to the Django application server.

Static resources may be collected by running manage.py collectstatic which will gather all static files in the static directory and can be copied to a location accessible by the reverse proxy.

### 7.2 Load balancing

This application does not support load balancing as a race condition between multiple users deploying to the same device may occur. The result would be a mix of devices in one state or the other and invalid data in the database for withdrawing configuration. Communication to the DHCP server must also be done by just one instance of the system and no other external systems should manage the hosts for the managed devices apart from GRANCONF. Performance is unlikely to improve with load balancing to the primary application.

### 7.3 ISC-DHCP

ISC-DHCP must be configured with OMAPI enabled. This can be done by adding the section in listing 7.1 to the configuration of ISC-DHCP. Generating a secret can be done by using dnssec-keygen -r /dev/random -a HMAC-MD5 -b 512 -n HOST omapi\_key and extracting the key field. The secret is used for authentication of all communication with the DHCP server and does not encrypt any data. The key name of the key can be changed from omapi\_key to an arbitrary alphanumeric string.

Listing 7.1: OMAPI configuration for ISC-DHCP

```
omapi-port 7911;

key omapi_key {
    algorithm HMAC-MD5;
    secret "Z/x9Dzvg9Af83VP2PFBW/yOTrRCgDDjkYVeAoHFXx";
};
omapi-key omapi_key;
```

### 7.4 UWSGI server

Django talks with the web server using an UWSGI interface. An UWSGI server must run to serve this interface. This is either done in Apache using mod\_UWSGI or with the independent python UWSGI server available in PIP and some package repositories.

### 7.5 Database

Django has multiple supported backends. The example here uses mysql. For other backends, refer to the Django documentation for the database backend.

MySQL must use a storage engine such as InnoDB which enforce constraints and transactions. The connection to the database may transfer sensitive information and should be adequately secured by either a dedicated tunnel or using an encryption mechanism such as TLS.

### 7.6 GRANCONF configuration

An example production configuration for GRANCONF is available in appendix J. The important settings are the ones found under the security header regarding SSL. These should all be enabled in production.

The secret key of the project MUST be changed when deploying as this is the only protection used in some areas of the system!

The HSTS settings should be enabled only if the certificates used are going to be maintained and is signed by a CA trusted by all users machines. Otherwise, the users will be blocked from accessing the site until a valid certificate signed by a trusted CA is presented or the HSTS period expires [57]. For testing this setting should be set to a low value such as 5 minutes.

The configuration under the GRANCONF header must be configured to match the local environment. The GRANCONF\_MODULES setting contains a list of classes used for interfacing with devices which will be loaded.

The DHCP settings are used to configure connection to the OMAPI interface of the DHCP server and both the key and key name must match the configuration of the ISC-DHCP server as well as OMAPI-port and the IP address which the server is reachable on.

Similarly, the TFTP settings must point to the root the TFTP server serves from and a prefix in which GRANCONF can create, read update and delete files and change permissions. The host address should indicate the IP address at which the server may be reached. These settings are used by the granconfTftp module which is a module bundled with GRANCONF designed for Cisco devices.

Logging must be configured independently to match the local logging scheme such as LogSpout, file logs, syslog or similar.

### 8 Conclusion

The final version of GRANCONF is capable of satisfying most of the goals, but neither resetting nor verifying the state of a device were implemented due to time constraints. Deployment of the configuration files is supported, but may easily be expanded to support software images and more vendors. The configuration is stored in a database using a secure connection and provided the database is secure, the data is secure. Basic usage is documented in the manual in appendix A.

### 8.1 Requirements

The requirement specification was incrementally updated during the development and includes features which were not implemented due to time constraints. Some of these features were included to allow for future development and ensure the implementation would be expandable.

Table 2 shows a list of requirements and their implementation status.

| Personal Data Act          | The system does not store personal information other than       |
|----------------------------|-----------------------------------------------------------------|
| reisoliai Data ACt         |                                                                 |
|                            | what is explicitly given by the user for the creation of an ac- |
|                            | count. This could be external to the system through LDAP. As    |
|                            | the system does not incorporate cheat detection mechanisms      |
|                            | all data stored are used for operational purposes only by de-   |
|                            | fault.                                                          |
| Support for LDAP           | Support for LDAP is implemented through the frameworks au-      |
|                            | thentication backends and use of the pyldap library.            |
| Must support logging and   | The system logs all actions, however, the primary log is an-    |
| follow UFS149              | onymised and the action log is de-identified.                   |
| RBAC support               | Completed with object based access control using Django-        |
|                            | guardian. Roles may be groups from LDAP and permissions         |
|                            | of each role is maintained inside the system.                   |
| Deploy a device configura- | Deployment of configuration is working using the TFTP mod-      |
| tions to a network device  | ule for Cisco devices, but modules for other vendors have not   |
|                            | been implemented.                                               |
| Have the ability to de-    | Deployment of configuration groups is working with multiple     |
| ploy configuration groups  | devices and configurations, provided no device is more than     |
| for labs                   | one network hop away during deployment.                         |
| View state of device       | No interface for displaying the current state of each device    |
|                            | exists, but the state is stored internally in the system.       |
| Withdraw a device config-  | Withdrawing configuration from a system is only partially sup-  |
| uration from the system    | ported. The interface module for TFTP is able to remove all     |
|                            | local traces, however, no module was implemented with sup-      |
|                            | port for wiping the devices.                                    |
| Verify state of device     | No interface modules with support for verifying devices was     |
|                            | implemented and some internal logic for handling this is lack-  |
|                            | ing. As this functionality relies on both interface modules and |
|                            | internal logic the dependencies would have to be implemen-      |
|                            | ted first.                                                      |
|                            | 1                                                               |

| Establish a direct connection and interact with a device                                  | Interaction with devices apart from passive deployment using TFTP requires a module implementing a different protocol with support for an interactive session to the device. Protocols capable of this had a dependency chain and no logic for handling such chains were implemented.                                                                          |
|-------------------------------------------------------------------------------------------|----------------------------------------------------------------------------------------------------|
| Brute-force protection                                                                    | The system is protected against brute force by blocking IP-addresses with too many login attempts at a time.                                                                                                    |
| Secure connection to device during deployment to prevent leakage of sensitive information | The provided example configuration for the system includes secure communication between the user and system and between the system and database. The user guide mentions the potential unsecured connection between the system and a device, suggesting limited access to the network during deployment as a workaround for less secure deployment mechanisms. |

Table 2: Implementation status of requirements

### 8.2 Alternatives

Some vendors have developed alternatives requiring direct connection to a device and limited to deployment. The authors have been unable to find any alternatives offering both flexible deployment across multiple vendors and offering extensibility to new features such as cleaning the devices or checking the integrity. Only a very limited portion of the functionality exists in other solutions and most of these are limited to one device vendor or a limited set of devices with no support for extension.

An inquiry about nearby locations offering labs in networking revealed that preparation of configuration was done either completely manually or by configuring a vendor specific system for deploying one configuration at a time.

GRANCONF has an advantage over the alternatives in that it provides easily automated, large scale deployment of complex configurations.

### 8.3 Future Work

**Rest API** The backend is ready and the Django Rest Framework provides a framework for easily implementing this functionality. [58].

**Check DHCP for IP** IP addresses are only retrieved from interface model. This information could be automatically retrieved from the DHCP servers lease file or through OMAPI. Expanded support for IPv6 would also be helpful for environments with IPv6 and DHCPv6.

**Auto selection of interface module** The interface module auto selection feature is not implemented. The filtering of nonworking modules is implemented and this functionality only requires selecting the module with the highest reported score.

**Netconf** A interface module using NETCONF was not fully implemented due to time constraints, but a mostly working version was implemented. Dependency resolution and bootstrapping SSH is missing. The module uses the ncclient library which has known problems with some Cisco switches and routers. This prevented the finished implementation of this module.

**Frontend** Some parts of the frontend could use polishing. Resetting the devices may only be done from one location and no dashboard showing the current state of the devices is available. A logical overview of the system with both devices and configuration could simplify the user interface.

- **Automatic collection of test and labs** One could implement a feature that collects all configurations after a test or lab to compare it to another configuration.
- **Automatic discovery of new network equipment** Automatically discover new network devices based on mac addresses. These must be manually accepted before use to prevent fake devices from filling the system.
- **Automated deployment of VMs accompanying the lab or test** Automatically deploy VMs with the configuration to allow for a complete lab setup. This will allow a teacher to specify which VMs can be used under a lab or test and allow for more integration with the rest of the system.
- **More distributed parts of the system** With an agent master system GRANCONF will be more scalable.
- **Self service of lab deployment** Students will be able to request labs when an administrator is not available. This will allow students to easily practice before a test.
- **User storage of active configuration** Users are able to save a running configuration onto a server. This will enable users of the system to retrieve and store the configurations.
- **Support for software defined networking** Allow GRANCONF to manage network services such as routing in the lab for large scenarios.
- **Support and testing of device from other vendors** Currently only Cisco network devices are supported and have been tested. This will allow other network device manufactures like Juniper [59] to be used with the system.
- **LDAP** Implementing the LDAP protocol in GRANCONF will allow users to authenticate with username and a password to a remote server for access to GRANCONF. This would allow users to use accounts from other parts of the infrastructure
- **Two-factor** Allowing for additional security factors other than username and password. This could be implemented with an One-time password token.
- **Support for load balancing** This will allow for several GRANCONF services running on different machines at the same time. This is implemented for redundancy, increasing the system uptime and reliability.
- **Performance optimization** A performance tuning would allow for faster distribution of configuration to network devices.

### 8.4 Evaluation

Both members of the group worked well together and have worked together in previous projects. Conflicts were rare and easily solvable by a short disputation. Meetings were once a week with employer and supervisor and progress since last meeting and plans until next meeting were presented. Both employer and supervisor were able to provide feedback on the progress.

The project was done incrementally in stages focusing on specific parts of the system. This provided flexibility when both group members got ill for two weeks and the schedule had to change. Pair programming enabled the group to stay focused for longer periods of time and produce higher quality code.

### **Bibliography**

- [1] Uninett. Best practice documents. Accessed 2016-04-23. URL: https://www.uninett.no/en/tjenester/best-practice-documents.
- [2] Foundation, O. C. P. ONIE | Open Network Install Environment. Accessed 2016-01-19. URL: http://onie.org/.
- [3] Curt & Ccardenas. Networking/ONIE/NOS Status OpenCompute. Accessed 2016-01-19. URL: http://www.opencompute.org/wiki/Networking/ONIE/NOS\_Status.
- [4] Cisco. Cisco's One Platform Kit (onePK). Accessed 2016-01-27. URL: https://developer.cisco.com/site/onepk/.
- [5] Sherwood, R. April 2014. Sdn is devops for networking. *USENIX*, 39(2). URL: https://www.usenix.org/system/files/login/articles/10\_sherwood.pdf.
- [6] Sommerville, I. 2011. Software Engineering. Pearson education, 9 edition.
- [7] Sindre, G. & Opdahl, A. L. June 2004. Eliciting security requirements with misuse cases. *Requirements Engineering*, 10(1), 34–44. Accessed 2016-04-23. URL: http://link.springer.com/article/10.1007/s00766-004-0194-4, doi: 10.1007/s00766-004-0194-4.
- [8] Justis- og beredskapsdepartementet. Regulations on the processing of personal data (personal data regulations) Lovdata. Accessed 2016-04-21. URL: https://lovdata.no/dokument/NL/lov/2000-04-14-31.
- [9] Justis- og beredskapsdepartementet. Act relating to the processing of personal data (personal data act) Lovdata. Accessed 2016-04-21. URL: https://lovdata.no/dokument/SF/forskrift/2000-12-15-1265.
- [10] Uninett. Liste over gjeldende beste praksis fagspesifikasjoner (UFS) | Uninett. Accessed 2016-02-01. URL: https://www.uninett.no/ferdige-ufs.
- [11] Ramirez, J. A. S. April 2012. PHP: a fractal of bad design. Accessed 2016-05-06. URL: https://eev.ee/blog/2012/04/09/php-a-fractal-of-bad-design/.
- [12] Cisco. Using AutoInstall and Setup. Accessed 2016-02-02. URL: http://cisco.com/c/en/us/td/docs/ios/12\_2/configfun/configuration/guide/ffun\_c/fcf002.html.
- [13] Internet Systems Consortium. DHCP | Internet Systems Consortium. Accessed 2016-04-27. URL: https://www.isc.org/downloads/dhcp/.
- [14] Kelley, S. Dnsmasq network services for small networks. Accessed 2016-04-27. URL: http://www.thekelleys.org.uk/dnsmasq/doc.html.
- [15] Lemon, T. dhcpd(8): Dynamic Host config Protocol Server Linux man page. Accessed 2016-04-27. URL: http://linux.die.net/man/8/dhcpd.
- [16] Internet Systems Consortium. Kea DHCP server | Internet Systems Consortium. Accessed 2016-04-27. URL: https://www.isc.org/kea/.

- [17] Hammer-Lahav, E. The OAuth 1.0 Protocol. Accessed 2016-04-27. URL: https://tools.ietf.org/html/rfc5849.
- [18] Hardt, D. The OAuth 2.0 Authorization Framework. Accessed 2016-04-27. URL: https://tools.ietf.org/html/rfc6749.
- [19] Bradley, J., Sakimura, N., & Jones, M. JSON Web Token (JWT). Accessed 2016-04-27. URL: https://tools.ietf.org/html/rfc7519.
- [20] Christie, T. Status codes. Accessed 2016-05-09. URL: http://www.django-rest-framework.org/api-guide/status-codes/.
- [21] pashtuk. October 2010. MAC Addresses of Switches. Accessed 2016-05-09. URL: https://ccie20728.wordpress.com/2010/10/07/mac-addresses-of-switches/.
- [22] Cisco. Secure Shell Configuration Guide, Cisco IOS Release 15s Secure Copy [Support]. Accessed 2016-02-03. URL: http://cisco.com/c/en/us/td/docs/ios-xml/ios/sec\_usr\_ssh/configuration/15-s/sec-usr-ssh-15-s-book/sec-secure-copy.html.
- [23] Cisco. Using AutoInstall and Setup. Accessed 2016-02-02. URL: http://www.cisco.com/c/en/us/td/docs/ios/12\_2/configfun/configuration/guide/ffun\_c/fcf002.pdf.
- [24] Juniper Networks. Configuring Zero Touch Provisioning Technical Documentation Support Juniper Networks. Accessed 2016-04-28. URL: http://www.juniper.net/documentation/en\_US/junos15.1/topics/task/configuration/software-image-and-configuration-automatic-provisioning-configuring.html.
- [25] Cisco. Autoinstall using dhcp for lan interfaces [cisco ios software releases 12.1 t]. Accessed 2016-03-07. URL: http://www.cisco.com/en/US/docs/ios/12\_1t/12\_1t5/feature/guide/dt\_dhcpa.html.
- [26] Cisco. Configuring Secure Shell on Routers and Switches Running Cisco IOS. Accessed 2016-01-19. URL: http://cisco.com/c/en/us/support/docs/security-vpn/secure-shell-ssh/4145-ssh.html.
- [27] Cisco. Configuring SNMP Support. Accessed 2016-01-19. URL: http://cisco.com/c/en/us/td/docs/ios/12\_2/configfun/configuration/guide/ffun\_c/fcf014.html.
- [28] Pennington, M. & fredpbaker. snmp What is the OID needed to generate a ssh crypto key on a Cisco switch or router running IOS using snmpset? Network Engineering Stack Exchange. Accessed 2016-02-08. URL: <a href="http://networkengineering.stackexchange.com/questions/2985/">http://networkengineering.stackexchange.com/questions/2985/</a> what-is-the-oid-needed-to-generate-a-ssh-crypto-key-on-a-cisco-switch-or-router.
- [29] Notarus, M. Writing a cisco device's config via snmp. Accessed 2016-02-08. URL: http://www.notarus.net/networking/cisco\_snmp\_config.html.
- [30] Raaen, B. C. copying Cisco configs using snmp www.brianraaen.com. Accessed 2016-02-09. URL: http://www.brianraaen.com/2015/12/11/copying-cisco-configs-using-snmp/.
- [31] Harrington, D., Wijnen, B., & Presuhn, R. An Architecture for Describing Simple Network Management Protocol (SNMP) Management Frameworks. Accessed 2016-05-05. URL: https://tools.ietf.org/html/rfc3411.

- [32] Wasserman, M. Using the NETCONF Protocol over Secure Shell (SSH). Accessed 2016-02-02. URL: https://tools.ietf.org/html/rfc6242.
- [33] Bierman, A. Netconf Central NETCONF Documentation. Accessed 2016-02-03. URL: http://www.netconfcentral.org/netconf\_docs.
- [34] Cisco. NETCONF over SSHv2. Accessed 2016-01-19. URL: http://cisco.com/c/en/us/td/docs/ios/12\_2sr/12\_2sra/feature/guide/srnetcon.html.
- [35] Cisco. Cisco Networking Services Configuration Guide, Cisco IOS XE Release 3s Network Configuration Protocol [Support]. Accessed 2016-01-19. URL: http://cisco.com/c/en/us/td/docs/ios-xml/ios/cns/configuration/xe-3s/cns-xe-3s-book/cns-netconf.html.
- [36] Cisco. Cisco IOS Image Verification. Accessed 2016-03-13. URL: http://www.cisco.com/c/en/us/about/security-center/ios-image-verification.html.
- [37] Cisco. Cisco IOS Software Integrity Assurance. Accessed 2016-03-13. URL: http://www.cisco.com/c/en/us/about/security-center/integrity-assurance.html.
- [38] Cisco. Chapter: Md5 file validation. Accessed 2016-02-02. URL: http://cisco.com/c/en/us/td/docs/ios-xml/ios/sys-image-mgmt/configuration/15-s/sysimgmgmt-15-s-book/sysimgmgmt-md5.html.
- [39] Stølen, K. & Erdogan, G. The CORAS Method. Accessed 2016-04-23. URL: http://coras.sourceforge.net/.
- [40] den Braber, F., Hogganvik, I., Lund, M., Stølen, K., & Vraalsen, F. 2007. Model-based security analysis in seven steps—a guided tour to the coras method. *BT Technology Journal*, 25(1), 101–117.
- [41] django/django. Accessed 2016-04-27. URL: https://github.com/django/django.
- [42] Nowakowski, R. django-macaddress/django-macaddress. Accessed 2016-04-27. URL: https://github.com/django-macaddress/django-macaddress.
- [43] Balcerzak, L. django-guardian/django-guardian. Accessed 2016-04-27. URL: https://github.com/django-guardian/django-guardian.
- [44] Cygnus Networks GmbH. CygnusNetworks/pypureomapi. Accessed 2016-04-27. URL: https://github.com/CygnusNetworks/pypureomapi.
- [45] Houghton, A. al45tair / netifaces. Accessed 2016-04-27. URL: https://bitbucket.org/al45tair/netifaces.
- [46] Jenks, G. grantjenks/python-tribool. Accessed 2016-04-27. URL: https://github.com/grantjenks/python-tribool.
- [47] VanderLinden, J. & Neustrom, P. django-pci/django-axes. Accessed 2016-04-27. URL: https://github.com/django-pci/django-axes.
- [48] Nielsen, J. Why You Only Need to Test with 5 Users. Accessed 2016-05-10. URL: https://www.nngroup.com/articles/why-you-only-need-to-test-with-5-users/.
- [49] van Rossum, G., Warsaw, B., & Coghlan, N. PEP 8 Style Guide for Python Code. Accessed 2016-04-27. URL: https://www.python.org/dev/peps/pep-0008/.

- [50] Filippov, D. Write Clean, Professional, Maintainable, Quality Code in Python. Accessed 2016-04-27. URL: http://blog.jetbrains.com/pycharm/2014/06/write-clean-professional-maintainable-quality-code-in-python/.
- [51] Python Software Foundation. What's New In Python 3.0 Python 3.5.1 documentation. Accessed 2016-05-03. URL: https://docs.python.org/3/whatsnew/3.0.html.
- [52] Wilcox, C. Python 3 is Winning Library Developer Support. Accessed 2016-05-02. URL: http://blogs.msdn.microsoft.com/pythonengineering/2016/03/08/python-3-is-winning/.
- [53] Internet Systems Consortium. DHCP | Internet Systems Consortium. Accessed 2016-04-27. URL: https://www.isc.org/downloads/dhcp/.
- [54] Cisco. NETCONF over BEEP. Accessed 2016-02-03. URL: http://cisco.com/c/en/us/td/docs/ios/12\_4t/12\_4t11/htnetbe.html.
- [55] TCC\_2. November 2009. A Not enough space in NVRAM error message occurs when attempting to save the configuration because the configuration size is larger than NVRAM. Accessed 2016-05-12. URL: https://supportforums.cisco.com/document/9951/not-enough-space-nvram-error-message-occurs-when-attempting-save-configuration-because.
- [56] Brandl, G. Overview Sphinx 1.4.1 documentation. Accessed 2016-05-04. URL: http://www.sphinx-doc.org/en/stable/.
- [57] Jackson, C., Barth, A., & Hodges, J. HTTP Strict Transport Security (HSTS). Accessed 2016-05-13. URL: https://tools.ietf.org/html/rfc6797#section-2.3.1.
- [58] Christie, T. Django REST framework. Accessed 2016-05-02. URL: http://www.django-rest-framework.org/#api-guide.
- [59] Juniper Networks. Juniper Networks Network Security & Performance. Accessed 2016-05-03. URL: http://www.juniper.net/us/en/.

# **Appendices**

### A User Manual for GRANCONF

First start your browser and open the website to the GRANCONF system. In this guide GRANCONF is available on https://10.10.0.2/admin but this may vary. Consult the local documentation or system administrator for the URL.

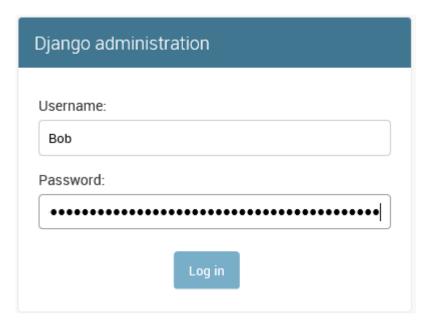

Figure 11: Log in to GRANCONF

Log in using your username and password.

### A.1 Deploy a config

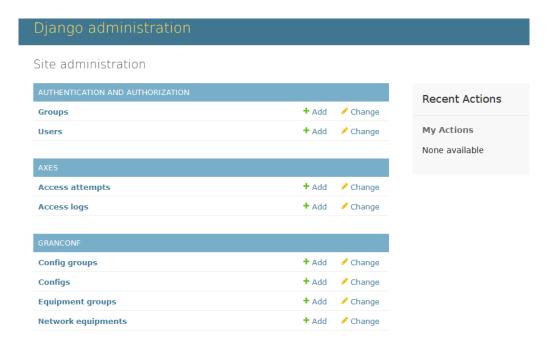

Figure 12: Site administration

A list of the different areas of the system will appear. This is the main menu. On the right side of network equipment, click the add button. This is done once to add new equipment to the system for later use.

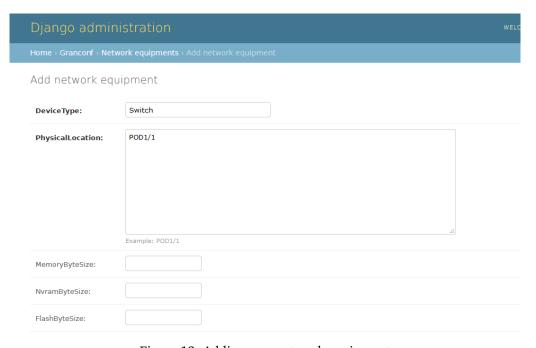

Figure 13: Adding new network equipment

Enter the type of the device and the location. These will later be used to identify the device. Additional information about the device may be entered.

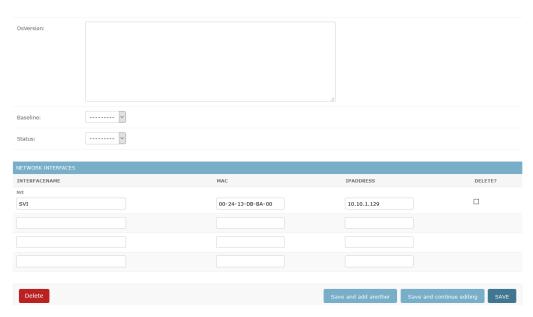

Figure 14: Adding new network equipment

On the bottom of the page, make sure to add information about the interfaces on the device with a MAC-Address which will be used when interfacing with the device. This is used for later configuration of DHCP during deployment. For switches with MAC-addresses allocated from a pool, several of these may need to be added. An optional IP address may be provided if the device is supposed to have or has a static IP address.

Once all the information is entered, choose "save".

Figure 15: Adding an equipment group

Return to the main menu and press the add button to the right of equipment group. Equipment groups are a logical grouping of similar devices when deploying a configuration. For example all top routers in the racks or all devices in a given rack.

Fill in a name for the group of devices and a description as needed. Choose the devices which are to be part of the group. You may need to hold down Command on mac or CTRL on other systems to select multiple devices. On mobile just select devices as normal.

Once all the information is entered, choose "save".

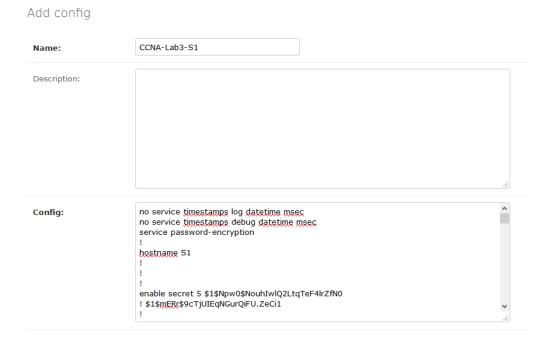

Figure 16: Adding a network configuration

Return to the main menu and press the add button to the right of Configuration. This allows you to add configurations to deploy to one or more devices.

Name the configuration in order to identify it later. A good naming scheme is advised as the name must be unique and will be the same for all users with access to this configuration. A description may be entered. The configuration of the device must be inserted into the bottom text field.

Once all the information is entered, choose "save".

# Select config to change

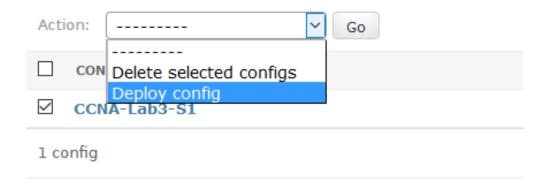

Figure 17: Deploying a network configuration to a network device

To deploy a configuration by itself, enter the Configuration view. This may be done by returning to the main view and selecting Configuration.

Check the box next to the configuration you want to deploy and from the drop down list on the top of the page, choose "Deploy config" and then "Go". You will be redirected to the deployment menu.

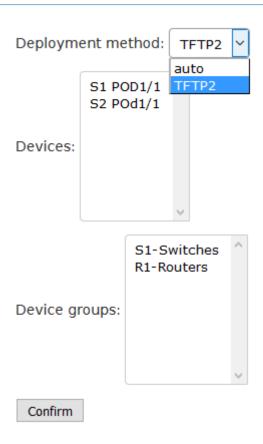

Figure 18: Deploy menu

In the deployment method list, choose the method to use. Note that some of these methods may offer limited functionality and security. In this example choose TFTP which provides a basic pull based deployment with no confidentiality. If confidentiality is required, either limit access to the network during deployment or use a different method implementing confidentiality.

Next choose where to deploy the configuration. A combination of device groups and single devices may be selected.

Once everything looks correct, choose "Confirm". The configuration will now be deployed.

# Home > Granconf > Network equipments Select network equipment to change Action: Go NET Delete selected network equipments Withdraw config Switch POD1/1 1 network equipment

Figure 19: Withdrawing a configuration from the server

To withdraw a configuration from the server and, if the deployment method supports it, the device. Enter the network equipment view by returning to the main view and choosing Network Equipment. Select devices to withdraw configuration from. Then choose "Withdraw config" from the drop down menu at the top of the page and press "Go".

### A.2 Deploy a configuration group

Change config group

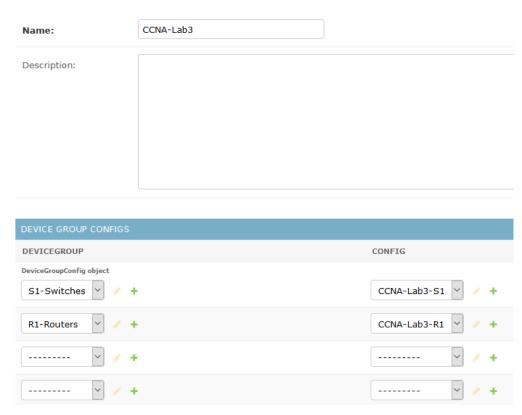

Figure 20: Adding a new configuration group

Multiple configurations and device groups can be grouped together to make a more complex scenario. This is the purpose of configuration groups

To make a configuration group, return to the main view and press the add button on the right hand side of Configuration Group. Name the configuration group in order to identify it later and add a description as needed. Then pair up a group of devices and the configuration these devices should have. Repeat until all device part of the group have been added.

Once all the information is entered, choose "save".

GRANCONF

# Select config group to change

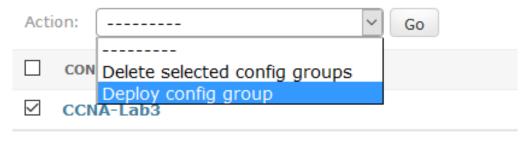

# 1 config group

Figure 21: Deploying a config group configuration

Deploying a configuration group is done in the same way as deploying a single configuration. Select the configuration group to deploy and select "Deploy config group" from the drop down menu on the top of the page. Then press "Go". You will be redirected to the deployment view.

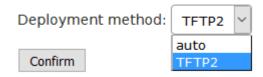

Figure 22: Choosing deployment method

In the deployment method list, choose the method to use. Note that some of these methods may offer limited functionality and security. In this example choose TFTP which provides a basic pull based deployment with no confidentiality. If confidentiality is required, either limit access to the network during deployment or use a different method implementing confidentiality.

Once everything looks correct, choose "Confirm". The configuration will now be deployed.

# **B** GRANCONF-API-Documentation

# **GRANCONF Documentation**

Release 0.9a

Thomas Sørgård Olstad, Magnus Omland Torgersen

# CONTENTS

| 1  | Admin                       | 3  |
|----|-----------------------------|----|
| 2  | Forms                       | 35 |
| 3  | Models                      | 39 |
| 4  | Views                       | 53 |
| 5  | controllers.config          | 57 |
| 6  | controllers.dhcp            | 59 |
| 7  | controllers.granconf_module | 61 |
| 8  | controllers.tftp            | 65 |
| 9  | Indices and tables          | 67 |
| Рy | Python Module Index         |    |

Contents:

CONTENTS 1

2 CONTENTS

#### **CHAPTER**

# ONE

# **ADMIN**

```
class granconf.admin.AdminConfig (model, admin_site)
     action checkbox (obj)
         A list_display column containing a checkbox widget.
     action_form
         alias of ActionForm
     actions = ['deploy_config']
     actions_on_bottom = False
     actions_on_top = True
     actions_selection_counter = True
     add_form_template = None
     add_view (request, form_url='', extra_context=None)
     change_form_template = 'admin/guardian/model/change_form.html'
     change_list_template = None
     change_view (request, object_id, form_url='', extra_context=None)
     changeform_view(request, object_id=None, form_url='', extra_context=None)
     changelist_view (request, extra_context=None)
         The 'change list' admin view for this model.
     check (**kwargs)
     checks_class
         alias of ModelAdminChecks
     construct_change_message (request, form, formsets, add=False)
         Construct a change message from a changed object.
     date_hierarchy = None
     delete_confirmation_template = None
     delete_model (request, obj)
         Given a model instance delete it from the database.
     delete_selected_confirmation_template = None
     delete_view (request, object_id, extra_context=None)
         The 'delete' admin view for this model.
```

```
deploy_config (request, queryset)
exclude = None
fields = None
fieldsets = None
filter horizontal = ()
filter vertical = ()
form
     alias of AdminFormConfig
formfield_for_choice_field(db_field, request=None, **kwargs)
     Get a form Field for a database Field that has declared choices.
formfield_for_dbfield (db_field, **kwargs)
     Hook for specifying the form Field instance for a given database Field instance.
     If kwargs are given, they're passed to the form Field's constructor.
formfield_for_foreignkey (db_field, request=None, **kwargs)
     Get a form Field for a ForeignKey.
formfield_for_manytomany (db_field, request=None, **kwargs)
     Get a form Field for a ManyToManyField.
formfield_overrides = {}
get_action (action)
     Return a given action from a parameter, which can either be a callable, or the name of a method on the
     ModelAdmin. Return is a tuple of (callable, name, description).
get_action_choices (request, default_choices=[('', '-
     Return a list of choices for use in a form object. Each choice is a tuple (name, description).
get_actions (request)
     Return a dictionary mapping the names of all actions for this ModelAdmin to a tuple of (callable, name,
     description) for each action.
get_changeform_initial_data(request)
     Get the initial form data. Unless overridden, this populates from the GET params.
get_changelist (request, **kwargs)
     Returns the ChangeList class for use on the changelist page.
get_changelist_form(request, **kwargs)
     Returns a Form class for use in the Formset on the changelist page.
get_changelist_formset (request, **kwargs)
     Returns a FormSet class for use on the changelist page if list_editable is used.
get_empty_value_display()
     Return the empty_value_display set on ModelAdmin or AdminSite.
get_field_queryset (db, db_field, request)
     If the ModelAdmin specifies ordering, the queryset should respect that ordering. Otherwise don't specify
     the queryset, let the field decide (returns None in that case).
get_fields (request, obj=None)
get_fieldsets (request, obj=None)
     Hook for specifying fieldsets.
```

# get\_form (request, obj=None, \*\*kwargs)

Returns a Form class for use in the admin add view. This is used by add\_view and change\_view.

# get\_formsets\_with\_inlines (request, obj=None)

Yields formsets and the corresponding inlines.

#### get\_inline\_formsets (request, formsets, inline\_instances, obj=None)

#### get\_inline\_instances (request, obj=None)

# get\_list\_display(request)

Return a sequence containing the fields to be displayed on the changelist.

# get\_list\_display\_links (request, list\_display)

Return a sequence containing the fields to be displayed as links on the changelist. The list\_display parameter is the list of fields returned by get\_list\_display().

#### get\_list\_filter(request)

Returns a sequence containing the fields to be displayed as filters in the right sidebar of the changelist page.

#### get\_list\_select\_related(request)

Returns a list of fields to add to the select\_related() part of the changelist items query.

# get\_model\_perms (request)

Returns a dict of all perms for this model. This dict has the keys add, change, and delete mapping to the True/False for each of those actions.

# get\_obj\_perms\_base\_context(request, obj)

Returns context dictionary with common admin and object permissions related content. It uses Admin-Site.each\_context (available in Django >= 1.8, making sure all required template vars are in the context.

# get\_obj\_perms\_manage\_group\_form()

Returns form class for group object permissions management. By default :form: 'AdminGroupObjectPermissionsForm' is returned.

#### get\_obj\_perms\_manage\_group\_template()

Returns object permissions for group admin template. May be overridden if need to change it dynamically.

Note: If INSTALLED\_APPS contains grappelli this function would return "admin/guardian/grappelli/obj\_perms\_manage\_group.html".

#### get\_obj\_perms\_manage\_template()

Returns main object permissions admin template. May be overridden if need to change it dynamically.

**Note:** If INSTALLED\_APPS contains grappelli this function would return "admin/guardian/grappelli/obj\_perms\_manage.html".

# get\_obj\_perms\_manage\_user\_form()

Returns form class for user object permissions management. By default :form:'AdminUserObjectPermissionsForm' is returned.

# get\_obj\_perms\_manage\_user\_template()

Returns object permissions for user admin template. May be overridden if need to change it dynamically.

Note: If INSTALLED\_APPS contains grappelli this function would return

"admin/guardian/grappelli/obj\_perms\_manage\_user.html".

# get\_object (request, object\_id, from\_field=None)

Returns an instance matching the field and value provided, the primary key is used if no field is provided. Returns None if no match is found or the object\_id fails validation.

# get\_ordering(request)

Hook for specifying field ordering.

get\_paginator (request, queryset, per\_page, orphans=0, allow\_empty\_first\_page=True)

#### get\_prepopulated\_fields (request, obj=None)

Hook for specifying custom prepopulated fields.

# get\_preserved\_filters(request)

Returns the preserved filters querystring.

get\_queryset (request)

#### get\_readonly\_fields (request, obj=None)

Hook for specifying custom readonly fields.

# get\_search\_fields (request)

Returns a sequence containing the fields to be searched whenever somebody submits a search query.

# get\_search\_results (request, queryset, search\_term)

Returns a tuple containing a queryset to implement the search, and a boolean indicating if the results may contain duplicates.

#### get\_urls()

Extends standard admin model urls with the following:

- $\bullet \dots / \texttt{permissions/under} \ \texttt{app\_mdodel\_permissions} \ \textbf{url name} \ (\textbf{params: object\_pk})$
- •.../permissions/user-manage/<user\_id>/ under app\_model\_permissions\_manage\_user url name (params: object\_pk, user\_pk)

**Note:** ... above are standard, instance detail url (i.e. /admin/flatpages/1/)

```
get_view_on_site_url(obj=None)
```

group\_owned\_objects\_field = 'group'

# $\verb|has_add_permission| (\textit{request})$

Returns True if the given request has permission to add an object. Can be overridden by the user in subclasses.

#### has\_change\_permission(request, obj=None)

Returns True if the given request has permission to change the given Django model instance, the default implementation doesn't examine the *obj* parameter.

Can be overridden by the user in subclasses. In such case it should return True if the given request has permission to change the *obj* model instance. If *obj* is None, this should return True if the given request has permission to change *any* object of the given type.

# has\_delete\_permission(request, obj=None)

Returns True if the given request has permission to change the given Django model instance, the default implementation doesn't examine the *obj* parameter.

Can be overridden by the user in subclasses. In such case it should return True if the given request has permission to delete the *obj* model instance. If *obj* is None, this should return True if the given request has permission to delete *any* object of the given type.

# has\_module\_permission (request)

Returns True if the given request has any permission in the given app label.

Can be overridden by the user in subclasses. In such case it should return True if the given request has permission to view the module on the admin index page and access the module's index page. Overriding it does not restrict access to the add, change or delete views. Use *ModelAdmin.has\_(add)change|delete)\_permission* for that.

```
history_view (request, object_id, extra_context=None)
```

The 'history' admin view for this model.

```
include_object_permissions_urls = True
inlines = []
list_display = ('__str__',)
list_display_links = ()
list_editable = ()
list_filter = ()
list_filter = ()
list_max_show_all = 200
list_per_page = 100
list_select_related = False
```

# log\_addition (request, object, message)

Log that an object has been successfully added.

The default implementation creates an admin LogEntry object.

# log\_change (request, object, message)

Log that an object has been successfully changed.

The default implementation creates an admin LogEntry object.

```
log deletion (request, object, object repr)
```

Log that an object will be deleted. Note that this method must be called before the deletion.

The default implementation creates an admin LogEntry object.

```
lookup_allowed (lookup, value)
```

# media

```
\verb|message_user| (request, message, level=20, extra_tags=``, fail\_silently=False)|
```

Send a message to the user. The default implementation posts a message using the django.contrib.messages backend.

Exposes almost the same API as messages.add\_message(), but accepts the positional arguments in a different order to maintain backwards compatibility. For convenience, it accepts the *level* argument as a string rather than the usual level number.

```
obj_perms_manage_group_template = 'admin/guardian/model/obj_perms_manage_group.html'
```

```
\verb"obj_perms_manage_group_view" (\textit{request}, \textit{object\_pk}, \textit{group\_id})
```

Manages selected groups' permissions for current object.

obj\_perms\_manage\_template = 'admin/guardian/model/obj\_perms\_manage.html'

```
obj_perms_manage_user_template = 'admin/guardian/model/obj_perms_manage_user.html'
obj_perms_manage_user_view (request, object_pk, user_id)
     Manages selected users' permissions for current object.
obj_perms_manage_view (request, object_pk)
     Main object permissions view. Presents all users and groups with any object permissions for the current
     model instance. Users or groups without object permissions for related instance would not be shown. In
     order to add or manage user or group one should use links or forms presented within the page.
object_history_template = None
ordering = None
paginator
     alias of Paginator
prepopulated_fields = {}
preserve_filters = True
radio_fields = {}
raw_id_fields = ()
readonly_fields = ()
render_change_form(request, context, add=False, change=False, form_url='', obj=None)
render_delete_form (request, context)
response_action (request, queryset)
     Handle an admin action. This is called if a request is POSTed to the changelist; it returns an HttpResponse
     if the action was handled, and None otherwise.
response_add (request, obj, post_url_continue=None)
     Determines the HttpResponse for the add_view stage.
response_change (request, obj)
     Determines the HttpResponse for the change_view stage.
response_delete (request, obj_display, obj_id)
     Determines the HttpResponse for the delete_view stage.
response_post_save_add(request, obj)
     Figure out where to redirect after the 'Save' button has been pressed when adding a new object.
response_post_save_change (request, obj)
     Figure out where to redirect after the 'Save' button has been pressed when editing an existing object.
save_as = False
save_form (request, form, change)
     Given a ModelForm return an unsaved instance. change is True if the object is being changed, and False
     if it's being added.
save_formset (request, form, formset, change)
     Given an inline formset save it to the database.
save_model (request, obj, form, change)
save_on_top = False
save_related (request, form, formsets, change)
     Given the HttpRequest, the parent ModelForm instance, the list of inline formsets and a boolean
```

value based on whether the parent is being added or changed, save the related objects to the database. Note that at this point save\_form() and save\_model() have already been called.

```
search_fields = ()
     show_full_result_count = True
     to_field_allowed(request, to_field)
         Returns True if the model associated with this admin should be allowed to be referenced by the specified
         field.
     urls
     user_can_access_owned_by_group_objects_only = False
     user_can_access_owned_objects_only = False
     user_owned_objects_field = 'user'
     view_on_site = True
class granconf.admin.AdminConfigGroup (model, admin_site)
     action\_checkbox(obj)
         A list_display column containing a checkbox widget.
     action form
         alias of ActionForm
     actions = ['deploy_config_group']
     actions_on_bottom = False
     actions_on_top = True
     actions selection counter = True
     add_form_template = None
     add_view (request, form_url='', extra_context=None)
     change_form_template = 'admin/guardian/model/change_form.html'
     change_list_template = None
     change_view (request, object_id, form_url='', extra_context=None)
     changeform_view(request, object_id=None, form_url='', extra_context=None)
     changelist_view (request, extra_context=None)
         The 'change list' admin view for this model.
     check (**kwargs)
     checks_class
         alias of ModelAdminChecks
     construct_change_message (request, form, formsets, add=False)
         Construct a change message from a changed object.
     date_hierarchy = None
     delete_confirmation_template = None
     delete_model (request, obj)
         Given a model instance delete it from the database.
```

```
delete_selected_confirmation_template = None
delete_view (request, object_id, extra_context=None)
     The 'delete' admin view for this model.
deploy_config_group (request, queryset)
exclude = None
fields = None
fieldsets = None
filter_horizontal = ()
filter_vertical = ()
     alias of ModelForm
formfield_for_choice_field(db_field, request=None, **kwargs)
     Get a form Field for a database Field that has declared choices.
formfield_for_dbfield (db_field, **kwargs)
     Hook for specifying the form Field instance for a given database Field instance.
     If kwargs are given, they're passed to the form Field's constructor.
formfield_for_foreignkey (db_field, request=None, **kwargs)
     Get a form Field for a ForeignKey.
formfield_for_manytomany (db_field, request=None, **kwargs)
     Get a form Field for a ManyToManyField.
formfield_overrides = {}
get_action(action)
     Return a given action from a parameter, which can either be a callable, or the name of a method on the
     ModelAdmin. Return is a tuple of (callable, name, description).
get_action_choices (request, default_choices=[('', '---
     Return a list of choices for use in a form object. Each choice is a tuple (name, description).
get_actions(request)
     Return a dictionary mapping the names of all actions for this ModelAdmin to a tuple of (callable, name,
     description) for each action.
get_changeform_initial_data(request)
     Get the initial form data. Unless overridden, this populates from the GET params.
get_changelist (request, **kwargs)
     Returns the ChangeList class for use on the changelist page.
get_changelist_form(request, **kwargs)
     Returns a Form class for use in the Formset on the changelist page.
get_changelist_formset (request, **kwargs)
     Returns a FormSet class for use on the changelist page if list_editable is used.
get_empty_value_display()
     Return the empty_value_display set on ModelAdmin or AdminSite.
get_field_queryset (db, db_field, request)
     If the ModelAdmin specifies ordering, the queryset should respect that ordering. Otherwise don't specify
     the queryset, let the field decide (returns None in that case).
```

#### get\_fields (request, obj=None)

### get\_fieldsets (request, obj=None)

Hook for specifying fieldsets.

# get\_form (request, obj=None, \*\*kwargs)

Returns a Form class for use in the admin add view. This is used by add\_view and change\_view.

#### get\_formsets\_with\_inlines (request, obj=None)

Yields formsets and the corresponding inlines.

# get\_inline\_formsets (request, formsets, inline\_instances, obj=None)

get\_inline\_instances (request, obj=None)

#### get\_list\_display(request)

Return a sequence containing the fields to be displayed on the changelist.

# get\_list\_display\_links (request, list\_display)

Return a sequence containing the fields to be displayed as links on the changelist. The list\_display parameter is the list of fields returned by get\_list\_display().

### get\_list\_filter(request)

Returns a sequence containing the fields to be displayed as filters in the right sidebar of the changelist page.

#### get\_list\_select\_related(request)

Returns a list of fields to add to the select\_related() part of the changelist items query.

#### get\_model\_perms (request)

Returns a dict of all perms for this model. This dict has the keys add, change, and delete mapping to the True/False for each of those actions.

# get\_obj\_perms\_base\_context(request, obj)

Returns context dictionary with common admin and object permissions related content. It uses Admin-Site.each\_context (available in Django >= 1.8, making sure all required template vars are in the context.

# get\_obj\_perms\_manage\_group\_form()

Returns form class for group object permissions management. By default :form: 'AdminGroupObjectPermissionsForm' is returned.

#### get\_obj\_perms\_manage\_group\_template()

Returns object permissions for group admin template. May be overridden if need to change it dynamically.

**Note:** If INSTALLED\_APPS contains grappelli this function would return "admin/guardian/grappelli/obj\_perms\_manage\_group.html".

# get\_obj\_perms\_manage\_template()

Returns main object permissions admin template. May be overridden if need to change it dynamically.

**Note:** If INSTALLED\_APPS contains grappelli this function would return "admin/guardian/grappelli/obj\_perms\_manage.html".

# get\_obj\_perms\_manage\_user\_form()

Returns form class for user object permissions management. By default :form:'AdminUserObjectPermissionsForm' is returned.

#### get\_obj\_perms\_manage\_user\_template()

Returns object permissions for user admin template. May be overridden if need to change it dynamically.

**Note:** If INSTALLED\_APPS contains grappelli this function would return "admin/guardian/grappelli/obj\_perms\_manage\_user.html".

# get\_object (request, object\_id, from\_field=None)

Returns an instance matching the field and value provided, the primary key is used if no field is provided. Returns None if no match is found or the object\_id fails validation.

# get\_ordering(request)

Hook for specifying field ordering.

get\_paginator (request, queryset, per\_page, orphans=0, allow\_empty\_first\_page=True)

#### get\_prepopulated\_fields (request, obj=None)

Hook for specifying custom prepopulated fields.

#### get\_preserved\_filters (request)

Returns the preserved filters querystring.

get\_queryset (request)

#### get\_readonly\_fields (request, obj=None)

Hook for specifying custom readonly fields.

#### get\_search\_fields (request)

Returns a sequence containing the fields to be searched whenever somebody submits a search query.

#### get\_search\_results (request, queryset, search\_term)

Returns a tuple containing a queryset to implement the search, and a boolean indicating if the results may contain duplicates.

# get\_urls()

Extends standard admin model urls with the following:

- •.../permissions/ under app\_mdodel\_permissions url name (params: object\_pk)
- •.../permissions/user-manage/<user\_id>/ under app\_model\_permissions\_manage\_user url name (params: object\_pk, user\_pk)
- •.../permissions/group-manage/<group\_id>/ under app\_model\_permissions\_manage\_group url name (params: object\_pk, group\_pk)

**Note:** ... above are standard, instance detail url (i.e. /admin/flatpages/1/)

```
get_view_on_site_url(obj=None)
```

```
group_owned_objects_field = 'group'
```

# $\verb|has_add_permission| (\textit{request})$

Returns True if the given request has permission to add an object. Can be overridden by the user in subclasses.

#### has\_change\_permission(request, obj=None)

Returns True if the given request has permission to change the given Django model instance, the default implementation doesn't examine the *obj* parameter.

Can be overridden by the user in subclasses. In such case it should return True if the given request has permission to change the *obj* model instance. If *obj* is None, this should return True if the given request has permission to change *any* object of the given type.

#### has delete permission (request, obj=None)

Returns True if the given request has permission to change the given Django model instance, the default implementation doesn't examine the *obj* parameter.

Can be overridden by the user in subclasses. In such case it should return True if the given request has permission to delete the *obj* model instance. If *obj* is None, this should return True if the given request has permission to delete *any* object of the given type.

## has\_module\_permission (request)

Returns True if the given request has any permission in the given app label.

Can be overridden by the user in subclasses. In such case it should return True if the given request has permission to view the module on the admin index page and access the module's index page. Overriding it does not restrict access to the add, change or delete views. Use *ModelAdmin.has\_(add|change|delete)\_permission* for that.

```
history view (request, object id, extra context=None)
```

The 'history' admin view for this model.

```
include_object_permissions_urls = True
```

inlines = [<class 'granconf.admin.DevicegroupConfigInline'>]

```
list_display = ('__str__',)
```

list\_display\_links = ()

list editable = ()

list\_filter = ()

 $list_max_show_all = 200$ 

list\_per\_page = 100

list\_select\_related = False

# log\_addition (request, object, message)

Log that an object has been successfully added.

The default implementation creates an admin LogEntry object.

# log\_change (request, object, message)

Log that an object has been successfully changed.

The default implementation creates an admin LogEntry object.

# log\_deletion (request, object, object\_repr)

Log that an object will be deleted. Note that this method must be called before the deletion.

The default implementation creates an admin LogEntry object.

lookup\_allowed (lookup, value)

media

# message\_user (request, message, level=20, extra\_tags='', fail\_silently=False)

Send a message to the user. The default implementation posts a message using the django.contrib.messages backend.

Exposes almost the same API as messages.add\_message(), but accepts the positional arguments in a different order to maintain backwards compatibility. For convenience, it accepts the *level* argument as a string rather than the usual level number.

obj\_perms\_manage\_group\_template = 'admin/guardian/model/obj\_perms\_manage\_group.html'

```
obj_perms_manage_group_view (request, object_pk, group_id)
     Manages selected groups' permissions for current object.
obj_perms_manage_template = 'admin/guardian/model/obj_perms_manage.html'
obj_perms_manage_user_template = 'admin/guardian/model/obj_perms_manage_user.html'
obj_perms_manage_user_view (request, object_pk, user_id)
     Manages selected users' permissions for current object.
obj_perms_manage_view (request, object_pk)
     Main object permissions view. Presents all users and groups with any object permissions for the current
     model instance. Users or groups without object permissions for related instance would not be shown. In
     order to add or manage user or group one should use links or forms presented within the page.
object_history_template = None
ordering = None
paginator
     alias of Paginator
prepopulated_fields = {}
preserve_filters = True
radio_fields = {}
raw_id_fields = ()
readonly_fields = ()
render_change_form (request, context, add=False, change=False, form_url='', obj=None)
render_delete_form (request, context)
response action (request, queryset)
     Handle an admin action. This is called if a request is POSTed to the changelist; it returns an HttpResponse
     if the action was handled, and None otherwise.
response_add (request, obj, post_url_continue=None)
     Determines the HttpResponse for the add_view stage.
response change (request, obj)
     Determines the HttpResponse for the change_view stage.
response_delete (request, obj_display, obj_id)
     Determines the HttpResponse for the delete_view stage.
response_post_save_add(request, obj)
     Figure out where to redirect after the 'Save' button has been pressed when adding a new object.
response_post_save_change (request, obj)
     Figure out where to redirect after the 'Save' button has been pressed when editing an existing object.
save_as = False
save_form (request, form, change)
     Given a ModelForm return an unsaved instance. change is True if the object is being changed, and False
     if it's being added.
save_formset (request, form, formset, change)
     Given an inline formset save it to the database.
save_model (request, obj, form, change)
     Given a model instance save it to the database.
```

```
save_on_top = False
     save_related (request, form, formsets, change)
          Given the HttpRequest, the parent ModelForm instance, the list of inline formsets and a boolean
          value based on whether the parent is being added or changed, save the related objects to the database. Note
          that at this point save_form() and save_model() have already been called.
     search fields = ()
     show_full_result_count = True
     to_field_allowed (request, to_field)
          Returns True if the model associated with this admin should be allowed to be referenced by the specified
     urls
     user_can_access_owned_by_group_objects_only = False
     user_can_access_owned_objects_only = False
     user_owned_objects_field = 'user'
     view_on_site = True
class granconf.admin.AdminFormConfig(data=None,
                                                           files=None,
                                                                         auto_id='id_%s',
                                             fix=None,
                                                            initial=None,
                                                                               error_class=<class
                                             'django.forms.utils.ErrorList'>,
                                                                                label_suffix=None,
                                             empty_permitted=False, instance=None)
```

class Meta

```
fields = '__all__'
model
    alias of Config
AdminFormConfig.add_error (field, error)
```

Update the content of *self.\_errors*.

The *field* argument is the name of the field to which the errors should be added. If its value is None the errors will be treated as NON\_FIELD\_ERRORS.

The *error* argument can be a single error, a list of errors, or a dictionary that maps field names to lists of errors. What we define as an "error" can be either a simple string or an instance of ValidationError with its message attribute set and what we define as list or dictionary can be an actual *list* or *dict* or an instance of ValidationError with its *error\_list* or *error\_dict* attribute set.

If *error* is a dictionary, the *field* argument *must* be None and errors will be added to the fields that correspond to the keys of the dictionary.

```
AdminFormConfig.add_initial_prefix (field_name)
Add a 'initial' prefix for checking dynamic initial values

AdminFormConfig.add_prefix (field_name)
Returns the field name with a prefix appended, if this Form has a prefix set.

Subclasses may wish to override.

AdminFormConfig.as_p()
```

```
AdminFormConfig.as_table()
```

Returns this form rendered as HTML s.

Returns this form rendered as HTML s - excluding the .

```
AdminFormConfig.as_ul()
          Returns this form rendered as HTML s – excluding the 
     AdminFormConfig.base_fields = OrderedDict([('Name', <django.forms.fields.SlugField object at 0x000000FF8F40
     AdminFormConfig.changed_data
     AdminFormConfig.clean()
     AdminFormConfig.clean_upload_config()
     AdminFormConfig.declared_fields = OrderedDict()
     AdminFormConfig.errors
          Returns an ErrorDict for the data provided for the form
     AdminFormConfig.field_order = None
     AdminFormConfig.full_clean()
          Cleans all of self.data and populates self._errors and self.cleaned_data.
     AdminFormConfig.has_changed()
          Returns True if data differs from initial.
     AdminFormConfig.has_error(field, code=None)
     AdminFormConfig.hidden fields()
          Returns a list of all the BoundField objects that are hidden fields. Useful for manual form layout in
          templates.
     AdminFormConfig.is_multipart()
          Returns True if the form needs to be multipart-encoded, i.e. it has FileInput. Otherwise, False.
     AdminFormConfig.is_valid()
          Returns True if the form has no errors. Otherwise, False. If errors are being ignored, returns False.
     AdminFormConfig.media
     AdminFormConfig.non_field_errors()
          Returns an ErrorList of errors that aren't associated with a particular field – i.e., from Form.clean(). Returns
          an empty ErrorList if there are none.
     AdminFormConfig.order_fields(field_order)
          Rearranges the fields according to field_order.
          field_order is a list of field names specifying the order. Fields not included in the list are appended in the
          default order for backward compatibility with subclasses not overriding field_order. If field_order is None,
          all fields are kept in the order defined in the class. Unknown fields in field_order are ignored to allow
          disabling fields in form subclasses without redefining ordering.
     AdminFormConfig.prefix = None
     AdminFormConfig.save(commit=True)
     AdminFormConfig.upload_config
          alias of FileInput
     AdminFormConfig.validate_unique()
          Calls the instance's validate unique() method and updates the form's validation errors if any were raised.
     AdminFormConfig.visible_fields()
          Returns a list of BoundField objects that aren't hidden fields. The opposite of the hidden_fields() method.
class granconf.admin.AdminNetworkEquipment (model, admin_site)
```

```
action checkbox (obj)
    A list_display column containing a checkbox widget.
action_form
    alias of ActionForm
actions = ['withdraw_config']
actions_on_bottom = False
actions_on_top = True
actions_selection_counter = True
add_form_template = None
add_view (request, form_url='', extra_context=None)
change_form_template = 'admin/guardian/model/change_form.html'
change_list_template = None
change_view (request, object_id, form_url='', extra_context=None)
changeform_view (request, object_id=None, form_url='', extra_context=None)
changelist_view(request, extra_context=None)
    The 'change list' admin view for this model.
check (**kwargs)
checks_class
    alias of ModelAdminChecks
construct_change_message (request, form, formsets, add=False)
    Construct a change message from a changed object.
date_hierarchy = None
delete_confirmation_template = None
delete_model (request, obj)
    Given a model instance delete it from the database.
delete_selected_confirmation_template = None
delete_view (request, object_id, extra_context=None)
    The 'delete' admin view for this model.
exclude = None
fields = None
fieldsets = None
filter_horizontal = ()
filter_vertical = ()
form
    alias of ModelForm
formfield_for_choice_field(db_field, request=None, **kwargs)
    Get a form Field for a database Field that has declared choices.
formfield_for_dbfield (db_field, **kwargs)
    Hook for specifying the form Field instance for a given database Field instance.
```

If kwargs are given, they're passed to the form Field's constructor.

# formfield\_for\_foreignkey (db\_field, request=None, \*\*kwargs)

Get a form Field for a ForeignKey.

# formfield\_for\_manytomany (db\_field, request=None, \*\*kwargs)

Get a form Field for a ManyToManyField.

#### formfield\_overrides = {}

# get\_action(action)

Return a given action from a parameter, which can either be a callable, or the name of a method on the ModelAdmin. Return is a tuple of (callable, name, description).

# get\_action\_choices (request, default\_choices=[('', '----')])

Return a list of choices for use in a form object. Each choice is a tuple (name, description).

#### get\_actions (request)

Return a dictionary mapping the names of all actions for this ModelAdmin to a tuple of (callable, name, description) for each action.

#### get\_changeform\_initial\_data(request)

Get the initial form data. Unless overridden, this populates from the GET params.

# get\_changelist (request, \*\*kwargs)

Returns the ChangeList class for use on the changelist page.

# get\_changelist\_form(request, \*\*kwargs)

Returns a Form class for use in the Formset on the changelist page.

#### get\_changelist\_formset (request, \*\*kwargs)

Returns a FormSet class for use on the changelist page if list\_editable is used.

# get\_empty\_value\_display()

Return the empty\_value\_display set on ModelAdmin or AdminSite.

# get\_field\_queryset (db, db\_field, request)

If the ModelAdmin specifies ordering, the queryset should respect that ordering. Otherwise don't specify the queryset, let the field decide (returns None in that case).

```
get_fields (request, obj=None)
```

# get\_fieldsets (request, obj=None)

Hook for specifying fieldsets.

#### get\_form (request, obj=None, \*\*kwargs)

Returns a Form class for use in the admin add view. This is used by add\_view and change\_view.

# get\_formsets\_with\_inlines (request, obj=None)

Yields formsets and the corresponding inlines.

# get\_inline\_formsets (request, formsets, inline\_instances, obj=None)

get\_inline\_instances (request, obj=None)

#### get\_list\_display(request)

Return a sequence containing the fields to be displayed on the changelist.

# get\_list\_display\_links (request, list\_display)

Return a sequence containing the fields to be displayed as links on the changelist. The list\_display parameter is the list of fields returned by get\_list\_display().

#### get\_list\_filter(request)

Returns a sequence containing the fields to be displayed as filters in the right sidebar of the changelist page.

#### get\_list\_select\_related(request)

Returns a list of fields to add to the select\_related() part of the changelist items query.

# get\_model\_perms (request)

Returns a dict of all perms for this model. This dict has the keys add, change, and delete mapping to the True/False for each of those actions.

# get\_obj\_perms\_base\_context(request, obj)

Returns context dictionary with common admin and object permissions related content. It uses Admin-Site.each\_context (available in Django >= 1.8, making sure all required template vars are in the context.

#### get\_obj\_perms\_manage\_group\_form()

Returns form class for group object permissions management. By default :form:'AdminGroupObjectPermissionsForm' is returned.

#### get\_obj\_perms\_manage\_group\_template()

Returns object permissions for group admin template. May be overridden if need to change it dynamically.

**Note:** If INSTALLED\_APPS contains grappelli this function would return "admin/guardian/grappelli/obj\_perms\_manage\_group.html".

# get\_obj\_perms\_manage\_template()

Returns main object permissions admin template. May be overridden if need to change it dynamically.

**Note:** If INSTALLED\_APPS contains grappelli this function would return "admin/guardian/grappelli/obj\_perms\_manage.html".

#### get\_obj\_perms\_manage\_user\_form()

Returns form class for user object permissions management. By default :form: 'AdminUserObjectPermissionsForm' is returned.

# get\_obj\_perms\_manage\_user\_template()

Returns object permissions for user admin template. May be overridden if need to change it dynamically.

**Note:** If INSTALLED\_APPS contains grappelli this function would return "admin/guardian/grappelli/obj\_perms\_manage\_user.html".

# get\_object (request, object\_id, from\_field=None)

Returns an instance matching the field and value provided, the primary key is used if no field is provided. Returns None if no match is found or the object\_id fails validation.

# get\_ordering(request)

Hook for specifying field ordering.

get\_paginator (request, queryset, per\_page, orphans=0, allow\_empty\_first\_page=True)

# get\_prepopulated\_fields (request, obj=None)

Hook for specifying custom prepopulated fields.

# get\_preserved\_filters(request)

Returns the preserved filters querystring.

```
get_queryset (request)
```

# get\_readonly\_fields (request, obj=None)

Hook for specifying custom readonly fields.

#### get\_search\_fields (request)

Returns a sequence containing the fields to be searched whenever somebody submits a search query.

#### get\_search\_results (request, queryset, search\_term)

Returns a tuple containing a queryset to implement the search, and a boolean indicating if the results may contain duplicates.

#### get\_urls()

Extends standard admin model urls with the following:

- •.../permissions/under app\_mdodel\_permissions url name (params: object\_pk)
- •.../permissions/user-manage/<user\_id>/ under app\_model\_permissions\_manage\_user url name (params: object\_pk, user\_pk)
- •.../permissions/group-manage/<group\_id>/ under app\_model\_permissions\_manage\_group url name (params: object\_pk, group\_pk)

**Note:** ... above are standard, instance detail url (i.e. /admin/flatpages/1/)

```
get_view_on_site_url(obj=None)
```

```
group_owned_objects_field = 'group'
```

# has\_add\_permission (request)

Returns True if the given request has permission to add an object. Can be overridden by the user in subclasses.

# has\_change\_permission(request, obj=None)

Returns True if the given request has permission to change the given Django model instance, the default implementation doesn't examine the *obj* parameter.

Can be overridden by the user in subclasses. In such case it should return True if the given request has permission to change the *obj* model instance. If *obj* is None, this should return True if the given request has permission to change *any* object of the given type.

# has\_delete\_permission(request, obj=None)

Returns True if the given request has permission to change the given Django model instance, the default implementation doesn't examine the *obj* parameter.

Can be overridden by the user in subclasses. In such case it should return True if the given request has permission to delete the *obj* model instance. If *obj* is None, this should return True if the given request has permission to delete *any* object of the given type.

# has\_module\_permission (request)

Returns True if the given request has any permission in the given app label.

Can be overridden by the user in subclasses. In such case it should return True if the given request has permission to view the module on the admin index page and access the module's index page. Overriding it does not restrict access to the add, change or delete views. Use <code>ModelAdmin.has\_(add/change|delete)\_permission</code> for that.

# history\_view (request, object\_id, extra\_context=None)

The 'history' admin view for this model.

#### include\_object\_permissions\_urls = True

```
inlines = [<class 'granconf.admin.NetworkInterfaceInline'>]
list_display = ('__str__',)
list_display_links = ()
list_editable = ()
list_filter = ()
list max show all = 200
list_per_page = 100
list_select_related = False
log_addition (request, object, message)
     Log that an object has been successfully added.
     The default implementation creates an admin LogEntry object.
log_change (request, object, message)
     Log that an object has been successfully changed.
     The default implementation creates an admin LogEntry object.
log_deletion (request, object, object_repr)
     Log that an object will be deleted. Note that this method must be called before the deletion.
     The default implementation creates an admin LogEntry object.
lookup_allowed(lookup, value)
media
message_user (request, message, level=20, extra_tags='', fail_silently=False)
     Send a message to the user. The default implementation posts a message using the django.contrib.messages
     backend.
     Exposes almost the same API as messages.add_message(), but accepts the positional arguments in a differ-
     ent order to maintain backwards compatibility. For convenience, it accepts the level argument as a string
     rather than the usual level number.
obj_perms_manage_group_template = 'admin/guardian/model/obj_perms_manage_group.html'
obj_perms_manage_group_view (request, object_pk, group_id)
     Manages selected groups' permissions for current object.
obj_perms_manage_template = 'admin/guardian/model/obj_perms_manage.html'
obj_perms_manage_user_template = 'admin/guardian/model/obj_perms_manage_user.html'
obj_perms_manage_user_view (request, object_pk, user_id)
     Manages selected users' permissions for current object.
obj_perms_manage_view (request, object_pk)
     Main object permissions view. Presents all users and groups with any object permissions for the current
     model instance. Users or groups without object permissions for related instance would not be shown. In
     order to add or manage user or group one should use links or forms presented within the page.
object_history_template = None
ordering = None
paginator
     alias of Paginator
```

```
prepopulated_fields = {}
preserve_filters = True
radio_fields = {}
raw_id_fields = ()
readonly_fields = ()
render_change_form (request, context, add=False, change=False, form_url='', obj=None)
render_delete_form (request, context)
response_action (request, queryset)
     Handle an admin action. This is called if a request is POSTed to the changelist; it returns an HttpResponse
     if the action was handled, and None otherwise.
response_add (request, obj, post_url_continue=None)
     Determines the HttpResponse for the add_view stage.
response_change (request, obj)
     Determines the HttpResponse for the change_view stage.
response_delete (request, obj_display, obj_id)
     Determines the HttpResponse for the delete_view stage.
response_post_save_add(request, obj)
     Figure out where to redirect after the 'Save' button has been pressed when adding a new object.
response_post_save_change (request, obj)
     Figure out where to redirect after the 'Save' button has been pressed when editing an existing object.
save_as = False
save_form (request, form, change)
     Given a ModelForm return an unsaved instance. change is True if the object is being changed, and False
     if it's being added.
save_formset (request, form, formset, change)
     Given an inline formset save it to the database.
save_model (request, obj, form, change)
     Given a model instance save it to the database.
save_on_top = False
save_related (request, form, formsets, change)
     Given the HttpRequest, the parent ModelForm instance, the list of inline formsets and a boolean
     value based on whether the parent is being added or changed, save the related objects to the database. Note
     that at this point save_form() and save_model() have already been called.
search_fields = ()
show_full_result_count = True
to field allowed (request, to field)
     Returns True if the model associated with this admin should be allowed to be referenced by the specified
     field.
urls
user_can_access_owned_by_group_objects_only = False
user_can_access_owned_objects_only = False
```

```
user_owned_objects_field = 'user'
     view_on_site = True
     withdraw_config(request, queryset)
class granconf.admin.DevicegroupConfigInline (parent_model, admin_site)
     can_delete = True
     check (**kwargs)
     checks_class
          alias of InlineModelAdminChecks
     exclude = None
     extra = 3
     fields = None
     fieldsets = None
     filter horizontal = ()
     filter_vertical = ()
     fk name = None
     form
          alias of ModelForm
     formfield_for_choice_field(db_field, request=None, **kwargs)
          Get a form Field for a database Field that has declared choices.
     formfield_for_dbfield (db_field, **kwargs)
          Hook for specifying the form Field instance for a given database Field instance.
          If kwargs are given, they're passed to the form Field's constructor.
     formfield_for_foreignkey (db_field, request=None, **kwargs)
          Get a form Field for a ForeignKey.
     formfield_for_manytomany (db_field, request=None, **kwargs)
          Get a form Field for a ManyToManyField.
     formfield_overrides = {}
     formset
          alias of BaseInlineFormSet
     get_empty_value_display()
          Return the empty_value_display set on ModelAdmin or AdminSite.
     get_extra (request, obj=None, **kwargs)
          Hook for customizing the number of extra inline forms.
     get_field_queryset (db, db_field, request)
          If the ModelAdmin specifies ordering, the queryset should respect that ordering. Otherwise don't specify
          the queryset, let the field decide (returns None in that case).
     get_fields (request, obj=None)
     get_fieldsets (request, obj=None)
          Hook for specifying fieldsets.
```

field.

```
get_formset (request, obj=None, **kwargs)
    Returns a BaseInlineFormSet class for use in admin add/change views.
get_max_num(request, obj=None, **kwargs)
    Hook for customizing the max number of extra inline forms.
get_min_num(request, obj=None, **kwargs)
    Hook for customizing the min number of inline forms.
get_ordering(request)
    Hook for specifying field ordering.
get_prepopulated_fields (request, obj=None)
    Hook for specifying custom prepopulated fields.
get_queryset (request)
get_readonly_fields (request, obj=None)
    Hook for specifying custom readonly fields.
get_view_on_site_url(obj=None)
has_add_permission(request)
has_change_permission(request, obj=None)
has_delete_permission(request, obj=None)
has_module_permission (request)
    Returns True if the given request has any permission in the given app label.
    Can be overridden by the user in subclasses. In such case it should return True if the given re-
    quest has permission to view the module on the admin index page and access the module's index
    page. Overriding it does not restrict access to the add, change or delete views. Use ModelAd-
    min.has_(add\change\delete)_permission for that.
lookup_allowed(lookup, value)
max_num = None
media
min_num = None
model
    alias of DeviceGroupConfig
ordering = None
prepopulated_fields = {}
radio fields = {}
raw_id_fields = ()
readonly_fields = ()
show_change_link = False
show_full_result_count = True
template = 'admin/edit_inline/tabular.html'
to_field_allowed (request, to_field)
    Returns True if the model associated with this admin should be allowed to be referenced by the specified
```

```
verbose name = None
     verbose_name_plural = None
     view_on_site = True
class granconf.admin.EquipmentGroupAdmin (model, admin_site)
     action_checkbox(obj)
         A list_display column containing a checkbox widget.
     action_form
         alias of ActionForm
     actions = []
     actions on bottom = False
     actions_on_top = True
     actions_selection_counter = True
     add_form_template = None
     add_view (request, form_url='', extra_context=None)
     change_form_template = 'admin/guardian/model/change_form.html'
     change_list_template = None
     change_view (request, object_id, form_url='', extra_context=None)
     changeform_view (request, object_id=None, form_url='', extra_context=None)
     changelist_view (request, extra_context=None)
         The 'change list' admin view for this model.
     check (**kwargs)
     checks_class
         alias of ModelAdminChecks
     construct_change_message (request, form, formsets, add=False)
         Construct a change message from a changed object.
     date_hierarchy = None
     delete_confirmation_template = None
     delete_model (request, obj)
         Given a model instance delete it from the database.
     delete_selected_confirmation_template = None
     delete_view (request, object_id, extra_context=None)
         The 'delete' admin view for this model.
     exclude = None
     fields = None
     fieldsets = None
     filter_horizontal = ()
     filter_vertical = ()
```

#### form

alias of ModelForm

# formfield\_for\_choice\_field(db\_field, request=None, \*\*kwargs)

Get a form Field for a database Field that has declared choices.

#### formfield\_for\_dbfield (db\_field, \*\*kwargs)

Hook for specifying the form Field instance for a given database Field instance.

If kwargs are given, they're passed to the form Field's constructor.

# formfield\_for\_foreignkey (db\_field, request=None, \*\*kwargs)

Get a form Field for a ForeignKey.

# formfield\_for\_manytomany(db\_field, request=None, \*\*kwargs)

Get a form Field for a ManyToManyField.

# formfield\_overrides = {}

#### get\_action (action)

Return a given action from a parameter, which can either be a callable, or the name of a method on the ModelAdmin. Return is a tuple of (callable, name, description).

# get\_action\_choices (request, default\_choices=[('', '----')])

Return a list of choices for use in a form object. Each choice is a tuple (name, description).

# get\_actions (request)

Return a dictionary mapping the names of all actions for this ModelAdmin to a tuple of (callable, name, description) for each action.

# get\_changeform\_initial\_data(request)

Get the initial form data. Unless overridden, this populates from the GET params.

# get\_changelist (request, \*\*kwargs)

Returns the ChangeList class for use on the changelist page.

# get\_changelist\_form(request, \*\*kwargs)

Returns a Form class for use in the Formset on the changelist page.

# get\_changelist\_formset (request, \*\*kwargs)

Returns a FormSet class for use on the changelist page if list\_editable is used.

# get\_empty\_value\_display()

Return the empty\_value\_display set on ModelAdmin or AdminSite.

# get\_field\_queryset (db, db\_field, request)

If the ModelAdmin specifies ordering, the queryset should respect that ordering. Otherwise don't specify the queryset, let the field decide (returns None in that case).

get\_fields (request, obj=None)

# get\_fieldsets (request, obj=None)

Hook for specifying fieldsets.

# get\_form (request, obj=None, \*\*kwargs)

Returns a Form class for use in the admin add view. This is used by add\_view and change\_view.

#### get formsets with inlines (request, obj=None)

Yields formsets and the corresponding inlines.

get\_inline\_formsets (request, formsets, inline\_instances, obj=None)

get\_inline\_instances (request, obj=None)

#### get list display(request)

Return a sequence containing the fields to be displayed on the changelist.

# get\_list\_display\_links (request, list\_display)

Return a sequence containing the fields to be displayed as links on the changelist. The list\_display parameter is the list of fields returned by get\_list\_display().

#### get list filter(request)

Returns a sequence containing the fields to be displayed as filters in the right sidebar of the changelist page.

# get\_list\_select\_related(request)

Returns a list of fields to add to the select\_related() part of the changelist items query.

#### get\_model\_perms (request)

Returns a dict of all perms for this model. This dict has the keys add, change, and delete mapping to the True/False for each of those actions.

#### get\_obj\_perms\_base\_context (request, obj)

Returns context dictionary with common admin and object permissions related content. It uses Admin-Site.each\_context (available in Django >= 1.8, making sure all required template vars are in the context.

# get\_obj\_perms\_manage\_group\_form()

Returns form class for group object permissions management. By default :form: 'AdminGroupObjectPermissionsForm' is returned.

# get\_obj\_perms\_manage\_group\_template()

Returns object permissions for group admin template. May be overridden if need to change it dynamically.

**Note:** If INSTALLED\_APPS contains grappelli this function would return "admin/guardian/grappelli/obj\_perms\_manage\_group.html".

# get\_obj\_perms\_manage\_template()

Returns main object permissions admin template. May be overridden if need to change it dynamically.

**Note:** If INSTALLED\_APPS contains grappelli this function would return "admin/guardian/grappelli/obj\_perms\_manage.html".

# get\_obj\_perms\_manage\_user\_form()

Returns form class for user object permissions management. By default :form:'AdminUserObjectPermissionsForm' is returned.

# get\_obj\_perms\_manage\_user\_template()

Returns object permissions for user admin template. May be overridden if need to change it dynamically.

**Note:** If INSTALLED\_APPS contains grappelli this function would return "admin/guardian/grappelli/obj\_perms\_manage\_user.html".

# get\_object (request, object\_id, from\_field=None)

Returns an instance matching the field and value provided, the primary key is used if no field is provided. Returns None if no match is found or the object\_id fails validation.

#### get\_ordering(request)

Hook for specifying field ordering.

get\_paginator (request, queryset, per\_page, orphans=0, allow\_empty\_first\_page=True)

#### get\_prepopulated\_fields (request, obj=None)

Hook for specifying custom prepopulated fields.

# get\_preserved\_filters (request)

Returns the preserved filters querystring.

get\_queryset (request)

# get\_readonly\_fields (request, obj=None)

Hook for specifying custom readonly fields.

#### get\_search\_fields (request)

Returns a sequence containing the fields to be searched whenever somebody submits a search query.

# get\_search\_results (request, queryset, search\_term)

Returns a tuple containing a queryset to implement the search, and a boolean indicating if the results may contain duplicates.

# get\_urls()

Extends standard admin model urls with the following:

- •.../permissions/ under app\_mdodel\_permissions url name (params: object\_pk)
- •.../permissions/user-manage/<user\_id>/ under app\_model\_permissions\_manage\_user url name (params: object\_pk, user\_pk)
- •.../permissions/group-manage/<group\_id>/ under app\_model\_permissions\_manage\_group url name (params: object\_pk, group\_pk)

**Note:** ... above are standard, instance detail url (i.e. /admin/flatpages/1/)

```
get_view_on_site_url(obj=None)
```

```
group_owned_objects_field = 'group'
```

# has\_add\_permission(request)

Returns True if the given request has permission to add an object. Can be overridden by the user in subclasses.

# has\_change\_permission(request, obj=None)

Returns True if the given request has permission to change the given Django model instance, the default implementation doesn't examine the *obj* parameter.

Can be overridden by the user in subclasses. In such case it should return True if the given request has permission to change the *obj* model instance. If *obj* is None, this should return True if the given request has permission to change *any* object of the given type.

#### has delete permission (request, obj=None)

Returns True if the given request has permission to change the given Django model instance, the default implementation doesn't examine the *obj* parameter.

Can be overridden by the user in subclasses. In such case it should return True if the given request has permission to delete the *obj* model instance. If *obj* is None, this should return True if the given request has permission to delete *any* object of the given type.

# has\_module\_permission (request)

Returns True if the given request has any permission in the given app label.

Can be overridden by the user in subclasses. In such case it should return True if the given request has permission to view the module on the admin index page and access the module's index

page. Overriding it does not restrict access to the add, change or delete views. Use *ModelAd-min.has\_(add\change\delete)\_permission* for that.

```
history_view (request, object_id, extra_context=None)
```

The 'history' admin view for this model.

#### include\_object\_permissions\_urls = True

```
inlines = []
```

list\_display = ('\_\_str\_\_',)

list\_display\_links = ()

list\_editable = ()

list\_filter = ()

list max show all = 200

list\_per\_page = 100

list\_select\_related = False

#### log\_addition (request, object, message)

Log that an object has been successfully added.

The default implementation creates an admin LogEntry object.

# log\_change (request, object, message)

Log that an object has been successfully changed.

The default implementation creates an admin LogEntry object.

# log\_deletion (request, object\_repr)

Log that an object will be deleted. Note that this method must be called before the deletion.

The default implementation creates an admin LogEntry object.

lookup\_allowed(lookup, value)

# media

# $\textbf{message\_user} \ (\textit{request}, \textit{message}, \textit{level=20}, \textit{extra\_tags=''}, \textit{fail\_silently=False})$

Send a message to the user. The default implementation posts a message using the django.contrib.messages backend.

Exposes almost the same API as messages.add\_message(), but accepts the positional arguments in a different order to maintain backwards compatibility. For convenience, it accepts the *level* argument as a string rather than the usual level number.

# obj\_perms\_manage\_group\_template = 'admin/guardian/model/obj\_perms\_manage\_group.html'

# obj\_perms\_manage\_group\_view (request, object\_pk, group\_id)

Manages selected groups' permissions for current object.

- obj\_perms\_manage\_template = 'admin/guardian/model/obj\_perms\_manage.html'
- obj\_perms\_manage\_user\_template = 'admin/guardian/model/obj\_perms\_manage\_user.html'
- $\verb"obj_perms_manage_user_view" (\textit{request}, \textit{object\_pk}, \textit{user\_id})$

Manages selected users' permissions for current object.

# obj\_perms\_manage\_view (request, object\_pk)

Main object permissions view. Presents all users and groups with any object permissions for the current model *instance*. Users or groups without object permissions for related *instance* would **not** be shown. In order to add or manage user or group one should use links or forms presented within the page.

```
object_history_template = None
ordering = None
paginator
     alias of Paginator
prepopulated_fields = {}
preserve filters = True
radio_fields = {}
raw_id_fields = ()
readonly_fields = ()
render_change_form(request, context, add=False, change=False, form_url='', obj=None)
render delete form(request, context)
response_action (request, queryset)
     Handle an admin action. This is called if a request is POSTed to the changelist; it returns an HttpResponse
     if the action was handled, and None otherwise.
response_add (request, obj, post_url_continue=None)
     Determines the HttpResponse for the add_view stage.
response_change (request, obj)
     Determines the HttpResponse for the change_view stage.
response_delete(request, obj_display, obj_id)
     Determines the HttpResponse for the delete_view stage.
response_post_save_add(request, obj)
     Figure out where to redirect after the 'Save' button has been pressed when adding a new object.
response_post_save_change (request, obj)
     Figure out where to redirect after the 'Save' button has been pressed when editing an existing object.
save_as = False
save_form (request, form, change)
     Given a ModelForm return an unsaved instance. change is True if the object is being changed, and False
     if it's being added.
save_formset (request, form, formset, change)
     Given an inline formset save it to the database.
save_model (request, obj, form, change)
     Given a model instance save it to the database.
save_on_top = False
save_related (request, form, formsets, change)
     Given the HttpRequest, the parent ModelForm instance, the list of inline formsets and a boolean
     value based on whether the parent is being added or changed, save the related objects to the database. Note
     that at this point save_form() and save_model() have already been called.
search_fields = ()
show_full_result_count = True
to_field_allowed(request, to_field)
     Returns True if the model associated with this admin should be allowed to be referenced by the specified
     field.
```

```
urls
     user_can_access_owned_by_group_objects_only = False
     user_can_access_owned_objects_only = False
     user_owned_objects_field = 'user'
     view on site = True
class granconf.admin.NetworkInterfaceInline(parent_model, admin_site)
     can_delete = True
     check (**kwargs)
     checks_class
          alias of InlineModelAdminChecks
     exclude = None
     extra = 3
     fields = None
     fieldsets = None
     filter_horizontal = ()
     filter_vertical = ()
     fk_name = None
     form
          alias of ModelForm
     formfield_for_choice_field(db_field, request=None, **kwargs)
          Get a form Field for a database Field that has declared choices.
     formfield_for_dbfield (db_field, **kwargs)
          Hook for specifying the form Field instance for a given database Field instance.
          If kwargs are given, they're passed to the form Field's constructor.
     formfield_for_foreignkey (db_field, request=None, **kwargs)
          Get a form Field for a ForeignKey.
     formfield_for_manytomany (db_field, request=None, **kwargs)
          Get a form Field for a ManyToManyField.
     formfield_overrides = {}
     formset
          alias of BaseInlineFormSet
     get_empty_value_display()
          Return the empty_value_display set on ModelAdmin or AdminSite.
     get_extra (request, obj=None, **kwargs)
          Hook for customizing the number of extra inline forms.
     get_field_queryset (db, db_field, request)
          If the ModelAdmin specifies ordering, the queryset should respect that ordering. Otherwise don't specify
          the queryset, let the field decide (returns None in that case).
     get_fields (request, obj=None)
```

raw\_id\_fields = ()
readonly\_fields = ()

show\_change\_link = False

show\_full\_result\_count = True

template = 'admin/edit\_inline/tabular.html'

```
get_fieldsets (request, obj=None)
    Hook for specifying fieldsets.
get_formset (request, obj=None, **kwargs)
    Returns a BaseInlineFormSet class for use in admin add/change views.
get_max_num (request, obj=None, **kwargs)
    Hook for customizing the max number of extra inline forms.
get_min_num(request, obj=None, **kwargs)
    Hook for customizing the min number of inline forms.
get_ordering(request)
    Hook for specifying field ordering.
get_prepopulated_fields (request, obj=None)
    Hook for specifying custom prepopulated fields.
get_queryset (request)
get_readonly_fields (request, obj=None)
    Hook for specifying custom readonly fields.
get_view_on_site_url(obj=None)
has_add_permission(request)
\verb|has_change_permission| (\textit{request}, \textit{obj} = None)
has_delete_permission(request, obj=None)
has_module_permission (request)
    Returns True if the given request has any permission in the given app label.
    Can be overridden by the user in subclasses. In such case it should return True if the given re-
    quest has permission to view the module on the admin index page and access the module's index
    page. Overriding it does not restrict access to the add, change or delete views. Use ModelAd-
    min.has_(add|change|delete)_permission for that.
lookup_allowed (lookup, value)
max_num = None
media
min_num = None
model
    alias of NetworkInterface
ordering = None
prepopulated_fields = {}
radio_fields = {}
```

32 Chapter 1. Admin

# $\verb"to_field_allowed" (\textit{request}, \textit{to\_field})$

Returns True if the model associated with this admin should be allowed to be referenced by the specified field.

verbose\_name = None
verbose\_name\_plural = None
view\_on\_site = True

34 Chapter 1. Admin

## **CHAPTER**

# **TWO**

# **FORMS**

class granconf.forms.DeployConfigForm(get=None, \*args, \*\*kwargs)

#### add error(field, error)

Update the content of self.\_errors.

The *field* argument is the name of the field to which the errors should be added. If its value is None the errors will be treated as NON\_FIELD\_ERRORS.

The *error* argument can be a single error, a list of errors, or a dictionary that maps field names to lists of errors. What we define as an "error" can be either a simple string or an instance of ValidationError with its message attribute set and what we define as list or dictionary can be an actual *list* or *dict* or an instance of ValidationError with its *error\_list* or *error\_dict* attribute set.

If *error* is a dictionary, the *field* argument *must* be None and errors will be added to the fields that correspond to the keys of the dictionary.

## add\_initial\_prefix (field\_name)

Add a 'initial' prefix for checking dynamic initial values

#### add\_prefix (field\_name)

Returns the field name with a prefix appended, if this Form has a prefix set.

Subclasses may wish to override.

#### **as\_p**()

Returns this form rendered as HTML s.

#### as\_table()

Returns this form rendered as HTML s - excluding the .

## as\_ul()

Returns this form rendered as HTML s – excluding the

base\_fields = OrderedDict([('deployment\_method', <django.forms.fields.ChoiceField object at 0x0000000FF8F70EC88 changed\_data

```
clean()
```

declared\_fields = OrderedDict([('deployment\_method', <django.forms.fields.ChoiceField object at 0x000000FF8F70
error\_css\_class = 'error'</pre>

#### errors

Returns an ErrorDict for the data provided for the form

field\_order = None

#### full clean()

Cleans all of self.data and populates self.\_errors and self.cleaned\_data.

## has\_changed()

Returns True if data differs from initial.

#### has\_error (field, code=None)

#### hidden\_fields()

Returns a list of all the BoundField objects that are hidden fields. Useful for manual form layout in templates.

#### is\_multipart()

Returns True if the form needs to be multipart-encoded, i.e. it has FileInput. Otherwise, False.

#### is\_valid()

Returns True if the form has no errors. Otherwise, False. If errors are being ignored, returns False.

#### media

#### non field errors()

Returns an ErrorList of errors that aren't associated with a particular field – i.e., from Form.clean(). Returns an empty ErrorList if there are none.

## order\_fields (field\_order)

Rearranges the fields according to field\_order.

field\_order is a list of field names specifying the order. Fields not included in the list are appended in the default order for backward compatibility with subclasses not overriding field\_order. If field\_order is None, all fields are kept in the order defined in the class. Unknown fields in field\_order are ignored to allow disabling fields in form subclasses without redefining ordering.

## prefix = None

## visible\_fields()

Returns a list of BoundField objects that aren't hidden fields. The opposite of the hidden\_fields() method.

class granconf.forms.DeployGroupForm(get=None, \*args, \*\*kwargs)

## add\_error (field, error)

Update the content of self. errors.

The *field* argument is the name of the field to which the errors should be added. If its value is None the errors will be treated as NON\_FIELD\_ERRORS.

The *error* argument can be a single error, a list of errors, or a dictionary that maps field names to lists of errors. What we define as an "error" can be either a simple string or an instance of ValidationError with its message attribute set and what we define as list or dictionary can be an actual *list* or *dict* or an instance of ValidationError with its *error\_list* or *error\_dict* attribute set.

If *error* is a dictionary, the *field* argument *must* be None and errors will be added to the fields that correspond to the keys of the dictionary.

#### add initial prefix(field name)

Add a 'initial' prefix for checking dynamic initial values

## add\_prefix (field\_name)

Returns the field name with a prefix appended, if this Form has a prefix set.

Subclasses may wish to override.

# **as\_p**()

Returns this form rendered as HTML s.

36 Chapter 2. Forms

#### as table()

Returns this form rendered as HTML s - excluding the .

## **as\_ul**()

Returns this form rendered as HTML s – excluding the

# base\_fields = OrderedDict([('deployment\_method', <django.forms.fields.ChoiceField object at 0x0000000FF8F70EA56changed\_data

#### clean()

Hook for doing any extra form-wide cleaning after Field.clean() has been called on every field. Any ValidationError raised by this method will not be associated with a particular field; it will have a special-case association with the field named '\_\_all\_\_'.

# $\verb|declared_fields| = OrderedDict([(`deployment_method', < django.forms.fields. ChoiceField object at 0x000000FF8F70]| | Optional object of the context of the context of$

```
error_css_class = 'error'
```

#### errors

Returns an ErrorDict for the data provided for the form

#### field\_order = None

#### full\_clean()

Cleans all of self.data and populates self.\_errors and self.cleaned\_data.

#### has\_changed()

Returns True if data differs from initial.

## has\_error (field, code=None)

#### hidden\_fields()

Returns a list of all the BoundField objects that are hidden fields. Useful for manual form layout in templates.

# is\_multipart()

Returns True if the form needs to be multipart-encoded, i.e. it has FileInput. Otherwise, False.

#### is valid()

Returns True if the form has no errors. Otherwise, False. If errors are being ignored, returns False.

#### media

## non\_field\_errors()

Returns an ErrorList of errors that aren't associated with a particular field – i.e., from Form.clean(). Returns an empty ErrorList if there are none.

#### order\_fields (field\_order)

Rearranges the fields according to field\_order.

field\_order is a list of field names specifying the order. Fields not included in the list are appended in the default order for backward compatibility with subclasses not overriding field\_order. If field\_order is None, all fields are kept in the order defined in the class. Unknown fields in field\_order are ignored to allow disabling fields in form subclasses without redefining ordering.

## prefix = None

## visible\_fields()

Returns a list of BoundField objects that aren't hidden fields. The opposite of the hidden\_fields() method.

38 Chapter 2. Forms

# THREE

## **MODELS**

```
class granconf.models.Baseline(id, Baseline)
     Bases: django.db.models.base.Model
     exception DoesNotExist
          Bases: django.core.exceptions.ObjectDoesNotExist
          args
          silent_variable_failure = True
          with_traceback()
              Exception.with traceback(tb) – set self. traceback to tb and return self.
     exception Baseline.MultipleObjectsReturned
          Bases: \verb|django.core.exceptions.MultipleObjectsReturned|\\
          args
          with_traceback()
              Exception.with_traceback(tb) - set self.__traceback__ to tb and return self.
     Baseline.check(**kwargs)
     Baseline.clean()
          Hook for doing any extra model-wide validation after clean() has been called on every field by
          self.clean_fields. Any ValidationError raised by this method will not be associated with a particular field;
          it will have a special-case association with the field defined by NON_FIELD_ERRORS.
     Baseline.clean_fields(exclude=None)
          Cleans all fields and raises a ValidationError containing a dict of all validation errors if any occur.
     Baseline.date_error_message(lookup_type, field_name, unique_for)
     Baseline.delete(using=None, keep_parents=False)
     Baseline.from_db (db, field_names, values)
     Baseline.full_clean (exclude=None, validate_unique=True)
          Calls clean_fields, clean, and validate_unique, on the model, and raises a ValidationError for any
          errors that occurred.
     Baseline.get_deferred_fields()
          Returns a set containing names of deferred fields for this instance.
     Baseline.networkequipment_set
          Accessor to the related objects manager on the reverse side of a many-to-one relation.
          In the example:
```

```
class Child (Model):
               parent = ForeignKey(Parent, related_name='children')
          parent.children is a ReverseManyToOneDescriptor instance.
          Most of the implementation is delegated to a dynamically defined manager class built by
          create_forward_many_to_many_manager() defined below.
     Baseline.objects = <django.db.models.manager.Manager object at 0x000000FF8F31EBA8>
     Baseline.pk
     Baseline.prepare_database_save (field)
     Baseline.refresh_from_db (using=None, fields=None, **kwargs)
          Reloads field values from the database.
          By default, the reloading happens from the database this instance was loaded from, or by the read router if
          this instance wasn't loaded from any database. The using parameter will override the default.
          Fields can be used to specify which fields to reload. The fields should be an iterable of field attnames. If
          fields is None, then all non-deferred fields are reloaded.
          When accessing deferred fields of an instance, the deferred loading of the field will call this method.
     Baseline.save (force_insert=False, force_update=False, using=None, update_fields=None)
          Saves the current instance. Override this in a subclass if you want to control the saving process.
          The 'force_insert' and 'force_update' parameters can be used to insist that the "save" must be an SQL
          insert or update (or equivalent for non-SQL backends), respectively. Normally, they should not be set.
     Baseline.save_base(raw=False, force_insert=False, force_update=False, using=None, up-
                               date_fields=None)
          Handles the parts of saving which should be done only once per save, yet need to be done in raw saves,
          too. This includes some sanity checks and signal sending.
          The 'raw' argument is telling save_base not to save any parent models and not to do any changes to the
          values before save. This is used by fixture loading.
     Baseline.serializable_value(field_name)
          Returns the value of the field name for this instance. If the field is a foreign key, returns the id value,
          instead of the object. If there's no Field object with this name on the model, the model attribute's value is
          returned directly.
          Used to serialize a field's value (in the serializer, or form output, for example). Normally, you would just
          access the attribute directly and not use this method.
     Baseline.unique_error_message (model_class, unique_check)
     Baseline.validate_unique(exclude=None)
          Checks unique constraints on the model and raises ValidationError if any failed.
class granconf.models.Config (Name, Description, Config)
     Bases: django.db.models.base.Model
     exception DoesNotExist
          Bases: django.core.exceptions.ObjectDoesNotExist
          args
          silent_variable_failure = True
          with_traceback()
```

40 Chapter 3. Models

Exception.with\_traceback(tb) - set self.\_\_traceback\_\_ to tb and return self.

#### exception Config.MultipleObjectsReturned

Bases: django.core.exceptions.MultipleObjectsReturned

args

#### with\_traceback()

Exception.with\_traceback(tb) - set self.\_\_traceback\_\_ to tb and return self.

Config.check(\*\*kwargs)

```
Config.clean()
```

Hook for doing any extra model-wide validation after clean() has been called on every field by self.clean\_fields. Any ValidationError raised by this method will not be associated with a particular field; it will have a special-case association with the field defined by NON\_FIELD\_ERRORS.

```
Config.clean_fields(exclude=None)
```

Cleans all fields and raises a ValidationError containing a dict of all validation errors if any occur.

```
Config.date_error_message (lookup_type, field_name, unique_for)
```

Config.delete(using=None, keep\_parents=False)

## Config.devicegroupconfig\_set

Accessor to the related objects manager on the reverse side of a many-to-one relation.

In the example:

```
class Child(Model):
    parent = ForeignKey(Parent, related_name='children')
```

parent.children is a ReverseManyToOneDescriptor instance.

Most of the implementation is delegated to a dynamically defined manager class built by create\_forward\_many\_to\_many\_manager() defined below.

## Config.devicestatus\_set

Accessor to the related objects manager on the reverse side of a many-to-one relation.

In the example:

```
class Child(Model):
    parent = ForeignKey(Parent, related_name='children')
```

 $\verb|parent.children| is a \verb|ReverseManyToOneDescriptor| instance.$ 

Most of the implementation is delegated to a dynamically defined manager class built by  $create\_forward\_many\_to\_many\_manager()$  defined below.

Config.from\_db (db, field\_names, values)

```
Config.full_clean (exclude=None, validate_unique=True)
```

Calls clean\_fields, clean, and validate\_unique, on the model, and raises a ValidationError for any errors that occurred.

```
Config.get_deferred_fields()
```

Returns a set containing names of deferred fields for this instance.

Config.objects = <django.db.models.manager.Manager object at 0x000000FF8F4094A8>

Config.pk

```
Config.prepare_database_save(field)
```

```
Config.refresh_from_db (using=None, fields=None, **kwargs)
```

Reloads field values from the database.

By default, the reloading happens from the database this instance was loaded from, or by the read router if this instance wasn't loaded from any database. The using parameter will override the default.

Fields can be used to specify which fields to reload. The fields should be an iterable of field attnames. If fields is None, then all non-deferred fields are reloaded.

When accessing deferred fields of an instance, the deferred loading of the field will call this method.

Config. **save** (force\_insert=False, force\_update=False, using=None, update\_fields=None) Saves the current instance. Override this in a subclass if you want to control the saving process.

The 'force\_insert' and 'force\_update' parameters can be used to insist that the "save" must be an SQL insert or update (or equivalent for non-SQL backends), respectively. Normally, they should not be set.

```
Config.save_base (raw=False, force_insert=False, force_update=False, using=None,
                     date_fields=None)
```

Handles the parts of saving which should be done only once per save, yet need to be done in raw saves, too. This includes some sanity checks and signal sending.

The 'raw' argument is telling save\_base not to save any parent models and not to do any changes to the values before save. This is used by fixture loading.

```
Config.serializable value(field name)
```

Returns the value of the field name for this instance. If the field is a foreign key, returns the id value, instead of the object. If there's no Field object with this name on the model, the model attribute's value is returned directly.

Used to serialize a field's value (in the serializer, or form output, for example). Normally, you would just access the attribute directly and not use this method.

```
Config.unique_error_message (model_class, unique_check)
    Config.validate_unique(exclude=None)
         Checks unique constraints on the model and raises ValidationError if any failed.
class granconf.models.ConfigGroup (Name, Description)
     Bases: django.db.models.base.Model
     exception DoesNotExist
         Bases: django.core.exceptions.ObjectDoesNotExist
         silent_variable_failure = True
         with traceback()
             Exception.with_traceback(tb) - set self.__traceback__ to tb and return self.
    exception ConfigGroup.MultipleObjectsReturned
         Bases: django.core.exceptions.MultipleObjectsReturned
```

```
with traceback()
```

args

Exception.with\_traceback(tb) - set self.\_\_traceback\_\_ to tb and return self.

ConfigGroup.check(\*\*kwargs) ConfigGroup.clean()

> Hook for doing any extra model-wide validation after clean() has been called on every field by self.clean\_fields. Any ValidationError raised by this method will not be associated with a particular field; it will have a special-case association with the field defined by NON\_FIELD\_ERRORS.

```
ConfigGroup.clean fields(exclude=None)
```

Cleans all fields and raises a ValidationError containing a dict of all validation errors if any occur.

```
ConfigGroup.date_error_message(lookup_type, field_name, unique_for)
```

ConfigGroup.delete(using=None, keep\_parents=False)

## ConfigGroup.devicegroupconfig\_set

Accessor to the related objects manager on the reverse side of a many-to-one relation.

In the example:

```
class Child(Model):
    parent = ForeignKey(Parent, related_name='children')
```

parent.children is a ReverseManyToOneDescriptor instance.

Most of the implementation is delegated to a dynamically defined manager class built by create\_forward\_many\_to\_many\_manager() defined below.

```
ConfigGroup.from_db (db, field_names, values)
```

```
ConfigGroup.full_clean(exclude=None, validate_unique=True)
```

Calls clean\_fields, clean, and validate\_unique, on the model, and raises a ValidationError for any errors that occurred.

```
ConfigGroup.get_deferred_fields()
```

Returns a set containing names of deferred fields for this instance.

ConfigGroup.objects = <django.db.models.manager.Manager object at 0x000000FF8DB5C5F8>

```
ConfigGroup.pk
```

ConfigGroup.prepare\_database\_save (field)

```
ConfigGroup.refresh_from_db (using=None, fields=None, **kwargs)
```

Reloads field values from the database.

By default, the reloading happens from the database this instance was loaded from, or by the read router if this instance wasn't loaded from any database. The using parameter will override the default.

Fields can be used to specify which fields to reload. The fields should be an iterable of field attnames. If fields is None, then all non-deferred fields are reloaded.

When accessing deferred fields of an instance, the deferred loading of the field will call this method.

ConfigGroup.save (force\_insert=False, force\_update=False, using=None, update\_fields=None) Saves the current instance. Override this in a subclass if you want to control the saving process.

The 'force\_insert' and 'force\_update' parameters can be used to insist that the "save" must be an SQL insert or update (or equivalent for non-SQL backends), respectively. Normally, they should not be set.

```
ConfigGroup.save_base (raw=False, force_insert=False, force_update=False, using=None, update_fields=None)
```

Handles the parts of saving which should be done only once per save, yet need to be done in raw saves, too. This includes some sanity checks and signal sending.

The 'raw' argument is telling save\_base not to save any parent models and not to do any changes to the values before save. This is used by fixture loading.

```
ConfigGroup.serializable_value(field_name)
```

Returns the value of the field name for this instance. If the field is a foreign key, returns the id value, instead of the object. If there's no Field object with this name on the model, the model attribute's value is returned directly.

Used to serialize a field's value (in the serializer, or form output, for example). Normally, you would just access the attribute directly and not use this method.

```
ConfigGroup.unique_error_message(model_class, unique_check)
```

ConfigGroup.validate\_unique(exclude=None)

Checks unique constraints on the model and raises ValidationError if any failed.

class granconf.models.DeviceGroupConfig (id, DeviceGroup, Config, ConfigGroup)
 Bases: django.db.models.base.Model

#### Config

Accessor to the related object on the forward side of a many-to-one or one-to-one relation.

In the example:

```
class Child(Model):
    parent = ForeignKey(Parent, related_name='children')
```

 $\verb|child.parent| is a Forward Many To One Descriptor instance. \\$ 

#### ConfigGroup

Accessor to the related object on the forward side of a many-to-one or one-to-one relation.

In the example:

```
class Child(Model):
    parent = ForeignKey(Parent, related_name='children')
```

child.parent is a ForwardManyToOneDescriptor instance.

#### DeviceGroup

Accessor to the related object on the forward side of a many-to-one or one-to-one relation.

In the example:

```
class Child(Model):
    parent = ForeignKey(Parent, related_name='children')
```

child.parent is a ForwardManyToOneDescriptor instance.

# exception DoesNotExist

Bases: django.core.exceptions.ObjectDoesNotExist

args

silent\_variable\_failure = True

with traceback()

Exception.with\_traceback(tb) - set self.\_\_traceback\_\_ to tb and return self.

exception DeviceGroupConfig.MultipleObjectsReturned

Bases: django.core.exceptions.MultipleObjectsReturned

args

with\_traceback()

Exception.with\_traceback(tb) - set self.\_\_traceback\_\_ to tb and return self.

DeviceGroupConfig.check(\*\*kwargs)

```
DeviceGroupConfig.clean()
```

Hook for doing any extra model-wide validation after clean() has been called on every field by self.clean\_fields. Any ValidationError raised by this method will not be associated with a particular field; it will have a special-case association with the field defined by NON\_FIELD\_ERRORS.

```
{\tt DeviceGroupConfig.clean\_fields}~(\textit{exclude=None})
```

Cleans all fields and raises a ValidationError containing a dict of all validation errors if any occur.

DeviceGroupConfig.date\_error\_message(lookup\_type, field\_name, unique\_for)

DeviceGroupConfig.delete(using=None, keep\_parents=False)

DeviceGroupConfig.from\_db (db, field\_names, values)

DeviceGroupConfig.full\_clean(exclude=None, validate\_unique=True)

Calls clean\_fields, clean, and validate\_unique, on the model, and raises a ValidationError for any errors that occurred.

DeviceGroupConfig.get\_deferred\_fields()

Returns a set containing names of deferred fields for this instance.

DeviceGroupConfig.objects = <django.db.models.manager.Manager object at 0x000000FF8F418748>

DeviceGroupConfig.pk

DeviceGroupConfig.prepare\_database\_save (field)

DeviceGroupConfig.refresh\_from\_db (using=None, fields=None, \*\*kwargs)

Reloads field values from the database.

By default, the reloading happens from the database this instance was loaded from, or by the read router if this instance wasn't loaded from any database. The using parameter will override the default.

Fields can be used to specify which fields to reload. The fields should be an iterable of field attnames. If fields is None, then all non-deferred fields are reloaded.

When accessing deferred fields of an instance, the deferred loading of the field will call this method.

DeviceGroupConfig.save(force\_insert=False, force\_update=False, using=None, update fields=None)

Saves the current instance. Override this in a subclass if you want to control the saving process.

The 'force\_insert' and 'force\_update' parameters can be used to insist that the "save" must be an SQL insert or update (or equivalent for non-SQL backends), respectively. Normally, they should not be set.

DeviceGroupConfig.save\_base(raw=False, force\_insert=False, force\_update=False, using=None, update\_fields=None)

Handles the parts of saving which should be done only once per save, yet need to be done in raw saves, too. This includes some sanity checks and signal sending.

The 'raw' argument is telling save\_base not to save any parent models and not to do any changes to the values before save. This is used by fixture loading.

```
DeviceGroupConfig.serializable_value(field_name)
```

Returns the value of the field name for this instance. If the field is a foreign key, returns the id value, instead of the object. If there's no Field object with this name on the model, the model attribute's value is returned directly.

Used to serialize a field's value (in the serializer, or form output, for example). Normally, you would just access the attribute directly and not use this method.

DeviceGroupConfig.unique\_error\_message(model\_class, unique\_check)

DeviceGroupConfig.validate\_unique(exclude=None)

Checks unique constraints on the model and raises ValidationError if any failed.

Bases: django.db.models.base.Model

## CurrentConfig

Accessor to the related object on the forward side of a many-to-one or one-to-one relation.

In the example:

```
class Child (Model):
         parent = ForeignKey(Parent, related_name='children')
    child.parent is a ForwardManyToOneDescriptor instance.
exception DoesNotExist
    Bases: \verb|django.core.exceptions.ObjectDoesNotExist|\\
    silent_variable_failure = True
    with_traceback()
        Exception.with_traceback(tb) - set self.__traceback__ to tb and return self.
exception \ {\tt DeviceStatus} \ . \\ \textbf{MultipleObjectsReturned}
    Bases: \verb|django.core.exceptions.MultipleObjectsReturned|\\
    args
    with_traceback()
        Exception.with_traceback(tb) - set self.__traceback__ to tb and return self.
DeviceStatus.check(**kwargs)
DeviceStatus.clean()
    Hook for doing any extra model-wide validation after clean() has been called on every field by
    self.clean_fields. Any ValidationError raised by this method will not be associated with a particular field;
    it will have a special-case association with the field defined by NON_FIELD_ERRORS.
DeviceStatus.clean_fields(exclude=None)
    Cleans all fields and raises a ValidationError containing a dict of all validation errors if any occur.
DeviceStatus.date_error_message(lookup_type, field_name, unique_for)
DeviceStatus.delete (using=None, keep_parents=False)
DeviceStatus.from_db(db, field_names, values)
DeviceStatus.full_clean (exclude=None, validate_unique=True)
    Calls clean_fields, clean, and validate_unique, on the model, and raises a ValidationError for any
    errors that occurred.
DeviceStatus.get_deferred_fields()
    Returns a set containing names of deferred fields for this instance.
DeviceStatus.networkequipment
    Accessor to the related object on the reverse side of a one-to-one relation.
    In the example:
    class Restaurant (Model):
         place = OneToOneField(Place, related_name='restaurant')
    place.restaurant is a ReverseOneToOneDescriptor instance.
DeviceStatus.objects = <django.db.models.manager.Manager object at 0x000000FF8F409780>
DeviceStatus.pk
DeviceStatus.prepare_database_save (field)
DeviceStatus.refresh_from_db (using=None, fields=None, **kwargs)
    Reloads field values from the database.
```

By default, the reloading happens from the database this instance was loaded from, or by the read router if this instance wasn't loaded from any database. The using parameter will override the default.

Fields can be used to specify which fields to reload. The fields should be an iterable of field attnames. If fields is None, then all non-deferred fields are reloaded.

When accessing deferred fields of an instance, the deferred loading of the field will call this method.

DeviceStatus.**save** (force\_insert=False, force\_update=False, using=None, update\_fields=None) Saves the current instance. Override this in a subclass if you want to control the saving process.

The 'force\_insert' and 'force\_update' parameters can be used to insist that the "save" must be an SQL insert or update (or equivalent for non-SQL backends), respectively. Normally, they should not be set.

```
DeviceStatus.save_base (raw=False, force_insert=False, force_update=False, using=None, update_fields=None)
```

Handles the parts of saving which should be done only once per save, yet need to be done in raw saves, too. This includes some sanity checks and signal sending.

The 'raw' argument is telling save\_base not to save any parent models and not to do any changes to the values before save. This is used by fixture loading.

```
DeviceStatus.serializable_value(field_name)
```

Returns the value of the field name for this instance. If the field is a foreign key, returns the id value, instead of the object. If there's no Field object with this name on the model, the model attribute's value is returned directly.

Used to serialize a field's value (in the serializer, or form output, for example). Normally, you would just access the attribute directly and not use this method.

```
DeviceStatus.unique_error_message (model_class, unique_check)
```

```
DeviceStatus.validate_unique(exclude=None)
```

Checks unique constraints on the model and raises ValidationError if any failed.

```
class granconf.models.EquipmentGroup(Name, Description)
```

Bases: django.db.models.base.Model

## exception DoesNotExist

Bases: django.core.exceptions.ObjectDoesNotExist

#### args

```
silent_variable_failure = True
```

```
with traceback()
```

Exception.with\_traceback(tb) - set self.\_\_traceback\_\_ to tb and return self.

## EquipmentGroup.Equipment

Accessor to the related objects manager on the forward and reverse sides of a many-to-many relation.

In the example:

```
class Pizza(Model):
    toppings = ManyToManyField(Topping, related_name='pizzas')
```

pizza.toppings and topping.pizzas are ManyToManyDescriptor instances.

Most of the implementation is delegated to a dynamically defined manager class built by create forward many to many manager() defined below.

## exception EquipmentGroup.MultipleObjectsReturned

Bases: django.core.exceptions.MultipleObjectsReturned

## args

```
with_traceback()
```

Exception.with\_traceback(tb) - set self.\_\_traceback\_\_ to tb and return self.

EquipmentGroup.check(\*\*kwargs)

```
EquipmentGroup.clean()
```

Hook for doing any extra model-wide validation after clean() has been called on every field by self.clean\_fields. Any ValidationError raised by this method will not be associated with a particular field; it will have a special-case association with the field defined by NON\_FIELD\_ERRORS.

```
EquipmentGroup.clean_fields(exclude=None)
```

Cleans all fields and raises a ValidationError containing a dict of all validation errors if any occur.

EquipmentGroup.date\_error\_message(lookup\_type, field\_name, unique\_for)

EquipmentGroup.delete(using=None, keep\_parents=False)

EquipmentGroup.devicegroupconfig\_set

Accessor to the related objects manager on the reverse side of a many-to-one relation.

In the example:

```
class Child(Model):
    parent = ForeignKey(Parent, related_name='children')
```

parent.children is a ReverseManyToOneDescriptor instance.

Most of the implementation is delegated to a dynamically defined manager class built by create\_forward\_many\_to\_many\_manager() defined below.

EquipmentGroup.from\_db (db, field\_names, values)

EquipmentGroup.full\_clean(exclude=None, validate\_unique=True)

Calls clean\_fields, clean, and validate\_unique, on the model, and raises a ValidationError for any errors that occurred.

```
EquipmentGroup.get_deferred_fields()
```

Returns a set containing names of deferred fields for this instance.

EquipmentGroup.objects = <django.db.models.manager.Manager object at 0x000000FF8DB74780>

EquipmentGroup.pk

EquipmentGroup.prepare\_database\_save(field)

EquipmentGroup.refresh\_from\_db (using=None, fields=None, \*\*kwargs)

Reloads field values from the database.

By default, the reloading happens from the database this instance was loaded from, or by the read router if this instance wasn't loaded from any database. The using parameter will override the default.

Fields can be used to specify which fields to reload. The fields should be an iterable of field attnames. If fields is None, then all non-deferred fields are reloaded.

When accessing deferred fields of an instance, the deferred loading of the field will call this method.

Saves the current instance. Override this in a subclass if you want to control the saving process.

The 'force\_insert' and 'force\_update' parameters can be used to insist that the "save" must be an SQL insert or update (or equivalent for non-SQL backends), respectively. Normally, they should not be set.

```
EquipmentGroup.save_base(raw=False, force_insert=False, force_update=False, using=None, update_fields=None)
```

Handles the parts of saving which should be done only once per save, yet need to be done in raw saves, too. This includes some sanity checks and signal sending.

The 'raw' argument is telling save\_base not to save any parent models and not to do any changes to the values before save. This is used by fixture loading.

```
EquipmentGroup.serializable_value(field_name)
```

Returns the value of the field name for this instance. If the field is a foreign key, returns the id value, instead of the object. If there's no Field object with this name on the model, the model attribute's value is returned directly.

Used to serialize a field's value (in the serializer, or form output, for example). Normally, you would just access the attribute directly and not use this method.

```
EquipmentGroup.unique_error_message (model_class, unique_check)
```

```
EquipmentGroup.validate_unique(exclude=None)
```

Checks unique constraints on the model and raises ValidationError if any failed.

Bases: django.db.models.base.Model

#### Baseline

Accessor to the related object on the forward side of a many-to-one or one-to-one relation.

In the example:

```
class Child(Model):
    parent = ForeignKey(Parent, related_name='children')
```

child.parent is a ForwardManyToOneDescriptor instance.

# exception DoesNotExist

Bases: django.core.exceptions.ObjectDoesNotExist

## args

```
silent_variable_failure = True
```

#### with\_traceback()

Exception.with\_traceback(tb) - set self.\_\_traceback\_\_ to tb and return self.

## exception NetworkEquipment.MultipleObjectsReturned

Bases: django.core.exceptions.MultipleObjectsReturned

#### args

#### with\_traceback()

 $Exception.with\_traceback(tb) - set\ self.\_\_traceback\_\_\ to\ tb\ and\ return\ self.$ 

## NetworkEquipment.Status

Accessor to the related object on the forward side of a many-to-one or one-to-one relation.

In the example:

```
class Child(Model):
    parent = ForeignKey(Parent, related_name='children')
```

child.parent is a ForwardManyToOneDescriptor instance.

```
NetworkEquipment.check(**kwargs)
```

```
NetworkEquipment.clean()
```

Hook for doing any extra model-wide validation after clean() has been called on every field by self.clean\_fields. Any ValidationError raised by this method will not be associated with a particular field; it will have a special-case association with the field defined by NON\_FIELD\_ERRORS.

```
NetworkEquipment.clean_fields(exclude=None)
```

Cleans all fields and raises a ValidationError containing a dict of all validation errors if any occur.

```
NetworkEquipment.date_error_message(lookup_type, field_name, unique_for)
```

NetworkEquipment.delete(using=None, keep\_parents=False)

```
NetworkEquipment.equipmentgroup_set
```

Accessor to the related objects manager on the forward and reverse sides of a many-to-many relation.

In the example:

```
class Pizza(Model):
    toppings = ManyToManyField(Topping, related_name='pizzas')
```

pizza.toppings and topping.pizzas are ManyToManyDescriptor instances.

Most of the implementation is delegated to a dynamically defined manager class built by create\_forward\_many\_to\_many\_manager() defined below.

NetworkEquipment.from\_db (db, field\_names, values)

```
NetworkEquipment.full_clean (exclude=None, validate_unique=True)
```

Calls clean\_fields, clean, and validate\_unique, on the model, and raises a ValidationError for any errors that occurred.

```
NetworkEquipment.get_deferred_fields()
```

Returns a set containing names of deferred fields for this instance.

```
NetworkEquipment.get_ip_addresses()
```

**Returns** list of IP addresses associated with this device

```
NetworkEquipment.networkinterface_set
```

Accessor to the related objects manager on the reverse side of a many-to-one relation.

In the example:

```
class Child(Model):
    parent = ForeignKey(Parent, related_name='children')
```

parent.children is a ReverseManyToOneDescriptor instance.

Most of the implementation is delegated to a dynamically defined manager class built by create\_forward\_many\_to\_many\_manager() defined below.

NetworkEquipment.objects = <django.db.models.manager.Manager object at 0x000000FF8F409BE0>

 ${\tt NetworkEquipment.pk}$ 

NetworkEquipment.prepare\_database\_save (field)

NetworkEquipment.refresh\_from\_db (using=None, fields=None, \*\*kwargs)

Reloads field values from the database.

By default, the reloading happens from the database this instance was loaded from, or by the read router if this instance wasn't loaded from any database. The using parameter will override the default.

Fields can be used to specify which fields to reload. The fields should be an iterable of field attnames. If fields is None, then all non-deferred fields are reloaded.

When accessing deferred fields of an instance, the deferred loading of the field will call this method.

Saves the current instance. Override this in a subclass if you want to control the saving process.

The 'force\_insert' and 'force\_update' parameters can be used to insist that the "save" must be an SQL insert or update (or equivalent for non-SQL backends), respectively. Normally, they should not be set.

```
NetworkEquipment.save_base(raw=False, force_insert=False, force_update=False, us-
ing=None, update_fields=None)
```

Handles the parts of saving which should be done only once per save, yet need to be done in raw saves, too. This includes some sanity checks and signal sending.

The 'raw' argument is telling save\_base not to save any parent models and not to do any changes to the values before save. This is used by fixture loading.

```
NetworkEquipment.serializable_value(field_name)
```

Returns the value of the field name for this instance. If the field is a foreign key, returns the id value, instead of the object. If there's no Field object with this name on the model, the model attribute's value is returned directly.

Used to serialize a field's value (in the serializer, or form output, for example). Normally, you would just access the attribute directly and not use this method.

```
NetworkEquipment.unique_error_message (model_class, unique_check)
```

```
NetworkEquipment.validate_unique(exclude=None)
```

Checks unique constraints on the model and raises ValidationError if any failed.

```
{\bf class} \ {\tt granconf.models.NetworkInterface} \ ({\it id, Equipment, InterfaceName, MAC, IpAddress})
```

Bases: django.db.models.base.Model

## exception DoesNotExist

```
Bases: django.core.exceptions.ObjectDoesNotExist
```

args

```
silent_variable_failure = True
```

```
with_traceback()
```

Exception.with\_traceback(tb) - set self.\_\_traceback\_\_ to tb and return self.

```
{\tt NetworkInterface}. \textbf{Equipment}
```

Accessor to the related object on the forward side of a many-to-one or one-to-one relation.

In the example:

```
class Child(Model):
    parent = ForeignKey(Parent, related_name='children')
```

 $\verb|child.parent| is a Forward \texttt{ManyToOneDescriptor} in stance. \\$ 

```
exception NetworkInterface.MultipleObjectsReturned
```

Bases: django.core.exceptions.MultipleObjectsReturned

args

```
with_traceback()
```

Exception.with\_traceback(tb) – set self.\_\_traceback\_\_ to tb and return self.

NetworkInterface.check(\*\*kwargs)

```
NetworkInterface.clean()
```

Hook for doing any extra model-wide validation after clean() has been called on every field by self.clean\_fields. Any ValidationError raised by this method will not be associated with a particular field; it will have a special-case association with the field defined by NON\_FIELD\_ERRORS.

```
NetworkInterface.clean_fields(exclude=None)
```

Cleans all fields and raises a ValidationError containing a dict of all validation errors if any occur.

```
NetworkInterface.date_error_message(lookup_type, field_name, unique_for)
```

NetworkInterface.delete(using=None, keep\_parents=False)

NetworkInterface.from\_db (db, field\_names, values)

```
NetworkInterface.full_clean(exclude=None, validate_unique=True)
```

Calls clean\_fields, clean, and validate\_unique, on the model, and raises a ValidationError for any errors that occurred.

```
NetworkInterface.get_deferred_fields()
```

Returns a set containing names of deferred fields for this instance.

NetworkInterface.objects = <django.db.models.manager.Manager object at 0x000000FF8F409FD0>

NetworkInterface.pk

```
NetworkInterface.prepare_database_save (field)
```

```
NetworkInterface.refresh_from_db (using=None, fields=None, **kwargs)
```

Reloads field values from the database.

By default, the reloading happens from the database this instance was loaded from, or by the read router if this instance wasn't loaded from any database. The using parameter will override the default.

Fields can be used to specify which fields to reload. The fields should be an iterable of field attnames. If fields is None, then all non-deferred fields are reloaded.

When accessing deferred fields of an instance, the deferred loading of the field will call this method.

```
NetworkInterface.save(force_insert=False, force_update=False, using=None, update_fields=None) update_fields=None)
```

Saves the current instance. Override this in a subclass if you want to control the saving process.

The 'force\_insert' and 'force\_update' parameters can be used to insist that the "save" must be an SQL insert or update (or equivalent for non-SQL backends), respectively. Normally, they should not be set.

```
NetworkInterface.save_base(raw=False, force_insert=False, force_update=False, using=None, update_fields=None)
```

Handles the parts of saving which should be done only once per save, yet need to be done in raw saves, too. This includes some sanity checks and signal sending.

The 'raw' argument is telling save\_base not to save any parent models and not to do any changes to the values before save. This is used by fixture loading.

```
{\tt NetworkInterface.serializable\_value} \ (\textit{field\_name})
```

Returns the value of the field name for this instance. If the field is a foreign key, returns the id value, instead of the object. If there's no Field object with this name on the model, the model attribute's value is returned directly.

Used to serialize a field's value (in the serializer, or form output, for example). Normally, you would just access the attribute directly and not use this method.

```
NetworkInterface.unique_error_message (model_class, unique_check)
```

```
NetworkInterface.validate_unique(exclude=None)
```

Checks unique constraints on the model and raises ValidationError if any failed.

#### **CHAPTER**

# **FOUR**

# **VIEWS**

```
class granconf.views.DeployConfig(**kwargs)
     as view(**initkwargs)
          Main entry point for a request-response process.
     content_type = None
     dispatch (request, *args, **kwargs)
     form_class
          alias of DeployConfigForm
     form_invalid(form)
          If the form is invalid, re-render the context data with the data-filled form and errors.
     form_valid(form)
     get (request, *args, **kwargs)
          Handles GET requests and instantiates a blank version of the form.
     get_context_data(**kwargs)
          Insert the form into the context dict.
     get_form (form_class=None)
          Returns an instance of the form to be used in this view.
     get_form_class()
          Returns the form class to use in this view
     get_form_kwargs()
     get_initial()
          Returns the initial data to use for forms on this view.
     get_prefix()
          Returns the prefix to use for forms on this view
     get_success_url()
          Returns the supplied success URL.
     get_template_names()
          Returns a list of template names to be used for the request. Must return a list. May not be called if
          render_to_response is overridden.
     http_method_names = ['get', 'post', 'put', 'patch', 'delete', 'head', 'options', 'trace']
     http_method_not_allowed(request, *args, **kwargs)
     initial = {}
```

```
options (request, *args, **kwargs)
          Handles responding to requests for the OPTIONS HTTP verb.
     post (request, *args, **kwargs)
          Handles POST requests, instantiating a form instance with the passed POST variables and then checked
          for validity.
     prefix = None
     put (*args, **kwargs)
     render_to_response (context, **response_kwargs)
          Returns a response, using the response_class for this view, with a template rendered with the given context.
          If any keyword arguments are provided, they will be passed to the constructor of the response class.
     response_class
          alias of TemplateResponse
     success_url = '/admin'
     template_engine = None
     template_name = 'post_ad.html'
class granconf.views.DeployGroup(**kwargs)
     as_view(**initkwargs)
          Main entry point for a request-response process.
     content_type = None
     dispatch (request, *args, **kwargs)
     form_class
          alias of DeployGroupForm
     form invalid(form)
          If the form is invalid, re-render the context data with the data-filled form and errors.
     form_valid(form)
     get (request, *args, **kwargs)
          Handles GET requests and instantiates a blank version of the form.
     get_context_data(**kwargs)
          Insert the form into the context dict.
     get_form (form_class=None)
          Returns an instance of the form to be used in this view.
     get_form_class()
          Returns the form class to use in this view
     get_form_kwargs()
     get_initial()
          Returns the initial data to use for forms on this view.
     get_prefix()
          Returns the prefix to use for forms on this view
     get_success_url()
          Returns the supplied success URL.
```

54 Chapter 4. Views

```
get_template_names()
          Returns a list of template names to be used for the request. Must return a list. May not be called if
          render_to_response is overridden.
     http_method_names = ['get', 'post', 'put', 'patch', 'delete', 'head', 'options', 'trace']
     http_method_not_allowed(request, *args, **kwargs)
     initial = {}
     options (request, *args, **kwargs)
          Handles responding to requests for the OPTIONS HTTP verb.
     post (request, *args, **kwargs)
          Handles POST requests, instantiating a form instance with the passed POST variables and then checked
          for validity.
     prefix = None
     put (*args, **kwargs)
     render_to_response (context, **response_kwargs)
          Returns a response, using the response_class for this view, with a template rendered with the given context.
          If any keyword arguments are provided, they will be passed to the constructor of the response class.
     response_class
          alias of TemplateResponse
     success_url = '/admin'
     template_engine = None
     template_name = 'post_ad.html'
granconf.views.index()
```

Chapter 4. Views

## **CHAPTER**

# **FIVE**

# **CONTROLLERS.CONFIG**

class granconf.controllers.config.ConfigController

 $\label{log_to_device} \begin{tabular}{ll} \begin{tabular}{ll} \b$ 

## **Parameters**

- config Configuration to deploy
- **device** Device to receive config
- user\_parameters User supplied parameters. See \_get\_attributes for a list.
- method Specific method to use to deploy. None for auto.

 $\begin{array}{lll} \textbf{deploy\_to\_devicegroup} \ (config: & granconf.models.Config, & device\_group: \\ & granconf.models.EquipmentGroup, & user\_parameters: & dict, \\ & method=None) \end{array}$ 

get\_supported\_modules (device=None)

 $\verb"reset_device": granconf.models.NetworkEquipment")$ 

## **CHAPTER**

# SIX

# **CONTROLLERS.DHCP**

class granconf.controllers.dhcp.Group

"this class communicates with the omapi using msg.message.append to create groups" "it takes values and sends them to the deploy function" "extra\_statments can also be sendt"

add\_group (groupname, statements)

deploy (address, port, key)

class granconf.controllers.dhcp.Host

"this class communicates with the omapi using msg.message.append to create a host/user" "it takes values and sends them to the deploy function"

deploy()

sends machine info to create a machine in the dhcp file it also sends the group the host is a member of, the name of the bootfile that machine uses and the next server

get\_hardware\_address()

hardware\_address

 $\verb|set_hardware_address| (value)$ 

# CONTROLLERS.GRANCONF MODULE

## class granconf.controllers.granconf\_module.granconf\_module

This class is a base class for protocol modules documenting the functions of an interface module for granconf and enforcing implementation of the abstract functions.

The class must support the pickle interface

execute\_command(command, args=None)

#### **Parameters**

- command (str) Command to execute on device
- args list of arguments to the command

Returns Result from command in an object with values for status\_code, result, errors, ...

```
get_config (target='running')
```

Parameters target - Which configuration to get, eg. startup, running, backup, flash0:config

Raise NotImplementedError on unsupported target

# static interface\_version()

This function must return the interface specification in use.

## static module\_priority()

Returns the priority for the module for auto selection.

**Returns** the priority of the module(higher value is higher priority).

# The following guidelines should be followed:

- 0: Partially working modules or modules in development when not all methods are implemented correctly.
- 10: Non-standardized vendor-specific configuration protocols with workarounds for common operations.
- 20: Vendor specific configuration protocol with open standard
- 30: terminal protocol translating configuration file to cli or using cli options to write file.
- 40: Reserved for future use
- 50: Standardized configuration protocol for general network equipment
- 60: Standardised configuration protocol with vendor fixes/extensions/workarounds
- 65535: Special value to force usage of module during testing.

#### static protocol ()

This function must return the protocol + version as a string

## static protocol\_dependencies()

Returns a dictionary of basic module requirements

Returns the dependencies of the module in a list.

#### The following strings are recognized:

- Console: Serial console connection to the device or a connection treated as such.
- Link: An ethernet link with MAC addresses on the same segment as the device
- Subnet: Connected to the same broadcast domain as the device on IPv4 or IPv6
- Subnet4: Connected to the same broadcast domain as the device on IPv4
- Subnet6: Connected to the same broadcast domain as the device on IPv6
- Inet: Any network connection IPv4/IPv6 network
- Inet4: Any network connection IPv4 network
- Inet6: Any network connection IPv6 network

## protocol\_parameters (test\_parameters=None)

This function returns a list of parameters needed by the module.

**Parameters** test\_parameters (dict) - Optional parameters to validate

**Returns** dictionary containing necessary parameters.

Return type dict

## The following parameters are predefined:

- host: The hostname(s) and/or ip addresses of the device in list.
- IP4: IPv4 addresses of device in list
- IP6: IPv6 addresses of device in list
- mac: MAC addresses of device in list
- url: URL used for device management with the protocol.
- username: username used to authenticate with the network device.
- password: password used to authenticate with the network device
- keyfile: Private keyfile used to authenticate with the network device
- cafile: A file used to validate any certificates from the device.
- port: The port to connect to
- asynchronous: Whether the module runs asynchronously or blocks.
- timeout: Timeout in seconds

## The parameter MUST be the key in the dictionary and the value MUST be a Tribool with the value of:

- True: This parameter is required
- False: This parameter is optional

• Indeterminate: This parameter may be required

If any parameter has an indeterminate value, the function must accept a test\_parameters parameter and check if the necessary parameters are satisfied and return true or return the dictionary with only the missing parameters changing Indeterminate to True or False based on the information provided. Otherwise the parameter may be ignored.

#### provides()

This method must return a dict with each provided and implemented feature below set to True.

- set\_config\_startup: Set the startup config
- set\_config\_running\_replace: Set running config
- set\_config\_running\_merge: Set running config, merging with existing config overwriting with new values
- set\_config\_both: Set startup and running config
- set\_config\_file\_path: Set config with filepath ex. flash0:myconfigfile.cfg
- get\_config\_startup: Fetch current startup-config
- get\_config\_running: Fetch current running-config
- get\_config\_file\_path: Fetch config file from path ex flash0:myconfigfile.cfg
- execute\_command: May execute commands

#### remove\_config()

This function should remove the config of the device if possible by removing temporary files associated with provisioning a device and any persistent or active configuration on the device if possible.

## secure()

**Returns** True if this protocol can ensure practical confidentiality and integrity, False otherwise.

```
set_config (config: str, target='startup')
```

## **Parameters**

- config (str) Configuration to set on device
- target Which configuration to set, eg. startup, running, backup, flash0:config

Returns True on success or False on failure

Raise NotImplementedError on unsupported target

set\_parameters (parameters: dict)

**Parameters** parameters (dict) – dict with the required and possibly some optional parameters from protocol\_parameters

# **CONTROLLERS.TFTP**

```
class granconf.controllers.tftp.granconfTftp
     execute_command(command, args=None)
              Parameters
                  • command (str) - Command to execute on device
                  • args – list of arguments to the command
              Returns Result from command in an object with values for status_code, result, errors, ...
     get_config (target='running')
              Parameters target - Which configuration to get, eg. startup, running, backup, flash0:config
              Raise NotImplementedError on unsupported target
     static interface_version()
     static module_priority()
     static protocol ()
     static protocol_dependencies()
     protocol_parameters (test_parameters=None)
     provides()
     remove_config()
     secure()
              Returns True if this protocol can ensure practical confidentiality and integrity, False otherwise.
     set_config (configuration=None, destination='running')
     set_parameters (parameters)
```

#.. automodule:: granconf # :members: # :undoc-members: #.. automodule:: granconf.admin # :members: # :undoc-members:

### CHAPTER

# **NINE**

# **INDICES AND TABLES**

- genindex
- modindex
- search

#### PYTHON MODULE INDEX

### g

# C GRANCONF-Source

```
1 from django.apps import AppConfig
2
3
4 class granconfConfig(AppConfig):
5 name = 'granconf'
6
```

```
1 from django.contrib import admin
 2 from django import forms
 3 from django.contrib import messages
 4 from django.contrib.contenttypes.models import ContentType
 5 from django.http import HttpResponseRedirect
 6 from .controllers.config import ConfigController
 7 from guardian.admin import GuardedModelAdmin
8 # from django.forms import widgets
 9
10 # Register your models here.
11 from .models import *
12
13
14 class NetworkInterfaceInline(admin.TabularInline):
15
       model = NetworkInterface
16
17
18 class AdminNetworkEquipment (GuardedModelAdmin):
19
       inlines = [
20
           NetworkInterfaceInline
21
22
       actions = ['withdraw config']
23
24
       def withdraw config(self, request, queryset):
25
           selected = request.POST.getlist(admin.
   ACTION CHECKBOX NAME)
26
           if not request.user.has perm('granconf.
   can admin deploy'):
27
               self.message user(request, 'You do not have
  permission to do this!', level=messages.ERROR)
28
           else:
29
               config = ConfigController()
30
               for device in NetworkEquipment.objects.filter(
  pk in=selected):
31
                   config.reset device(device)
32
33
34 admin.site.register(NetworkEquipment,
   AdminNetworkEquipment)
35 #admin.site.register(Baseline)
36
37
38 class AdminFormConfig(forms.ModelForm):
39
       upload config = forms.FileInput
40
```

```
41
       def clean upload config(self):
42
           pass
43
44
       class Meta:
           model = Config
45
           fields = ' all '
46
47
48
       def save(self, commit=True):
           if 'upload config' in self.cleaned data:
49
50
               self.cleaned data['Config'] = self.
   cleaned data['upload config']
51
           # do something with self.cleaned data['temp id']
52
           return super(AdminFormConfig, self).save(commit=
   commit)
53
54
55 class AdminConfig (GuardedModelAdmin):
56
       form = AdminFormConfig
57
       actions = ['deploy config']
58
59
       def save model (self, request, obj, form, change):
60
           try:
61
               obj.Config = request.FILES['upload config']
62
           except KeyError as err:
63
               pass
64
           super (AdminConfig, self).save model (request, obj,
   form, change)
65
       def deploy config(self, request, queryset):
66
67
           selected = request.POST.getlist(admin.
   ACTION CHECKBOX NAME)
68
           ct = ContentType.objects.get for model(queryset.
  model)
69
           if len(queryset) != 1:
70
               self.message user(request,
71
                                  'Unable to deploy multiple
   configurations simultaneously, '
72
                                   ' use configuration groups
   instead.', level=messages.WARNING)
73
           else:
74
               return HttpResponseRedirect("/deploy/config/?
   configs=%s&next=%s" % (",".join(selected), request.path))
75
               # TODO: Start deployment dialog and logic
76
77
```

```
78 admin.site.register(Config, AdminConfig)
 79
 80
 81 class DevicegroupConfigInline(admin.TabularInline):
        model = DeviceGroupConfig
 82
 83
 84
 85 class AdminConfigGroup (GuardedModelAdmin):
        inlines = [
 86
 87
            DevicegroupConfigInline,
 88
 89
        actions = ['deploy config group']
 90
 91
        def deploy config group (self, request, queryset):
            # TODO: Write view for providing deployment
 92
   method and add validation
 93
            # TODO: preventing multiple configgroups from
    touching the same devices. Provide resolution dialog?
            selected = request.POST.getlist(admin.
 94
   ACTION CHECKBOX NAME)
 95
            ct = ContentType.objects.get for model(queryset.
   model)
 96
            devices = list()
 97
            for config group in list(queryset.all()):
                for device group config in config group.
 98
   devicegroupconfig set.all():
 99
                    # runs to the config in queryset and
    check if their have same elements. if else return warning
                    if len(list(set(devices) & set(
100
   device group config.DeviceGroup.Equipment.all()))) == 0:
101
                        devices += device group config.
    DeviceGroup.Equipment.all()
102
                    else:
103
                        self.message user (request,
104
                                           'The selected
    config groups attempts to configure the same device(s)',
    level=messages.WARNING)
105
                        return
106
            return HttpResponseRedirect("/deploy/group/?ids=%
    s&next=%s" % (",".join(selected), request.path))
107
108
109 admin.site.register(ConfigGroup, AdminConfigGroup)
110
111
```

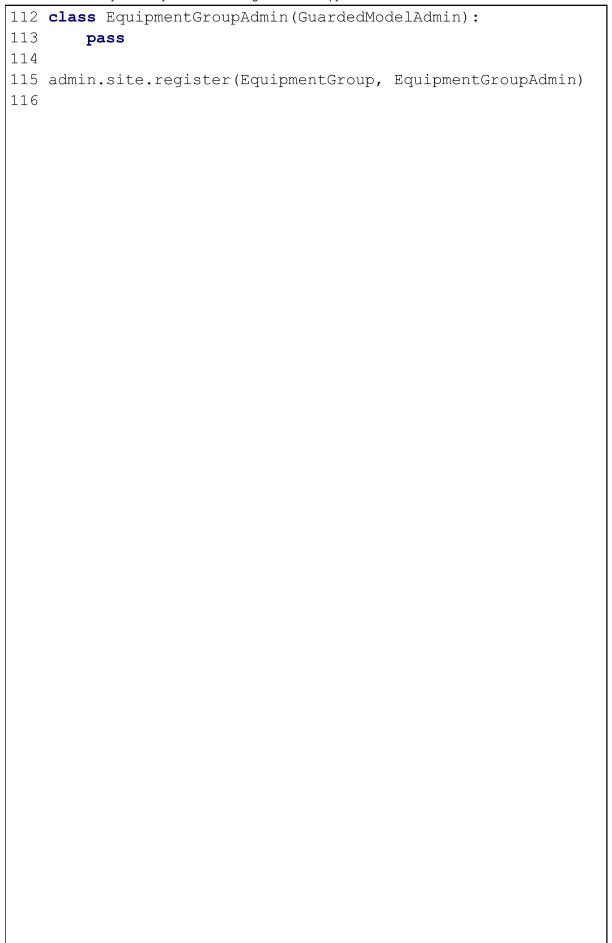

```
1 from django.forms import forms, ChoiceField, CharField,
  HiddenInput, ModelMultipleChoiceField
 2 from django.core.validators import RegexValidator
 3 from .models import ConfigGroup, NetworkEquipment,
  EquipmentGroup
 4 from .controllers.config import ConfigController
 5 from logging import getLogger
 6
7 log = getLogger( name )
8
9
10 class DeployGroupForm(forms.Form):
11
       error css class = 'error'
12
13
       deployment method = ChoiceField(choices=(('auto', None)
   ), required=True)
14
       ids = CharField(widget=HiddenInput,
15
                       validators=[RegexValidator(r'^[-a-zA-
  Z0-9,_]*\Z',
16
  valid list, please press the back button and refresh.')])
17
                                                   # TODO:
  Validate that each value exists
18
19
       def init (self, get=None, *args, **kwargs):
20
           super(DeployGroupForm, self). init (*args, **
  kwargs)
21
           log.debug('Updating deployment form')
           config controller = ConfigController()
22
23
           supported list = None
24
           if get is not None and 'ids' in get:
25
               ids = get['ids']
26
           elif 'ids' in self.data:
27
               ids = self.data['ids']
28
           else:
29
               ids = ""
30
           for id in ids.split(','):
               log.debug('Testing supported modules for
31
   configGroup %s' % id)
32
               for config group in ConfigGroup.objects.filter
   (Name=id).all():
33
                   for deviceGroupConfig in config group.
  devicegroupconfig set.all():
34
                       log.debug('Testing supported modules
   for deviceGroupConfig %s' % deviceGroupConfig)
```

```
35
                       for device in deviceGroupConfig.
   DeviceGroup.Equipment.all():
36
                           log.debug('Testing supported
  modules for device %s' % device)
37
                           if supported list is None:
38
                               supported list = set(
   config_controller.get supported modules(device=device))
39
                           else:
40
                               supported list = set(
   supported list & set(config controller.
  get supported modules(device=device))
41
           if supported list is None:
42
               supported list = {'auto'}
43
           else:
               supported list = supported_list | {'auto'}
44
45
           supported list = [(method, method. str ()) for
  method in supported list]
46
           # self.fields['deployment method'].choices =
   supported list
           self.fields['deployment_method'] = ChoiceField(
47
  choices=supported list, required=True)
48
           self.fields['ids'].initial = ids
49
50
51 class DeployConfigForm(forms.Form):
52
       error css class = 'error'
53
54
       deployment method = ChoiceField(choices=(('auto', None)
   ), required=True)
55
       devices = ModelMultipleChoiceField(queryset=
  NetworkEquipment.objects.all(), required=False)
       device groups = ModelMultipleChoiceField(queryset=
56
  EquipmentGroup.objects.all(), required=False)
57
       configs = CharField(widget=HiddenInput,
58
                       validators=[RegexValidator(r'^[-a-zA-
   Z0-9, ]*\Z',
59
  valid list, please press the back button and refresh.')])
                                                   # TODO:
60
  Validate that each value exists
61
62
       def init (self, get=None, *args, **kwargs):
63
           super(DeployConfigForm, self). init (*args, **
  kwargs)
           log.debug('Updating deployment form')
64
```

```
65
           config controller = ConfigController()
           supported list = None
66
           if get is not None and 'configs' in get:
67
               configs = get['configs']
68
           elif 'configs' in self.data:
69
70
               configs = self.data['configs']
71
           else:
72
               configs = ""
73
74
           supported list = set(config controller.
  get supported modules())
           if supported list is None:
75
76
               supported list = {'auto'}
77
           else:
               supported list = supported list | {'auto'}
78
           supported list = [(method, method.__str__()) for
79
  method in supported list]
80
           # self.fields['deployment method'].choices =
   supported list
81
           self.fields['deployment method'] = ChoiceField(
  choices=supported list, required=True)
82
           self.fields['configs'].initial = configs
83
84
       def clean(self):
           cleaned data = super(DeployConfigForm, self).
85
  clean()
           devices = cleaned data.get('devices') or []
86
           device groups = cleaned data.get('device groups')
87
   or []
88
           if len(devices) <= 0 and len(device groups) <= 0:</pre>
               self.add error('devices', "Need at least one
89
  device or device group!")
               self.add error('device groups', "Need at
90
  least one device or device group!")
               #raise forms.ValidationError(
91
               # "Need at least one device or device
92
  group!"
               #)
93
```

| 1 from django.test import TestCase |  |
|------------------------------------|--|
| 2                                  |  |
| 3 # Create your tests here.        |  |
| 4                                  |  |
|                                    |  |
|                                    |  |
|                                    |  |
|                                    |  |
|                                    |  |
|                                    |  |
|                                    |  |
|                                    |  |
|                                    |  |
|                                    |  |
|                                    |  |
|                                    |  |
|                                    |  |
|                                    |  |
|                                    |  |
|                                    |  |
|                                    |  |
|                                    |  |
|                                    |  |
|                                    |  |
|                                    |  |
|                                    |  |
|                                    |  |
|                                    |  |
|                                    |  |
|                                    |  |
|                                    |  |
|                                    |  |
|                                    |  |
|                                    |  |
|                                    |  |
|                                    |  |
|                                    |  |
|                                    |  |
|                                    |  |
|                                    |  |
|                                    |  |
|                                    |  |
|                                    |  |
|                                    |  |
|                                    |  |

```
1 from django.conf import settings
 2 from django.shortcuts import render, redirect,
   render to response, RequestContext
 3 from django.http import HttpResponse, HttpResponseRedirect
 4 from django.core.exceptions import PermissionDenied
 5 from django.contrib import messages
 6 from .models import Config, ConfigGroup, NetworkEquipment
7 from .forms import DeployGroupForm, DeployConfigForm
8 from .controllers.config import ConfigController
 9 from django.http import request as http request
10 from django.views.generic import FormView
11 from logging import getLogger
12
13 log = getLogger(__name__)
14
15
16 # Create your views here.
17 def index(request: http request):
18
       config list = Config.objects.order by('Name')[:5]
19
       context = {'TABLE': config list,
20
                  'STATIC URL': settings.STATIC URL}
21
       return render(request, 'index.html', context)
22
23
24 class DeployGroup (FormView):
25
       template name = 'post ad.html'
26
       success url = '/admin'
27
       form class = DeployGroupForm
28
29
       def dispatch(self, request, *args, **kwargs):
30
           if not request.user.has perm('granconf.
   can admin deploy'):
31
               raise PermissionDenied
32
           return super(DeployGroup, self).dispatch(request,
   *args, **kwargs)
33
34
       def form valid(self, form):
           config = ConfigController()
35
36
           ids = form.cleaned data['ids']
37
           deployment method = form.cleaned data['
   deployment method']
38
           if deployment method == 'auto':
39
               deployment method = None
40
           for config group in ConfigGroup.objects.filter(
   Name in=ids.split(',')).all():
```

```
41
               log.debug('Deploying configGroup %s' %
   config group)
42
               for deviceGroupConfig in config group.
   devicegroupconfig set.all():
43
                   log.debug('Deploying deviceGroupConfig %s'
    % deviceGroupConfig)
44
                   try:
45
                       config.deploy to devicegroup(
   deviceGroupConfig.Config, deviceGroupConfig.DeviceGroup,
46
                                                     method=
   deployment method, user parameters=dict())
47
                   except ValueError as err:
48
                       messages.add message(self.request,
   level=messages.ERROR, message=err)
49
               messages.add message(self.request, level=
   messages.INFO, message='Deployment of %s done' %
   config group)
50
           return super(DeployGroup, self).form valid(form)
51
52
       def get form kwargs(self):
53
           kwargs = super(DeployGroup, self).get form kwargs(
   )
54
           if self.request.method in ('GET'):
55
               kwarqs['get'] = self.request.GET
56
           return kwargs
57
58
59 class DeployConfig(FormView):
60
       template name = 'post ad.html'
       success url = '/admin'
61
62
       form class = DeployConfigForm
63
64
       def dispatch(self, request, *args, **kwargs):
65
           if not request.user.has perm('granconf.
   can admin deploy'):
66
               raise PermissionDenied
67
           return super(DeployConfig, self).dispatch(request,
    *args, **kwargs)
68
69
       def form valid(self, form):
70
           config controller = ConfigController()
71
           from .models import Config
72
           config = Config.objects.filter(Name=form.
   cleaned data['configs']).first()
73
           deployment method = form.cleaned data['
```

```
73 deployment method']
74
           if deployment method == 'auto':
75
               deployment method = None
76
77
           log.debug('Deploying config %s' % config)
78
           devices = set(form.cleaned data['devices'].all())
79
           for device group in form.cleaned data['
  device_groups']:
               for device in device group.Equipment.all():
80
                   devices.add(device)
81
           for device in devices:
82
               log.info('Deploying device %s' % device)
83
84
               try:
85
                   config controller.deploy to device (config
   , device, method=deployment method, user parameters=dict(
   ))
86
                   messages.add message(self.request, level=
  messages.INFO,
87
                                         message='Deployment
  of %s done' % device)
88
               except ValueError as err:
89
                   messages.add message(self.request, level=
  messages.ERROR, message="%s: %s" % (device, err))
           return super(DeployConfig, self).form valid(form)
90
91
       def get form kwargs(self):
92
93
           kwargs = super(DeployConfig, self).
  get form kwargs()
94
           if self.request.method in ('GET'):
95
               kwargs['get'] = self.request.GET
96
           return kwargs
97
```

```
1 from django.db import models
 2 from django.core import validators
 3 from macaddress.fields import MACAddressField
 5
 6 # Create your models here.
7 class Baseline (models.Model):
       Baseline = models.TextField()
9
10
       def str (self):
           return self.Baseline
11
12
13
14 class Config (models.Model):
15
       Name = models.SlugField(primary key=True)
16
       Description = models.TextField(null=True, blank=True)
17
       Config = models.TextField()
18
19
       def str (self):
20
           return self.Name
21
22
       class Meta:
23
           permissions = (
24
               ("can admin deploy", "Can deploy
   configurations to devices groups, potentially ignoring
   other permissions"),
25
           )
26
27
28 class DeviceStatus (models.Model):
29
       CurrentConfig = models.ForeignKey(Config, on delete=
   models.SET NULL, null=True, editable=False)
30
       ErrorLevel = models.PositiveSmallIntegerField(editable
   =False)
31
       Description = models.TextField(editable=False)
32
       LastModule = models.CharField(editable=False, null=
   True, max length=1024)
       ModuleData = models.BinaryField(editable=False, null=
33
   True)
34
35
       def str (self):
36
           status string = {
37
               0: 'ok',
38
               1: 'Integrity error',
39
               2: 'Warning',
```

```
40
               3: 'Error'
41
42
           return status string[self.ErrorLevel]
43
44
45 class NetworkEquipment (models.Model):
       DeviceType = models.SlugField()
46
47
       PhysicalLocation = models.TextField(max length=50,
   help text="Example: POD1/1")
48
       MemoryByteSize = models.BigIntegerField(validators=[
   validators.MinValueValidator(0)], null=True, blank=True)
49
       NvramByteSize = models.BigIntegerField(null=True,
  blank=True)
50
       FlashByteSize = models.BigIntegerField(null=True,
  blank=True)
51
       OsVersion = models.TextField(max length=50, null=True,
   blank=True)
52
       Baseline = models.ForeignKey(Baseline, on delete=
   models.PROTECT, null=True, blank=True)
53
       Status = models.OneToOneField(DeviceStatus, on delete=
  models.SET NULL, null=True, blank=True)
54
55
       def str (self):
56
           return self.DeviceType + ' ' + self.
   PhysicalLocation
57
58
       def get ip addresses(self):
59
60
           :returns: list of IP addresses associated with
   this device
61
62
           return self.networkinterface set.values list('
   IpAddress')
63
64
65 class NetworkInterface (models.Model):
       Equipment = models.ForeignKey(NetworkEquipment,
66
   on delete=models.CASCADE)
67
       InterfaceName = models.CharField(max length=50)
       MAC = MACAddressField(null=True, integer=False)
68
69
       IpAddress = models.GenericIPAddressField(null=True,
   blank=True, protocol='IPv4')
70
71
       def str (self):
72
           return self.InterfaceName
```

```
73
 74
        class Meta:
 75
            unique together = ('Equipment', 'MAC')
 76
 77
 78 class EquipmentGroup(models.Model):
 79
        Name = models.SlugField(primary key=True)
 80
        Description = models.TextField(null=True, blank=True)
        Equipment = models.ManyToManyField(NetworkEquipment)
 81
 82
 83
        def str (self):
 84
            return self.Name
 85
 86
 87 class ConfigGroup (models.Model):
        Name = models.SlugField(primary_key=True)
 88
 89
        Description = models.TextField(null=True, blank=True)
 90
        def str__(self):
 91
 92
            return self.Name
 93
 94
 95 class DeviceGroupConfig(models.Model):
        DeviceGroup = models.ForeignKey(EquipmentGroup)
 96
        Config = models.ForeignKey(Config)
 97
        ConfigGroup = models.ForeignKey(ConfigGroup)
 98
 99
100
        class Meta:
101
            unique together = ('DeviceGroup', 'ConfigGroup')
102
```

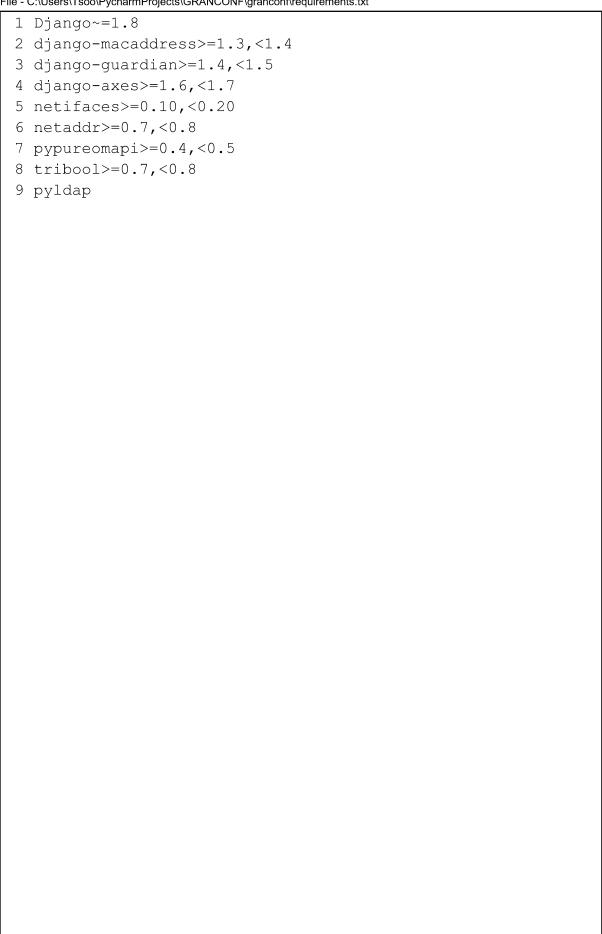

### 

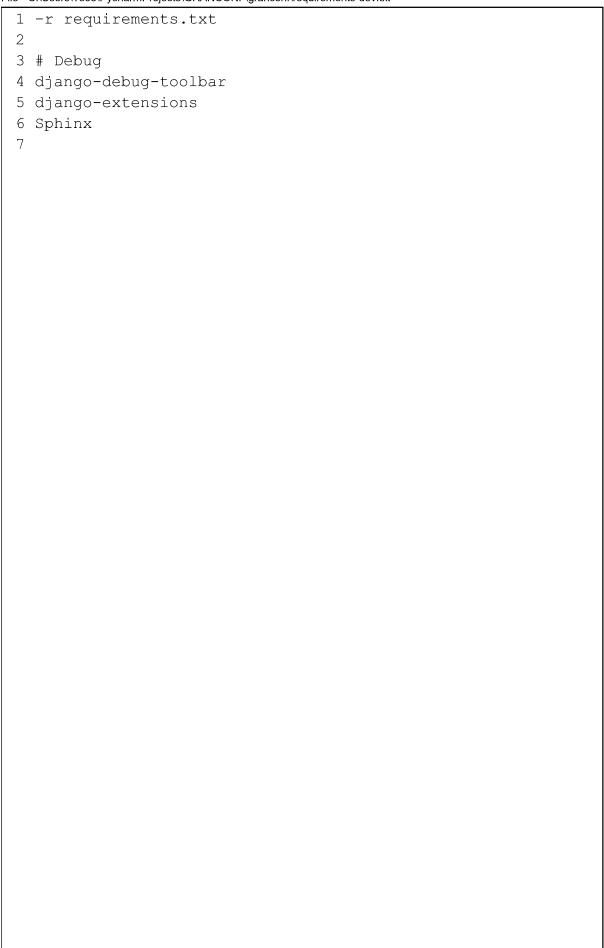

```
File - C:\Users\Tsoo\PycharmProjects\GRANCONF\granconf\templates\post_ad.html
 1 {% extends 'admin/base.html' %}
 2 {% comment %}
 4 This is the display for the 'Post Ad' form.
 5
 6 URL: postad/
 7 Model: PostAd
 8 ModelForm: PostAdForm
 9 View: PostAdPage [FormView]
10 View Return: HttpResponse : message - "Thank you."
11
12 * = preset when user is logged in.
13
14 {% endcomment %}
15
16 {% block content %}
17 <form action="." method="post">{% csrf token %}
18
       <!-- *>Deploy methods -->
19
       {{ form.non field errors }}
20
       <div class="fieldWrapper">
21
            {{ form.name.errors }}
22
            {{ form.as_p }}
23
       </div>
24
       <button type="submit">
25
            <i class="fa fa-thumb-tack"></i> Confirm
26
       </button>
27 </form>
28 {% endblock %}
```

```
1 # KEYNAME = b"defomapi"
2 # BASE64 ENCODED KEY = b"Lz1KovZvxvQqARqJeRanlq=="
3
 4 # dhcp server ip = "127.0.0.1"
 5 # port = 7911 # Port of the omapi service
 7 # omb = add group(oma, b"R1", "option bootfile-name \"R1.
  conf\"" )
 8 # omc = add host with group(oma, "127.0.0.1", "AA:BB:CC:DD
   :EE", b"R1")
9
10 from django.conf import settings
11 import pypureomapi as omapi
12 import struct
13 from macaddress import mac linux, format mac
14 from netaddr import EUI
15 from logging import getLogger
16
17 """
18 "Set up a connection to the DHCP server"
19 """
20 log = getLogger( name )
21
22 class Host:
       11 11 11
23
24
       " this class communicates with the omapi using msg.
  message.append to create a host/user"
25
       " it takes values and sends them to the deploy
   function"
       11 11 11
26
27
       connection = None
28
29
       def __init__(self):
30
31
           :type ip address: string
           :type hardware address: string
32
33
           :type group: string
34
           :type hardware type: string
35
           :type bootfile: string
36
           :type next server: string
37
           11 11 11
38
           self.ip address = None
39
           self. hardware address = None
40
           self.group = None
41
           self.hardware type = None
```

```
42
           self.bootfile = None
43
           self.next server = None
44
           self.extra paramers = None
45
           if Group. connection is None:
46
               try:
47
                   self.omapi connection = omapi.Omapi(
   settings.DHCP SERVER ADDRESS, settings.DHCP SERVER PORT,
48
                                                    settings.
   DHCP OMAPI KEYNAME, settings.DHCP OMAPI KEY)
49
                   Group. connection = self.omapi connection
50
               except omapi.OmapiError as err:
51
                   log.error("OMAPI error: %s" % (err,))
52
               except AttributeError as err:
53
                   raise ValueError ('Missing required dhcp
   server settings')
54
               except ConnectionRefusedError:
55
                   pass # TODO: Should warn that the dhcp
   server is unreachable. Connect in host instead?
56
           else:
57
               self.omapi connection = Group. connection
58
59
       def enter (self):
60
           return self
61
62
       def exit (self, exc type, exc val, exc tb):
63
           pass
64
65
       def get hardware address(self):
66
           return self. hardware address
67
       def set hardware address(self, value):
68
           self. hardware address = format mac(EUI(value),
69
  mac linux)
70
71
       hardware address = property(get hardware address,
   set hardware address)
72
73
       def deploy(self):
74
75
           sends machine info to create a machine in the dhcp
    file
76
           it also sends the group the host is a member of,
   the name of the bootfile that machine uses
77
           and the next server
           11 11 11
78
```

```
79
            log.info('Configuring DHCP')
 80
            try:
 81
                ip = self.omapi connection.lookup ip(self.
    hardware address)
                self.ip address = ip or self.ip address
 82
                msg = omapi.OmapiMessage.open(b"host")
 83
                msg.obj.append((b"hardware-address", omapi.
 84
   pack mac(self. hardware address)))
                msg.obj.append((b"hardware-type", struct.pack
 85
    ("!I", 1)))
 86
                response = self.omapi connection.query server
    (msq)
 87
                if response.opcode != omapi.OMAPI OP UPDATE:
                    log.debug('Unable to use omapi: %s' %
 88
   response.dump oneline())
                response = self.omapi connection.query server
 89
    (omapi.OmapiMessage.delete(response.handle))
 90
                log.debug('Delete host response: %s' %
   response.dump oneline())
 91
            except omapi.OmapiErrorNotFound:
                log.debug('No hosts removed')
 92
 93
                pass # Host does not exists and is not a
   problem
 94
            except omapi.OmapiError as err:
 95
                log.debug('Unable to use omapi: %s' % err)
 96
 97
            msg = omapi.OmapiMessage.open(b"host")
 98
            msg.message.append((b"create", struct.pack("!I",
    1)))
 99
            msg.message.append((b"exclusive", struct.pack("!I
    ", 1)))
            log.debug('Hardware address used is %s' % self.
100
    hardware address)
101
            msq.obj.append((b"hardware-address", omapi.
   pack mac(self. hardware address)))
            msg.obj.append((b"hardware-type", struct.pack("!I
102
    ", 1)))
103
            if self.ip address:
104
                msg.obj.append((b"ip-address", omapi.pack ip(
    self.ip address)))
105
            if self.group:
106
                msg.obj.append((b"group", self.group))
            statements = ""
107
            if self.bootfile:
108
                statements += 'supersede server.filename "%s
109
```

```
109 ";\n' % self.bootfile # option bootfile-name
110
            if self.next server:
                statements += 'supersede server.next-server %
111
  s;\n' % self.next server
112
            if self.extra paramers:
113
                statements += self.extra paramers
114
            if statements != "":
115
116
                msg.obj.append((b"statements", statements.
   encode('utf-8')))
117
            response = self.omapi connection.query server (msq
118
            if response.opcode != omapi.OMAPI OP UPDATE:
119
                raise omapi.OmapiError("add failed with: %s"
    % response.dump oneline())
120
121
122 class Group:
123
124
        " this class communicates with the omapi using msg.
  message.append to create groups"
125
        " it takes values and sends them to the deploy
   function"
126
        "extra statments can also be sendt"
127
128
129
       connection = None
130
131
       def init (self):
132
            self.group = None
133
            self.bootfile = None
134
            self.extra statements = None
135
136
            if Group. connection is None:
137
                try:
138
                    self.omapi connection = omapi.Omapi(
   settings.DHCP SERVER ADDRESS, settings.DHCP SERVER PORT,
139
                                                    settings.
   DHCP OMAPI KEYNAME, settings.DHCP OMAPI KEY)
140
                    Group. connection = self.omapi connection
141
                except omapi.OmapiError as err:
142
                    log.error("OMAPI error: %s" % (err,))
143
                except AttributeError as err:
144
                    raise ValueError('Missing required dhcp
    server settings')
```

```
File - C:\Users\Tsoo\PycharmProjects\GRANCONF\granconf\controllers\dhcp.py
145
                 except ConnectionRefusedError:
146
                      pass # TODO: Should warn that the dhcp
    server is unreachable. Connect in host instead?
147
             else:
148
                 self.omapi connection = Group. connection
149
150
         def deploy(self, address, port, key, ):
151
             pass
152
153
         def add group(self, groupname, statements):
154
155
             :type groupname: bytes
156
             :type statements: str
             11 11 11
157
158
             msg = omapi.OmapiMessage.open(b"group")
             msg.message.append(("create", struct.pack("!I", 1
159
    )))
160
             msg.obj.append(("name", groupname))
161
             msg.obj.append(("statements", statements))
162
             response = self.omapi connection.query server(msg
    )
             if response.opcode != omapi.OMAPI OP UPDATE:
163
164
                 raise omapi.OmapiError("add group failed")
165
```

```
1 from django.conf import settings
2 import os
 3 import hashlib
 4 from .dhcp import Host as DHCPHost#TODO
 5 from granconf.controllers.granconf module import
   granconf module
 6 import tempfile
7 from ntpath import basename
9 try:
10
       tftp root = settings.TFTP ROOT
11 except AttributeError as err:
12
       tftp root = '/var/lib/tftpboot/'
13 try:
14
       tftp prefix = settings.TFTP PREFIX
15 except AttributeError as err:
       tftp prefix = "granconf/"
16
17 try:
18
       TFTP HOST ADDRESS = settings.TFTP HOST ADDRESS
19 except AttributeError as err:
20
       raise ValueError('Missing TFTP HOST ADDRESS setting')
21
22
23 class granconfTftp(granconf module):
24
       def init (self):
25
           self.file = None
26
           self.host = None
27
28
       def provides(self):
29
           return {
30
               'set config running replace': True,
31
           }
32
33
       def remove config(self):
34
           try:
35
               os.unlink(self.file[1])
36
           except FileNotFoundError:
37
               pass
38
39
       def enter (self):
40
           return self
41
       def exit (self, exc type, exc val, exc tb):
42
43
           if self.file is not None:
44
               os.close(self.file[0])
```

```
45
46
       @staticmethod
47
       def str ():
           return granconfTftp.protocol()
48
49
50
       @staticmethod
51
       def interface version():
52
           return 1
53
54
       @staticmethod
55
       def protocol():
56
           return 'TFTP' + '2'
57
58
       @staticmethod
       def protocol dependencies():
59
           return ['Inet']
60
61
62
       @staticmethod
63
       def module priority():
64
           return 0 # TODO: Change to production priority
   later
65
66
       def protocol parameters(self, test parameters=None):
           return {'mac': True,
67
68
                    'filename': False}
69
70
       def set parameters(self, parameters):
71
           try:
72
               self.host = parameters['mac']
73
           except KeyError:
74
               ValueError("Missing required parameters")
75
           if 'filename' in parameters:
76
               self.file = parameters['filename']
77
78
       def set_config(self, configuration=None, destination="
   running"):
79
           if destination == 'startup':
80
               raise ValueError('This protocol does not
   support writing to startup config')
           if not self.file:
81
82
               try:
83
                    self.file = tempfile.mkstemp(dir=tftp root
    + tftp prefix)
84
                    os.chmod(self.file[1], 644)
85
               except FileNotFoundError as err:
```

```
86
                   raise ValueError('Unable to write file: %
   s' % err.filename)
87
           os.write(self.file[0], str(configuration).encode(
88
   'utf-8'))
89
           for macaddress in self.host:
90
               with DHCPHost() as host:
91
                   host.bootfile = tftp prefix + basename(
   self.file[1])
92
                   host.hardware address = macaddress
93
                   host.next server = TFTP HOST ADDRESS
94
                   host.deploy()
95
```

```
1 from .. import models
2 from django.conf import settings
 3 from importlib import import module
 4 from . import granconf module
 5 from . import dhcp
 6 import netifaces
7 from netaddr import IPNetwork, IPAddress, AddrFormatError
8 from tribool import Tribool
 9 from logging import getLogger
10 import inspect
11 import pickle
12
13 log = getLogger( name )
14
15
16 class ConfigController:
17
      def init (self):
18
           self.modules = list()
19
           for module in settings. GRANCONF MODULES:
20
               p, m = module.rsplit('.', 1)
21
               self.modules.append(getattr(import module(p,
    name ), m))
22
               # met = getattr(mod, m)
23
               #self.modules += import module(name=module)
24
25
      @staticmethod
26
      def get attributes(device: models.NetworkEquipment):
27
28
           :param device: Device to get standardised
  atributes from
29
           :returns: Standardised dict of attributes for use
  in external modules
30
          Defined attributes:
31
           - host: The hostname or ip addresses of the
  device in a list. May be None or empty list.
32
           - mac: All mac addresses associated with the
  device in a list. May be None or empty list.
33
            - url: URL used for device management with the
  protocol.
34
            - username: username used to authenticate with
  the network device.
35
            - password: password used to authenticate with
  the network device
36
            - keyfile: Private keyfile used to authenticate
   with the network device
```

```
- cafile: A file used to validate any
   certificates from the device.
38
            - port: The port to connect to
            - asynchronous: Whether the module runs
39
   asynchronously or blocks.
40
            - timeout: Timeout in seconds
41
42
           log.debug('Getting attributes for device %s' %
  device)
43
           attributes = dict()
           attributes['host'] = list()
44
45
           #dhcp controller = dhcp()
46
47
           if hasattr(device, 'networkinterface set') and
  device.networkinterface set is not None:
48
               for interface in device.networkinterface set.
   all():
49
                   log.debug('Gathering information for
   interface %s' % interface)
50
                   if interface.IpAddress is not None and
   interface.IpAddress != "":
51
                       log.debug('Gathered IP address %s' %
  interface.IpAddress)
52
                       attributes['host'].append(interface.
   IpAddress)
53
                       # TODO: Check DHCP server for ip
54
               attributes['mac'] = list(device.
  networkinterface set.values list('MAC', flat=True))
               log.debug('Gathered %s mac addresses: %s' % (
55
   len(attributes['mac']), attributes['mac']))
56
           else:
               log.debug('Device %s is missing
57
  networkinterface set' % device)
58
               raise ValueError('Device "%s" has no network
   interfaces configured!' % device)
59
           attributes['url'] = None # Has to be provided by
   form, user, extension to device or some other means
           attributes['username'] = None # Has to be
60
  supplied by user, a dependency or a default list
           attributes['password'] = None # Has to be
61
  supplied by user, a dependency or a default list
           attributes['keyfile'] = None # TODO: Not
62
  implemented, could be provided by user
           attributes['cafile'] = None
63
                                        # TODO: Not
   implemented, could be provided by user
```

```
attributes['port'] = None # Special port, user
 64
    supplied or stored to device
 65
            attributes['asynchronous'] = None # TODO:
    Implement logic to handle synchronous and asynchronous
    modules
 66
            attributes['timeout'] = 300 # Seconds to attempt
     deployment for active deployment methods
            return attributes
 67
 68
 69
        @staticmethod
 70
        def ip in subnets(ips, subnets):
            11 11 11
 71
 72
            :type ips: list
 73
            :type subnets: list
            11 11 11
 74
 75
            for ip in ips:
 76
                for subnet in subnets:
 77
                     try:
 78
                         if IPAddress(ip) in IPNetwork(subnet)
 79
                             return True
 80
                     except AddrFormatError as err:
 81
                         pass
 82
            return False
 83
 84
        @staticmethod
 85
        def get machine ip46 addresses(typefilter):
 86
            addresses = list()
            for netiface in netifaces.interfaces():
 87
 88
                ifaddresses = netifaces.ifaddresses(netiface)
 89
                if typefilter is not None and typefilter in
    ifaddresses:
 90
                     for address in ifaddresses[typefilter]:
 91
                         try:
 92
                             addresses.append(str(address['
    addr'] + '/' + address['netmask']))
 93
                         except KeyError as err:
 94
                             pass
 95
            return addresses
 96
 97
        def get module by name(self, name: str):
            11 11 11
 98
 99
            :param name: Name of module to find
            :returns: module or None if not found
100
101
```

```
102
            for module in self.modules:
103
                log.debug('Testing if module %s is %s' % (
   module, method))
                if str(module) == name:
104
105
                    return module
106
107
        def validate module (self, module: granconf module.
   granconf module, device: models.NetworkEquipment, relaxed
   =False):
108
            :param module: Module to validate
109
110
            :param device: Device to test module
   compatibility
111
            log.debug(' validate module: Module %s uses
112
    interface version %s' % (module, module.interface version
    ()))
113
            if module.interface version() == 1:
                attributes = self. get attributes(device)
114
115
                # TODO: implement relaxed checking for subnet
     when missing ip address information
                satisfied dependency = {
116
117
                    'Console': False, # TODO: Not
   implemented
118
                    'Link': False, # TODO: Not implemented
119
                    'Subnet': None,
120
                    'Subnet4': self. ip in subnets(device.
   get ip addresses(), self. get machine ip46 addresses(
   netifaces.AF INET)),
121
                    # TODO: IPv6 support, requires test if
   interface supports and ipv6 address in model
                    'Subnet6': False,
122
123
                    # self. ip in subnets(device.
   get ip addresses(),
124
                                           self. ip in subnets
    (self. get machine ip46 addresses(netifaces.AF INET6))),
125
                    'Inet': None,
126
                    'Inet4': len(self.
    get machine ip46 addresses(netifaces.AF INET)) > 0,
127
                    'Inet6': len(self.
    get machine ip46 addresses(netifaces.AF INET6)) > 0,
128
129
                satisfied dependency['Subnet'] =
    satisfied dependency['Subnet4'] | satisfied dependency['
    Subnet6']
```

```
130
                satisfied dependency['Inet'] =
    satisfied dependency['Inet4'] | satisfied dependency['
    Inet6']
                for dependency in module.
131
   protocol dependencies():
132
                    if not satisfied dependency[dependency]:
133
                        log.debug(' validate module:
   Dependency %s not satisfied for module %s' % (dependency,
     module))
134
                        return False
135
                # Validate parameters?
136
                return True
137
            else:
                log.warn(' validate module: Module %s uses an
138
     unsupported interface version' % (module))
                raise NotImplementedError('The interface
139
   version of %s is unsupported.')
140
        def get supported modules(self, device=None):
141
142
            log.debug('Getting supported modules from list of
     %s' % len(self.modules))
143
            if device is not None:
144
                return [module for module in self.modules if
    self. validate module(module, device, relaxed=True)]
145
            else:
                return self.modules
146
147
148
        @staticmethod
149
        def validate params(module, params: dict):
150
151
            :param module: Module to validate
152
            :param params: Parameters to module
153
154
            for parameter, status in module().
   protocol parameters(params).items():
155
                if parameter not in params or params[
   parameter] is None:
156
                    if status is Tribool(True) or status is
   Tribool (None):
157
                        return False
158
            return True
159
160
        def reset device(self, device: models.
   NetworkEquipment):
161
            try:
```

```
162
                if not hasattr(device, 'Status') or device.
    Status is None:
163
                    return
164
                elif not hasattr(device.Status, 'LastModule')
     or device.Status.LastModule is None:
165
                    device.Status.delete()
166
                    return
167
            except models.DeviceStatus.DoesNotExist:
168
                return
169
            if not hasattr(device, 'Status') or device.Status
     is None:
170
                return
171
            elif device. Status. Last Module is None:
172
                device.Status.delete()
173
                return
174
            #module = self. get module by name (device. Status.
   LastModule)
175
            module = pickle.loads(device.Status.ModuleData)
176
            module.remove config()
177
        def deploy to device (self, config: models.Config,
178
    device: models.NetworkEquipment,
179
                              user parameters: dict, method=
   None):
            11 11 11
180
181
           :param config: Configuration to deploy
182
            :param device: Device to receive config
183
           :param user parameters: User supplied parameters
    . See get attributes for a list.
            :param method: Specific method to use to deploy.
184
   None for auto.
            11 11 11
185
186
            chosen module = None
187
            if method is None:
188
                raise NotImplementedError('Deployment method
    must be specified manually')
189
                # TODO: Choose method automatically
190
            else:
                if inspect.isclass(method):
191
192
                    log.debug('Supplied method %s is a class'
     % method)
193
                    if issubclass(granconf module, method):
194
                         chosen module = method()
195
                         log.debug('supplied method is
    subclass of granconf module %s' % method)
```

```
196
                elif isinstance(method, str):
197
                    for module in self.modules:
                        log.debug('Testing if module %s is %s
198
    ' % (module, method))
199
                        if str(module) == method:
200
                             if self. validate module(module,
   device, relaxed=True):
201
                                 chosen module = module
202
                else:
203
                    if self. validate module(method, device):
204
                        chosen module = method
205
206
            if chosen module is None:
207
                raise ValueError('No usable deployment method
     supplied')
            parameters = self. get attributes(device)
208
209
            parameters.update(user parameters)
210
            target = parameters.get('target', None)
            if not self. validate params(chosen module,
211
   parameters):
212
                raise ValueError('Missing required parameters
    ')
213
214
            self.reset device(device)
215
            try:
216
                if hasattr(device, 'Status') and device.
   Status is not None:
                    device.Status.ErrorLevel = 0
217
218
                    device.Status.CurrentConfig = config
219
220
                    device.Status = models.DeviceStatus.
   objects.create(CurrentConfig=config, ErrorLevel=0)
221
            except models.DeviceStatus.DoesNotExist:
222
                device.Status = models.DeviceStatus.objects.
   create(CurrentConfig=config, ErrorLevel=0)
223
224
            device.Status.save()
225
            device.save()
226
227
            with chosen module() as module:
228
                device.Status.LastModule = module
229
                module.set parameters(parameters)
                # TODO: Verify integrity of device
230
                # TODO: Store module state used to deploy
231
   with in status to remove config later.*
```

```
232
                try:
233
                    module.set config(config.Config,
   destination=target)
                    device.Status.ErrorLevel = 0
234
235
                except NotImplementedError as err:
236
                     device.Status.ErrorLevel = 3
237
                    device.Status.Description = "Deployment
    failed: %s" % err
238
                    device. Status. save ()
239
                    raise ValueError('Unable to deploy to %s
    on %s' % (target, device))
240
                device.Status.ModuleData = pickle.dumps(
   module)
241
242
            device.Status.save()
243
244
        def deploy to devicegroup (self, config: models.Config
    , device group: models. Equipment Group,
245
                                   user parameters: dict,
    method=None):
246
            for device in device group.Equipment.all():
247
                try:
248
                    self.deploy to device(config=config,
    device=device, user parameters=user parameters, method=
    method)
249
                except ValueError as err:
250
                    raise ValueError('%s: %s' % (device, err)
    )
251
252
        def deploy config group (self, config group: models.
    ConfigGroup, user parameters: dict, method=None):
            for device config group in config group.
253
    devicegroupconfig set:
254
                self.deploy to devicegroup (config=
    device config group. Config,
255
                                             device group=
    device config group. Equipment Group,
256
                                             user parameters=
    user parameters, method=method)
257
```

```
1 from abc import ABCMeta, abstractmethod
 2
 3
 4 class granconf module:
       11 11 11
 5
       This class is a base class for protocol modules
   documenting the functions of an
       interface module for granconf and enforcing
   implementation of the abstract functions.
8
9
       The class must support the pickle interface
       11 11 11
10
11
       metaclass = ABCMeta
12
13
       @classmethod
       def subclasshook__(cls, c):
14
15
           return NotImplemented
16
17
       @abstractmethod
18
       def enter (self):
19
           raise NotImplementedError
20
21
       @abstractmethod
       def exit (self, exc type, exc_val, exc_tb):
22
23
           raise NotImplementedError
24
25
       @staticmethod
26
       @abstractmethod
27
       def str ():
28
29
           This function should return a unique name
   containing:
30
            - the method of deployment
            - a string identifying if this is a special
31
   modified version eq. Cisco, Cisco IOS, Cisco IOS >= 12.4
32
           - an additional string to identify this module if
   necessary
33
34
           return granconf module.protocol()
35
36
       @abstractmethod
37
       def provides(self):
           11 11 11
38
39
           This method must return a dict with each provided
   and implemented feature below set to True.
```

```
40
            - set config startup: Set the startup config
41
            - set config running replace: Set running config
            - set config running merge: Set running config,
42
  merging with existing config overwriting with new values
43
            - set config both: Set startup and running config
44
            - set config file path: Set config with filepath
   ex. flash0:myconfigfile.cfg
45
            - get config startup: Fetch current startup-
   config
46
            - get config running: Fetch current running-
   config
47
            - get config file path: Fetch config file from
   path ex flash0:myconfigfile.cfg
            - execute command: May execute commands
48
           11 11 11
49
50
           raise NotImplementedError
51
52
       @staticmethod
53
       @abstractmethod
54
       def interface version():
55
56
           This function must return the interface
   specification in use.
           11 11 11
57
58
           return 1
59
60
       @staticmethod
61
       @abstractmethod
       def protocol():
62
63
64
           This function must return the protocol + version
   as a string
65
66
           raise NotImplementedError
67
       @staticmethod
68
69
       @abstractmethod
70
       def protocol dependencies():
71
           """Returns a dictionary of basic module
   requirements
72
73
           :returns: the dependencies of the module in a list
74
75
           The following strings are recognized:
```

```
76
             - Console: Serial console connection to the
    device or a connection treated as such.
 77
            - Link: An ethernet link with MAC addresses on
   the same segment as the device
             - Subnet: Connected to the same broadcast domain
 78
     as the device on IPv4 or IPv6
 79
             - Subnet4: Connected to the same broadcast
    domain as the device on IPv4
             - Subnet6: Connected to the same broadcast
 80
    domain as the device on IPv6
             - Inet: Any network connection IPv4/IPv6 network
 81
 82
             - Inet4: Any network connection IPv4 network
 83
             - Inet6: Any network connection IPv6 network
 84
 85
            raise NotImplementedError
 86
 87
       @staticmethod
 88
       @abstractmethod
        def module priority():
 89
            """Returns the priority for the module for auto
 90
    selection.
 91
 92
            :returns: the priority of the module (higher value
     is higher priority).
 93
            The following guidelines should be followed:
 94
 95
             - 0: Partially working modules or modules in
    development when not all methods are implemented
    correctly.
 96
             - 10: Non-standardized vendor-specific
    configuration protocols with workarounds for common
    operations.
 97
             - 20: Vendor specific configuration protocol
   with open standard
 98
             - 30: terminal protocol translating
    configuration file to cli or using cli options to write
             - 40: Reserved for future use
 99
100
            - 50: Standardized configuration protocol for
    general network equipment
            - 60: Standardised configuration protocol with
101
    vendor fixes/extensions/workarounds
             - 65535: Special value to force usage of module
102
   during testing.
            11 11 11
103
```

```
104
            raise NotImplementedError
105
106
       @abstractmethod
107
       def protocol parameters(self, test parameters=None):
108
            """This function returns a list of parameters
   needed by the module.
109
110
           :param test parameters: Optional parameters to
   validate
111
           :type test parameters: dict
           :returns: dictionary containing necessary
112
  parameters.
113
           :rtype: dict
114
115
           The following parameters are predefined:
            - host: The hostname(s) and/or ip addresses of
116
 the device in list.
117
            - IP4: IPv4 addresses of device in list
            - IP6: IPv6 addresses of device in list
118
119
            - mac: MAC addresses of device in list
            - url: URL used for device management with the
120
   protocol.
121
            - username: username used to authenticate with
   the network device.
             - password: password used to authenticate with
122
   the network device
            - keyfile: Private keyfile used to authenticate
123
   with the network device
            - cafile: A file used to validate any
124
   certificates from the device.
125
            - port: The port to connect to
            - asynchronous: Whether the module runs
126
  asynchronously or blocks.
127
            - timeout: Timeout in seconds
128
           The parameter MUST be the key in the dictionary
 and the value MUST be a Tribool with the value of:
            - True: This parameter is required
130
131
            - False: This parameter is optional
132
            - Indeterminate: This parameter may be required
133
134
           If any parameter has an indeterminate value, the
   function must accept a test parameters parameter and
           check if the necessary parameters are satisfied
135
   and return true or
```

```
136
            return the dictionary with only the missing
    parameters changing Indeterminate to True or False
            based on the information provided. Otherwise the
137
   parameter may be ignored.
            11 11 11
138
139
            raise NotImplementedError
140
141
        @abstractmethod
142
        def set parameters(self, parameters: dict):
143
144
            :type parameters: dict
145
            :param parameters: dict with the required and
    possibly some optional parameters from
    protocol parameters
            11 11 11
146
147
            raise NotImplementedError
148
149
        @abstractmethod
150
        def remove config(self):
151
152
            This function should remove the config of the
    device if possible by removing temporary files associated
153
            with provisioning a device and any persistent or
    active configuration on the device if possible.
            11 11 11
154
155
            raise NotImplementedError
156
157
        def set config(self, config: str, target='startup'):
            11 11 11
158
159
            :type config: str
            :param config: Configuration to set on device
160
            :param target: Which configuration to set, eg.
161
    startup, running, backup, flash0:config
162
            :return: True on success or False on failure
163
            :raise: NotImplementedError on unsupported target
164
165
            raise NotImplementedError
166
167
        def get config(self, target='running'):
168
169
            :param target: Which configuration to get, eq.
    startup, running, backup, flash0:config
170
            :raise: NotImplementedError on unsupported target
171
172
            raise NotImplementedError
```

```
173
174
        def execute command(self, command, args=None):
175
            :type command: str
176
177
            :param command: Command to execute on device
178
            :param args: list of arguments to the command
179
            :returns: Result from command in an object with
   values for status code, result, errors, ...
            11 11 11
180
181
            raise NotImplementedError
182
183
        def secure(self):
184
185
            :returns: True if this protocol can ensure
   practical confidentiality and integrity, False otherwise.
186
187
            return False
```

```
1 """granconf django URL Configuration
 3 The `urlpatterns` list routes URLs to views. For more
  information please see:
      https://docs.djangoproject.com/en/1.9/topics/http/urls
 5 Examples:
6 Function views
      1. Add an import: from my app import views
      2. Add a URL to urlpatterns: url(r'^$', views.home,
  name='home')
9 Class-based views
10 1. Add an import: from other app.views import Home
      2. Add a URL to urlpatterns: url(r'^$', Home.as view
11
  (), name='home')
12 Including another URLconf
13 1. Import the include() function: from django.conf.
  urls import url, include
      2. Add a URL to urlpatterns: url(r'^blog/', include('
  blog.urls'))
15 """
16 from django.conf.urls import url
17 from django.contrib import admin
18 from granconf import views
19
20 urlpatterns = [
21
      url(r'^admin/', admin.site.urls),
22
      url(r'^$', views.index, name='index'),
23
      url(r'^deploy/group/', views.DeployGroup.as view(),
 name='Deploy to group'),
24
      url(r'^deploy/config/', views.DeployConfig.as view(),
  name='Deploy to device'),
25 1
26
```

## File - C:\Users\Tsoo\PycharmProjects\GRANCONF\granconf\_django\wsgi.py

```
1 """
2 WSGI config for granconf django project.
 4 It exposes the WSGI callable as a module-level variable
  named ``application``.
6 For more information on this file, see
7 https://docs.djangoproject.com/en/1.9/howto/deployment/
  wsqi/
8 """
9
10 import os
11
12 from django.core.wsgi import get wsgi application
13
14 os.environ.setdefault("DJANGO SETTINGS MODULE", "
  granconf_django.settings")
15
16 application = get_wsgi_application()
17
```

```
11 11 11
 1
 2 Django settings for granconf django project.
 4 Generated by 'django-admin startproject' using Django 1.9.
   1.
 6 For more information on this file, see
7 https://docs.djangoproject.com/en/1.9/topics/settings/
9 For the full list of settings and their values, see
10 https://docs.djangoproject.com/en/1.9/ref/settings/
11 """
12
13 import os
14
15 # import ldap fuctionality
16 # import ldap
17 # from django auth ldap.config import LDAPSearch
18
19 # Build paths inside the project like this: os.path.join(
  BASE DIR, ...)
20 BASE DIR = os.path.dirname(os.path.dirname(os.path.abspath
  ( file )))
21
22
23 # Quick-start development settings - unsuitable for
  production
24 # See https://docs.djangoproject.com/en/1.9/howto/
  deployment/checklist/
25
26 # SECURITY WARNING: keep the secret key used in production
   secret!
27 SECRET KEY = '*a#1tulif14y$yec01*wo7d=##0dtkg@7nmta3gg!
   ij 42xja&'
28
29 # SECURITY WARNING: don't run with debug turned on in
  production!
30 DEBUG = True
31
32 ALLOWED HOSTS = []
33
34 #security settings
35 SECURE CONTENT TYPE NOSNIFF=True
36 SECURE BROWSER XSS FILTER=True
37 CSRF COOKIE HTTPONLY=True
```

```
38 X FRAME OPTIONS= 'DENY'
39 # SSL options
40 #SECURE SSL REDIRECT=True
41 #SESSION COOKIE SECURE=True
42 #CSRF COOKIE SECURE=True
43 #SECURE SSL HOST=None
44 #SECURE SSL REDIRECT=False
45 #SECURE REDIRECT EXEMPT=[]
46 # HSTS only allows validated certificates.
47 #SECURE HSTS INCLUDE SUBDOMAINS=True # Enable only with
   validated ssl certificate
48 #SECURE HSTS SECONDS=0 # Use a long time. Enable only with
   validated ssl certificate
49
50 # Application definition
51
52 INSTALLED APPS = [
53
       'granconf',
54
       'django.contrib.admin',
55
       'django.contrib.auth',
56
       'django.contrib.contenttypes',
57
       'django.contrib.sessions',
58
       'django.contrib.messages',
59
       'django.contrib.staticfiles',
60
       'guardian',
61
       'axes',
62
       # Debug below here
63
       'debug toolbar',
64
       'django extensions',
65 1
66
67 AUTHENTICATION BACKENDS = (
68
       #'django auth ldap.backend.LDAPBackend', # uncomment
   for LDAP
       'django.contrib.auth.backends.ModelBackend', # default
69
70
       'quardian.backends.ObjectPermissionBackend',
71 )
72
73 MIDDLEWARE CLASSES = [
74
       'django.middleware.security.SecurityMiddleware',
75
       'django.contrib.sessions.middleware.SessionMiddleware'
76
       'django.middleware.common.CommonMiddleware',
77
       'django.middleware.csrf.CsrfViewMiddleware',
78
       'django.contrib.auth.middleware.
```

```
78 AuthenticationMiddleware',
 79
        'django.contrib.auth.middleware.
    SessionAuthenticationMiddleware',
        'django.contrib.messages.middleware.MessageMiddleware
 80
    ١,
 81
        'django.middleware.clickjacking.
    XFrameOptionsMiddleware',
        'axes.middleware.FailedLoginMiddleware',
 82
 83 1
 84
 85 ROOT URLCONF = 'granconf django.urls'
 86
 87 \text{ TEMPLATES} = [
 88
            'BACKEND': 'django.template.backends.django.
 89
   DjangoTemplates',
 90
            'DIRS': [os.path.join(BASE DIR, 'templates')]
 91
            'APP DIRS': True,
 92
            'OPTIONS': {
 93
 94
                'context processors': [
 95
                     'django.template.context processors.debug
                     'django.template.context_processors.
 96
    request',
 97
                     'django.contrib.auth.context processors.
    auth',
 98
                     'django.contrib.messages.
    context processors.messages',
 99
                ],
100
            },
101
       },
102 ]
103
104 WSGI APPLICATION = 'granconf_django.wsgi.application'
105
106
107 # Database
108 # https://docs.djangoproject.com/en/1.9/ref/settings/#
   databases
109
110 DATABASES = {
        'default': {
111
112
            'ENGINE': 'django.db.backends.sqlite3',
            'NAME': os.path.join(BASE_DIR, 'db.sqlite3'),
113
```

```
114
115 }
116
117
118 # Password validation
119 # https://docs.djangoproject.com/en/1.9/ref/settings/#
    auth-password-validators
120
121 AUTH PASSWORD VALIDATORS = [
122
123
            'NAME': 'django.contrib.auth.password validation.
    UserAttributeSimilarityValidator',
124
        },
125
        {
            'NAME': 'django.contrib.auth.password validation.
126
   MinimumLengthValidator',
127
        },
128
        {
129
            'NAME': 'django.contrib.auth.password validation.
    CommonPasswordValidator',
130
        } ,
131
        {
132
            'NAME': 'django.contrib.auth.password validation.
   NumericPasswordValidator',
133
        },
134 ]
135
136
137 # Internationalization
138 # https://docs.djangoproject.com/en/1.9/topics/i18n/
139
140 LANGUAGE CODE = 'en-us'
141
142 TIME ZONE = 'UTC'
143
144 USE I18N = True
145
146 USE L10N = True
147
148 USE TZ = True
149
150
151 # Static files (CSS, JavaScript, Images)
152 # https://docs.djangoproject.com/en/1.9/howto/static-
    files/
```

```
153
154 STATIC URL = '/static/'
155
156
157 # Logging
158 # https://docs.djangoproject.com/en/1.9/topics/logging/
159
160 LOGGING = {
161
        'version': 1,
162
        'disable existing loggers': False,
163
        'handlers': {
164
            'file': {
165
                 'level': 'DEBUG',
166
                'class': 'logging.FileHandler',
167
                'filename': 'debug.log',
168
            },
169
        },
170
        'loggers': {
171
            'django': {
172
                 'handlers': ['file'],
173
                'level': 'DEBUG',
174
                 'propagate': True,
175
            } ,
            'granconf': {
176
177
                 'handlers': ['file'],
                'level': 'DEBUG',
178
179
                'propagate': True,
180
            },
181
       },
182 }
183
184
185 # granconf Config
186 GRANCONF MODULES = ['granconf.controllers.tftp.
    granconfTftp'] # TODO use list or dict
187 DHCP SERVER ADDRESS = "10.10.0.2"
188 DHCP SERVER PORT = 7911
189 DHCP OMAPI KEYNAME = b"testing"
190 DHCP OMAPI KEY = b"5qoKvfCr5qFM/RZIoE1fQA=="
191
192 #TFTP ROOT = '/var/lib/tftpboot/'
193 TFTP ROOT = '/tftp/'
194 TFTP PREFIX = 'granconf/'
195 TFTP HOST ADDRESS = '10.10.0.2'
196
```

```
197
198 # Debugging:
199 def show_toolbar(request):
200 return True
201 DEBUG_TOOLBAR_CONFIG = {
202
      "SHOW_TOOLBAR_CALLBACK": show_toolbar,
203 }
```

## D Logg

| dato       | from  | to    |                                                                                                    |
|------------|-------|-------|----------------------------------------------------------------------------------------------------|
| 12.01.2016 | 9:00  | 15:00 | meet with Hjelmås and Kemmerich about meetings on Tuesday Made a gantt sceme start writing project plan. |
| 13.01.2016 | 9:00  | 16:00 | Magnus continued to write project plan. Thomas continue to learn python and to set up IDE.               |
| 14.01.2016 | 9:00  | 14:00 | finish first draft of project plan. Updated gantt.                                                       |
|            |       |       |                                                                                                    |
| 19.01.2016 | 11:00 | 16:00 | Installed pycharm professional and configured IDE + code repository                                      |
| 20.01.2016 | 09:00 | 16:00 | Tweaked project plan further. Details in git.                                                            |
|            |       |       |                                                                                                    |
| 25.01.2016 | 09:00 | 16:00 | Updated project plan and gantt. Sent it to hjelmås and kemmeric for evaluation.                          |
| 27.01.2016 | 10:00 | 12:00 | updated project plan based on feedback from hjelmås and previous reports                                 |
| 28.01.2016 | 10:00 | 11:00 | updated project plan based on feedback from kemmerich and uploaded the project plan to fronter           |
|            |       |       |                                                                                                    |
| 03.02.2016 | 12:00 | 16:00 | test ncclient. Workes flawless with routers. Problems with timeout on switches and layer 3 switches.     |
| 05.02.2016 | 09:00 | 16:00 | Weekly meeting with kemmerich and hjelmås. Discoused ways to connect to device. Startet test with snmp   |
|            |       |       |                                                                                                    |
| 15.02.2016 | 10:00 | 17:00 | tested and debugged module. Managed to get config.                                                       |
| 17.02.2016 | 09:00 | 16:00 | made block diagram                                                                                       |
|            |       |       |                                                                                                    |
| 23.02.2016 | 09:00 | 12:00 | first draft of user case. Started pseudo code for module inclusion and usage logic for agents            |
|            |       |       |                                                                                                    |
| 07.03.2016 | 09:00 | 14:30 | database design and planning session                                                                     |
| 08.03.2016 | 09:00 | 16:00 | Database implementation                                                                                  |
| 09.03.2016 | 09:00 | 14:30 | implemented boilerplate framework. Fixed bugs in the database                                            |
|            |       |       |                                                                                                    |

| dato       | from  | to      |                                                                                                    |
|------------|-------|---------|----------------------------------------------------------------------------------------------------|
| 16.03.2016 | 09:00 | 14:30   | doing research for input validation for clientside. Fixed so device-groups are now working.                |
| 17.03.2016 | 09:00 | 16:00   | continued to work on the database. Started to work on the dhcp part. Started up a vm to test dhcpd         |
| 21.03.2016 | 09:00 | 16:00   | made the first draft of a dhcp module using omapi. Started working on tftp                                 |
| 22.03.2016 | 09:00 | 16:00   | finished first draft of dhcp.py(omapi). Started with tftp.py(depends on dhcp.py)                           |
|            |       |         |                                                                                                    |
|            |       | 4 6 0 0 |                                                                                                    |
| 29.03.2016 | 09:00 | 16:00   | meeting with employer(hjelmås) set up docker for testing. Setting up actions.                              |
| 30.03.2016 | 09:00 | 15:00   | first draft of tftp module.added modelviews in admin.py.                                                   |
| 31.03.2016 | 09:00 | 16:00   | first draft of frontend deployment forms. Fixing backend                                                   |
| 02.04.2016 | 10:00 | 15:00   | working on backend                                                                                         |
| 05.04.2016 | 09:00 | 16:00   | working drop down menu form for selecting deployment method. Starting with bug-fixing.                     |
| 06.04.2016 | 09:00 | 16:00   | meeting: file name to use on dhcp config. started to implement deployconfigform and continued to fix bugs  |
| 07.04.2016 | 09:00 | 16:00   | continued with eliminating bugs and finished with bug testing without real equipment                       |
| 09.04.2016 | 10:00 | 18:00   | started to test and remove bugs when tried with real equipment(cisco switch)                               |
| 07.01.2010 | 10.00 | 10.00   | started to test and remove bugs when area with rear equipment (elses switch)                               |
| 11.04.2016 | 09:00 | 16:00   | working prototype with real equipment. Starting to clean up the code.                                      |
| 12.04.2016 | 09:00 | 16:00   | meeting with employer(hjelmås and kemmerich). Finished with cleaning up the code.                          |
| 13.04.2016 | 09:00 | 16:00   | started with main writing face.                                                                            |
| 14.04.2016 | 09:00 | 16:00   | continuing with writing. Made a plan of what do do the next days.                                          |
| 15.04.2016 | 13:00 | 16:00   | a user tested the webpage(odin). Found some flaws.                                                         |
| 16.04.2016 | 11:00 | 16:00   | finished use case diagram. Switched to NTNU latex template. Started with use case descriptions             |
| 10.04.0016 |       | 16.00   |                                                                                                    |
| 18.04.2016 | 09:00 | 16:00   | first version of use case. Bug fixes Glossary in separate document. Continued writing in architecture      |
| 19.04.2016 | 09:00 | 16:00   | Autogeneration of docs from project. Work on class diagram. tweaks to architecture. Meeting with employer  |
| 20.04.2016 | 00.00 | 16.00   | first version of class diagram. Continued writing class diagram                                            |
| 21.04.2016 | 09:00 | 16:00   | finished class diagram. Started Detailed operational requirements. Inproved use cases. Started abuse cases |
| 23.04.2016 | 10:00 | 16:00   | finished Detailed operational requirements and abuse cases.                                                |
| 27.04.2016 | 10:00 | 16:00   | Wrote about Rest API. Added new cites.                                                                     |
| 01.05.2016 | 22:00 | 24:00   | added appendixes and cleaned up bib file(adding underscore for unused cites                                |
| 01.00.2010 |       | 21.00   | added appendixes and cleaned up bis including underscore for unused circs                                  |

| dato       | from  | to    |                                                                                                    |
|------------|-------|-------|----------------------------------------------------------------------------------------------------|
| 03.05.2016 | 10:00 | 16:00 | started writing on the conclusion and general fixed other placer in the document                             |
| 04.05.2016 | 09:00 | 16:00 | general tweaking and fixing spelling                                                                         |
| 05.05.2016 | 09:00 | 16:00 | general tweaking and fixing spelling from feedback                                                           |
| 06.05.2016 | 09:00 | 16:00 | added introduction to several chapters and general bug fixes                                                 |
| 07.05.2016 | 09:00 | 16:00 | Fixed grammar and spelling from feedback. wrote abstract and sammendrag                                      |
|            |       |       |                                                                                                    |
| 09.05.2016 | 09:00 | 16:00 | Fixed grammar and spelling from feedback from hjelmås and kemmerich                                          |
| 10.05.2016 | 09:00 | 16:00 | moved large parts of the conclusion to earlier in the thesis. General bug fixes. Added pictues from ciscolab |
| 11.05.2016 | 09:00 | 16:00 | Explained CORAS modal. Fixed Spelling. Added source code appendix.                                           |
| 12.05.2016 | 09:00 | 16:00 | Fixed spelling. Fixed layout.                                                                                |

## **E** GIT log from GRANCONF

acronymmeaningVversiontaggit tag

tag git tag
MF Number of modified files.
AL Number of added lines.
DL Number of deleted lines.

| V  | tag | date       | commit message                                                | MF | AL   | DL |  |  |  |
|----|-----|------------|---------------------------------------------------------------|----|------|----|--|--|--|
| 1  |     | 2016-01-19 | Initial commit with Django                                    | 12 | 186  | 0  |  |  |  |
| 2  |     | 2016-01-19 | Create README.md                                              | 1  | 2    | 0  |  |  |  |
| 3  |     | 2016-01-19 | Add gitignore                                                 | 1  | 107  | 0  |  |  |  |
| 4  |     | 2016-02-02 | Add requirements.txt with ncclient                            | 1  | 1    | 0  |  |  |  |
| 5  |     | 2016-02-08 | Add interface expreiments                                     | 10 | 442  | 0  |  |  |  |
| 6  |     | 2016-02-09 | added init python files that checks python version            | 2  | 14   | 0  |  |  |  |
| 7  |     | 2016-02-09 | added config and config info files for future development     | 2  | 0    | 0  |  |  |  |
| 8  |     | 2016-02-15 | get.config working prototype fix overall class and small bugs | 4  | 106  | 2  |  |  |  |
| 9  |     | 2016-03-08 | started implementing database design                          | 2  | 39   | 0  |  |  |  |
| 10 |     | 2016-03-08 | First Database implementation                                 | 1  | 24   | 12 |  |  |  |
| 11 |     | 2016-03-09 | first version of working database                             | 4  | 31   | 23 |  |  |  |
| 12 |     | 2016-03-09 | Updated requirements.txt to use django-macaddress             | 1  | 1    | 2  |  |  |  |
| 13 |     | 2016-03-09 | Added string converter for objects in model                   | 1  | 27   | 0  |  |  |  |
| 14 |     | 2016-03-09 | added Boilerplate html5 template                              | 18 | 2892 | 0  |  |  |  |
|    |     |            | Continued on next page                                        |    |      |    |  |  |  |

| V  | tag | date       | commit message                                                                      | MF      | AL       | DL     |
|----|-----|------------|-------------------------------------------------------------------------------------|---------|----------|--------|
| 15 |     | 2016-03-09 | Added initial tables to admin page                                                  | 1       | 4        | 0      |
| 16 |     | 2016-03-10 | Small fixes to database model                                                       | 1       | 7        | 6      |
| 17 |     | 2016-03-10 | Add entire database to admin for manipulation during testing                        | 1       | 10       | 2      |
| 18 |     | 2016-03-10 | updated boilerplate framework                                                       | 35      | 1957     | 1958   |
| 19 |     | 2016-03-10 | Added primary key                                                                   | 1       | 3        | 3      |
| 20 |     | 2016-03-10 | fixed spelling error in views.py                                                    | 1       | 1        | 1      |
| 21 |     | 2016-03-10 | changed to NTNU theme in boilerplate                                                | 3       | 18       | 19     |
| 22 |     | 2016-03-10 | removed old code and changed the text on the bottom of the page from white to black | 3       | 5        | 16     |
| 23 |     | 2016-03-17 | Added inlineform for devicegroupconfig in configgroup form                          | 2       | 39       | 10     |
| 24 |     | 2016-03-17 | Made manage.py executable                                                           | 1       | 0        | 0      |
| 25 |     | 2016-03-17 | Removed attempted clientside input validation hack                                  | 1       | 0        | 18     |
| 26 |     | 2016-03-17 | Added uniqenessconstraint to db                                                     | 1       | 4        | 1      |
| 27 |     | 2016-03-17 | Added networkinterfaces inline on device                                            | 1       | 11       | 3      |
| 28 |     | 2016-03-21 | Removed unused function                                                             | 1       | 0        | 3      |
| 29 |     | 2016-03-22 | added the dhcp with omapi                                                           | 1       | 62       | 0      |
| 30 |     | 2016-03-22 | made the code valid in python                                                       | 1       | 55       | 52     |
| 31 |     | 2016-03-22 | added extra parameters, doc,                                                        | 1       | 32       | 4      |
| 32 |     | 2016-03-22 | Added start of tftp module(depends on dhcp)                                         | 1       | 68       | 0      |
| 33 |     | 2016-03-22 | Added initial draft for docker testing                                              | 1       | 18       | 0      |
| 34 |     | 2016-03-29 | Working dockerfile                                                                  | 1       | 9        | 5      |
| 35 |     | 2016-03-30 | Updated requirements.txt                                                            | 1       | 2        | 1      |
| 36 |     | 2016-03-30 | Added various modelviews                                                            | 1       | 59       | 3      |
| 37 |     | 2016-03-30 | Added initial untested tftp module                                                  | 1       | 18       | 4      |
| 38 |     | 2016-03-31 | from request to http_request                                                        | 1       | 2        | 2      |
| 39 |     | 2016-03-31 | first version of deployment forms. in form.py and view.py                           | 2       | 22       | 1      |
| 40 |     | 2016-03-31 | Added metaclass for netlabman modules                                               | 1       | 41       | 0      |
| 41 |     | 2016-03-31 | Added draft of configuration controller                                             | 1       | 37       | 0      |
| 42 |     | 2016-03-31 | Added missing requirements                                                          | 1       | 2        | 1      |
|    |     |            | Cor                                                                                 | ıtinuec | l on nex | t page |

| V  | tag | date       | commit message                                                                        | MF      | AL     | DL     |
|----|-----|------------|---------------------------------------------------------------------------------------|---------|--------|--------|
| 43 |     | 2016-03-31 | Added custom settings                                                                 | 1       | 8      | 0      |
| 44 |     | 2016-03-31 | Added partial exception handling to dhcp                                              | 1       | 3      | 1      |
| 45 |     | 2016-03-31 | Fixed minor typos                                                                     | 1       | 2      | 2      |
| 46 |     | 2016-03-31 | Corrected field type and linked to new config function                                | 1       | 3      | 2      |
| 47 |     | 2016-03-31 | Added a pass to make code run                                                         | 1       | 1      | 0      |
| 48 |     | 2016-03-31 | Fixed field list                                                                      | 1       | 2      | 2      |
| 49 |     | 2016-04-02 | added comments to the dhco.py                                                         | 1       | 21     | 0      |
| 50 |     | 2016-04-02 | Added more functions and comments                                                     | 1       | 111    | 2      |
| 51 |     | 2016-04-04 | added a warning if the selected configgroups attempts to configure the same device(s) | 1       | 7      | 0      |
| 52 |     | 2016-04-04 | added comments to the warning if selected config have som same elements               | 1       | 1      | 0      |
| 53 |     | 2016-04-04 | corrected so that the user gets the right page after deploy the config(s)             | 2       | 3      | 2      |
| 54 |     | 2016-04-04 | Added more dependencies                                                               | 1       | 2      | 1      |
| 55 |     | 2016-04-04 | Implemented large protions of config controller                                       | 1       | 147    | 31     |
| 56 |     | 2016-04-04 | Added note about test_parameter to protocol_parameters, when not required             | 1       | 1      | 1      |
| 57 |     | 2016-04-04 | Added new requirements for config controller                                          | 1       | 3      | 1      |
| 58 |     | 2016-04-04 | Added utility function to get ip addresses for device                                 | 1       | 6      | 0      |
| 59 |     | 2016-04-04 | Small change to account for the config controller becoming its own class              | 1       | 3      | 2      |
| 60 |     | 2016-04-04 | first draft of drop down list                                                         | 5       | 99     | 23     |
| 61 |     | 2016-04-04 | Added device status levels                                                            | 1       | 8      | 3      |
| 62 |     | 2016-04-05 | from name to Deployment methods and removed unused fields                             | 1       | 4      | 40     |
| 63 |     | 2016-04-05 | Made ip address optional                                                              | 1       | 1      | 1      |
| 64 |     | 2016-04-05 | Updated netlabman_module                                                              | 1       | 18     | 2      |
| 65 |     | 2016-04-05 | Fixed issues with configController                                                    | 1       | 46     | 35     |
| 66 |     | 2016-04-05 | added debugging in django                                                             | 2       | 5      | 1      |
| 67 |     | 2016-04-05 | from manual to automatic drop down form field                                         | 1       | 1      | 2      |
| 68 |     | 2016-04-05 | made 'ids' work.                                                                      | 2       | 37     | 2      |
| 69 |     | 2016-04-05 | Added missing settings                                                                | 1       | 5      | 2      |
| 70 |     | 2016-04-05 | Fixed import logic for deployment modules                                             | 1       | 5      | 2      |
|    |     |            | Con                                                                                   | ıtinued | on nex | t page |

| V  | tag                    | date       | commit message                                                                     | MF | AL | DL |  |  |
|----|------------------------|------------|------------------------------------------------------------------------------------|----|----|----|--|--|
| 71 |                        | 2016-04-05 | Handled empty list of methods by adding auto                                       | 1  | 4  | 1  |  |  |
| 72 |                        | 2016-04-05 | Tweaked docker to only run pip install on new dependencies                         | 2  | 5  | 4  |  |  |
| 73 |                        | 2016-04-05 | Fixed typos in code and added more exception handling                              | 1  | 14 | 8  |  |  |
| 74 |                        | 2016-04-05 | Fixed small typo                                                                   | 1  | 1  | 1  |  |  |
| 75 |                        | 2016-04-06 | added back the base html                                                           | 1  | 1  | 1  |  |  |
| 76 |                        | 2016-04-06 | Added debug log                                                                    | 1  | 28 | 0  |  |  |
| 77 |                        | 2016-04-06 | Added logging to forms and fixed a case in which no id is provided                 | 1  | 9  | 2  |  |  |
| 78 |                        | 2016-04-06 | Added logging to config controller                                                 | 1  | 9  | 1  |  |  |
| 79 |                        | 2016-04-06 | FIX: _validate_module in config controller now returns True when the module valid- | 1  | 1  | 0  |  |  |
|    |                        |            | ates                                                                               |    |    |    |  |  |
| 80 |                        | 2016-04-06 | now the postad should point to the correct place                                   | 1  | 1  | 1  |  |  |
| 81 |                        | 2016-04-06 | Addedstr to tftp controller                                                        | 1  | 3  | 0  |  |  |
| 82 |                        | 2016-04-06 | Made tftp controller a concrete instance of netlabman_module                       | 1  | 2  | 1  |  |  |
| 83 |                        | 2016-04-06 | Added initial field value for ids to avoid loosing it                              | 1  | 1  | 0  |  |  |
| 84 |                        | 2016-04-06 | Dropdown list in form now shows name instead of classpath                          | 3  | 7  | 5  |  |  |
| 85 |                        | 2016-04-06 | Fixed error handling of no chosen module                                           | 1  | 2  | 2  |  |  |
| 86 |                        | 2016-04-06 | removed old version of deploy_form                                                 | 1  | 0  | 14 |  |  |
| 87 |                        | 2016-04-06 | added logging and pluss deployment of config                                       | 1  | 21 | 2  |  |  |
| 88 |                        | 2016-04-06 | from test to auto in choicefields deployment method                                | 1  | 1  | 1  |  |  |
| 89 |                        | 2016-04-06 | needed more views so edit old deploy form to new deploygroupform and deploycon-    | 4  | 70 | 4  |  |  |
|    |                        |            | figform                                                                            |    |    |    |  |  |
| 90 |                        | 2016-04-06 | first test version of deployconfigform                                             | 1  | 4  | 2  |  |  |
| 91 |                        | 2016-04-06 | Added logic to accept both a deployment class and string method                    | 1  | 36 | 20 |  |  |
| 92 |                        | 2016-04-06 | Added more attributes modules may use and require                                  | 1  | 4  | 1  |  |  |
| 93 |                        | 2016-04-06 | Fixed typo                                                                         | 1  | 2  | 2  |  |  |
| 94 |                        | 2016-04-06 | Changed hashing of filename to tempfile. Further work requires persistant module   | 1  | 25 | 32 |  |  |
|    |                        |            | storage                                                                            |    |    |    |  |  |
| 95 |                        | 2016-04-06 | Added missing settings                                                             | 1  | 2  | 1  |  |  |
| 96 |                        | 2016-04-07 | Improved error message fro tftp module                                             | 1  | 4  | 1  |  |  |
|    | Continued on next page |            |                                                                                    |    |    |    |  |  |

| V   | tag | date       | commit message                                                                      | MF      | AL     | DL     |
|-----|-----|------------|-------------------------------------------------------------------------------------|---------|--------|--------|
| 97  |     | 2016-04-07 | removed thank you message with redirect to front admin page                         | 1       | 6      | 8      |
| 98  |     | 2016-04-07 | Adde fields to store module deployment data                                         | 1       | 2      | 0      |
| 99  |     | 2016-04-07 | Fixed typos and added support for getting all deployment modules                    | 4       | 17     | 14     |
| 100 |     | 2016-04-07 | added modelchoicefields for device config. and a error if none options are selected | 1       | 15     | 2      |
| 101 |     | 2016-04-07 | device config now working                                                           | 2       | 25     | 17     |
| 102 |     | 2016-04-09 | Tweaked required fields and order of fields                                         | 1       | 8      | 8      |
| 103 |     | 2016-04-09 | Enabled debugging globally                                                          | 1       | 14     | 5      |
| 104 |     | 2016-04-09 | Added missing uniqueness constraint                                                 | 1       | 3      | 0      |
| 105 |     | 2016-04-09 | Added default to evaluate length on choice of devices to form                       | 1       | 2      | 2      |
| 106 |     | 2016-04-09 | Normalized mac address suplied to the one used and increased logging                | 1       | 24     | 4      |
| 107 |     | 2016-04-09 | Corrected file refference to the file object and closed file properly afterwards    | 1       | 9      | 11     |
| 108 |     | 2016-04-09 | Fixed name of mac address field to match specification in moule_netlabman           | 1       | 8      | 3      |
| 109 |     | 2016-04-09 | Changed check for ip support to only check host as the device may not have an ip    | 1       | 4      | 3      |
|     |     |            | known at this time                                                                  |         |        |        |
| 110 |     | 2016-04-09 | fix:missing extra (). takes one parameter not two                                   | 1       | 5      | 5      |
| 111 |     | 2016-04-09 | from string to bytes                                                                | 1       | 1      | 1      |
| 112 |     | 2016-04-09 | removed decode                                                                      | 1       | 1      | 1      |
| 113 |     | 2016-04-09 | forgot to remove none. append should work now                                       | 1       | 2      | 2      |
| 114 |     | 2016-04-09 | Provide actual filename to dhcp                                                     | 1       | 1      | 1      |
| 115 |     | 2016-04-11 | from string to bytes                                                                | 1       | 7      | 7      |
| 116 |     | 2016-04-11 | put the omapi connection inside class and added a warning                           | 1       | 16     | 17     |
| 117 |     | 2016-04-11 | Use relative path to tftp server for bootfile                                       | 1       | 1      | 1      |
| 118 |     | 2016-04-11 | from warning to error                                                               | 1       | 1      | 1      |
| 119 |     | 2016-04-11 | Get basename og filename for tftp                                                   | 1       | 3      | 2      |
| 120 |     | 2016-04-11 | Removed invalid attribute                                                           | 1       | 1      | 1      |
| 121 |     | 2016-04-11 | forced to use utf-8                                                                 | 1       | 1      | 1      |
| 122 |     | 2016-04-11 | Make config world readable when deploying with tftp                                 | 1       | 1      | 0      |
| 123 |     | 2016-04-11 | Fine tuned interfacing with dhcp server over omapi                                  | 1       | 27     | 7      |
|     |     |            | Con                                                                                 | ntinued | on nex | t page |

| V   | tag | date       | commit message                                                       | MF       | AL       | DL     |
|-----|-----|------------|----------------------------------------------------------------------|----------|----------|--------|
| 124 |     | 2016-04-11 | Added permission check for deployment of configs                     | 2        | 11       | 0      |
| 125 |     | 2016-04-11 | Added permission check to other deployment view                      | 1        | 5        | 0      |
| 126 |     | 2016-04-11 | Updated netlabman_module specification                               | 1        | 23       | 0      |
| 127 |     | 2016-04-11 | removed save and load. use pickle instead                            | 1        | 2        | 15     |
| 128 |     | 2016-04-11 | implemented provides                                                 | 1        | 8        | 1      |
| 129 |     | 2016-04-11 | Implemented saving of module data and triggering of removal routines | 1        | 27       | 3      |
| 130 |     | 2016-04-11 | Store module data in binary                                          | 1        | 1        | 1      |
| 131 |     | 2016-04-11 | File may have been manually deleted                                  | 1        | 4        | 1      |
| 132 |     | 2016-04-12 | Added missing return on a code path leading to use after delete      | 1        | 1        | 0      |
| 133 |     | 2016-04-12 | Improved title                                                       | 1        | 1        | 1      |
| 134 |     | 2016-04-12 | Optimized sql queries and added more messafges                       | 1        | 14       | 15     |
| 135 |     | 2016-04-12 | Added withdraw config and next parameter                             | 1        | 13       | 3      |
| 136 |     | 2016-04-12 | Fixed typos                                                          | 6        | 135      | 14     |
| 137 |     | 2016-04-13 | Removed file not belonging                                           | 1        | 0        | 109    |
| 138 |     | 2016-04-13 | Handled the case of no DeviceStatus                                  | 1        | 6        | 3      |
| 139 |     | 2016-04-13 | Added django guardian granular per object permisions                 | 2        | 6        | 0      |
| 140 |     | 2016-04-13 | Added missing space                                                  | 1        | 1        | 0      |
| 141 |     | 2016-04-13 | Renamed NetLabMan to granconf                                        | 82       | 4353     | 4343   |
| 142 |     | 2016-04-15 | updated from netlabman to GRANCONF in html file                      | 1        | 1        | 1      |
| 143 |     | 2016-04-19 | Improved documentation for use with autodoc                          | 1        | 61       | 54     |
| 144 |     | 2016-04-19 | Split requirements to development and runtime                        | 2        | 6        | 5      |
| 145 |     | 2016-04-19 | Fixed docstrings to support autodoc                                  | 3        | 36       | 36     |
| 146 |     | 2016-04-19 | Added documentation generation                                       | 12       | 904      | 0      |
| 147 |     | 2016-04-20 | Updated dockerfile to use development requirements                   | 1        | 2        | 1      |
| 148 |     | 2016-04-20 | cleaned up name                                                      | 3        | 18       | 18     |
| 149 |     | 2016-04-23 | Attempt to fix #1                                                    | 1        | 5        | 3      |
| 150 |     | 2016-04-23 | Docuemnt inheritance for models                                      | 1        | 1        | 0      |
| 151 |     | 2016-04-27 | added security recommendations from manage.py check –deploy          | 1        | 8        | 0      |
|     |     | -          |                                                                      | Continue | d on nex | t page |

| V   | tag | date       | commit message                                                                  | MF | AL | DL |
|-----|-----|------------|---------------------------------------------------------------------------------|----|----|----|
| 152 |     | 2016-04-27 | Added django user sessions to delete active sessions                            | 3  | 10 | 3  |
| 153 |     | 2016-04-27 | added secure option, some of them that are turned on when ssl is enabled and in | 1  | 10 | 3  |
|     |     |            | production                                                                      |    |    |    |
| 154 |     | 2016-04-27 | Revert "Added django user sessions to delete active sessions"                   | 3  | 3  | 10 |
| 155 |     | 2016-04-27 | added django-axes                                                               | 2  | 4  | 0  |
| 156 |     | 2016-04-28 | implemented that a connection opening only happens once                         | 1  | 30 | 19 |
| 157 |     | 2016-04-28 | clarify comments in code and removed old code                                   | 2  | 2  | 4  |

## F GIT log for report and supplementary files

| acronym | meaning |
|---------|---------|
| V       | version |
| tag     | git tag |

MF Number of modified files.
AL Number of added lines.
DL Number of deleted lines.

| V  | tag | date       | commit message                            | MF        | AL     | DL     |
|----|-----|------------|-------------------------------------------|-----------|--------|--------|
| 1  |     | 2016-01-06 | Initial commit                            | 1         | 126    | 0      |
| 2  |     | 2016-01-06 | Added NTNU template(check if valid)       | 18        | 524    | 0      |
| 3  |     | 2016-01-11 | lagt til loggføringsdokument              | 1         | 2      | 0      |
| 4  |     | 2016-01-11 | lagt til brainstorming dokumentet         | 1         | 0      | 0      |
| 5  |     | 2016-01-12 | lagt til begynnelsen for en gantt skjema  | 1         | 60     | 0      |
| 6  |     | 2016-01-12 | added tasks in gantt                      | 1         | 17     | 10     |
| 7  |     | 2016-01-12 | updated gantt with dates and dependecies  | 1         | 43     | 19     |
| 8  |     | 2016-01-12 | todays loggs                              | 1         | 1      | 0      |
| 9  |     | 2016-01-12 | updated the gantt sceme                   | 1         | 14     | 13     |
| 10 |     | 2016-01-12 | Changed encoding to utf-8 and o to 0      | 1         | 2      | 2      |
| 11 |     | 2016-01-12 | removed a , and replaced it with .        | 1         | 1      | 1      |
| 12 |     | 2016-01-13 | La til foreløpig prosjektplan             | 1         | 190    | 0      |
| 13 |     | 2016-01-13 | updated log file for today                | 1         | 1      | 0      |
| 14 |     | 2016-01-14 | new added project plan milestone in gantt | 1         | 3      | 2      |
|    |     |            |                                           | Continued | on nex | t page |

| V  | tag | date       | commit message                                                          | MF        | AL     | DL     |
|----|-----|------------|-------------------------------------------------------------------------|-----------|--------|--------|
| 15 |     | 2016-01-14 | Updated more project plan                                               | 1         | 56     | 92     |
| 16 |     | 2016-01-14 | added a png image of the gantt file                                     | 1         | 0      | 0      |
| 17 |     | 2016-01-14 | included gantt image file in tex document                               | 1         | 2      | 0      |
| 18 |     | 2016-01-14 | Added documenttype to compile latex and moved into its own subdirectory | 12        | 866    | 253    |
| 19 |     | 2016-01-14 | Fix typos                                                               | 1         | 5      | 5      |
| 20 |     | 2016-01-14 | spell check and translation from norwegian to english                   | 1         | 7      | 8      |
| 21 |     | 2016-01-14 | revaluated risk and translated it from norwegian to english             | 1         | 6      | 7      |
| 22 |     | 2016-01-14 | Add gitignore for prosjektplan                                          | 1         | 1      | 0      |
| 23 |     | 2016-01-14 | uploaded todays logg 14 jan                                             | 1         | 1      | 0      |
| 24 |     | 2016-01-19 | Convert bulletpoints to actual bulletpoints                             | 1         | 11     | 7      |
| 25 |     | 2016-01-19 | Improved formating of scope                                             | 1         | 9      | 3      |
| 26 |     | 2016-01-19 | added project contract                                                  | 1         | 0      | 0      |
| 27 |     | 2016-01-19 | updated goals based on discussion with Kemmerich.                       | 1         | 3      | 2      |
| 28 |     | 2016-01-19 | todays log 19 januar                                                    | 1         | 4      | 2      |
| 29 |     | 2016-01-19 | Added gitignore                                                         | 1         | 44     | 48     |
| 30 |     | 2016-01-20 | Refined goals                                                           | 1         | 6      | 6      |
| 31 |     | 2016-01-20 | Added emphasis on security in area of expertise                         | 1         | 2      | 2      |
| 32 |     | 2016-01-20 | Added a few technical challenges                                        | 1         | 1      | 1      |
| 33 |     | 2016-01-20 | Added constraints                                                       | 1         | 1      | 1      |
| 34 |     | 2016-01-20 | Add CVS as tool                                                         | 1         | 1      | 0      |
| 35 |     | 2016-01-20 | Improve comment on Gantt                                                | 1         | 1      | 1      |
| 36 |     | 2016-01-20 | Corrected times in log and appended a few details                       | 1         | 7      | 5      |
| 37 |     | 2016-01-20 | updated task description.                                               | 1         | 1      | 2      |
| 38 |     | 2016-01-20 | added task description intro                                            | 1         | 1      | 1      |
| 39 |     | 2016-01-20 | removed unnecessary lines in scope                                      | 1         | 7      | 27     |
| 40 |     | 2016-01-20 | Removed unnecesary newlines                                             | 1         | 7      | 28     |
| 41 |     | 2016-01-20 | added some spaces in the text                                           | 1         | 4      | 4      |
| 42 |     | 2016-01-21 | fix spacing                                                             | 1         | 10     | 4      |
|    |     |            |                                                                         | Continued | on nex | t page |

| V  | tag | date       | commit message                                                                   | MF     | AL     | DL     |
|----|-----|------------|----------------------------------------------------------------------------------|--------|--------|--------|
| 43 |     | 2016-01-25 | updated gantt diagram                                                            | 1      | 17     | 21     |
| 44 |     | 2016-01-25 | updated the gantt png file                                                       | 1      | 0      | 0      |
| 45 |     | 2016-01-25 | Improved language                                                                | 1      | 1      | 1      |
| 46 |     | 2016-01-25 | Tweaked wording of project description                                           | 1      | 2      | 2      |
| 47 |     | 2016-01-25 | Fixed contraints and scope being swapped                                         | 1      | 10     | 10     |
| 48 |     | 2016-01-25 | Updated system development model and argumentation                               | 1      | 7      | 1      |
| 49 |     | 2016-01-25 | Small addition to comments to GANTT in project plan                              | 1      | 1      | 1      |
| 50 |     | 2016-01-25 | updated log for 25 januar                                                        | 1      | 4      | 2      |
| 51 |     | 2016-01-25 | updated version number in project plan to 1.0RC                                  | 1      | 1      | 1      |
| 52 |     | 2016-01-27 | La til sitteringer                                                               | 1      | 22     | 0      |
| 53 |     | 2016-01-27 | Added useful latex packages, bibtex file and TOC                                 | 1      | 19     | 2      |
| 54 |     | 2016-01-27 | Added our background and related work                                            | 1      | 15     | 0      |
| 55 |     | 2016-01-27 | Added time contraints                                                            | 1      | 2      | 0      |
| 56 |     | 2016-01-27 | Added a linter to quality assurance                                              | 1      | 1      | 0      |
| 57 |     | 2016-01-27 | added the supervisor in on the voting                                            | 1      | 2      | 2      |
| 58 |     | 2016-01-28 | updated the project plan with changes from kemmerich                             | 1      | 6      | 4      |
| 59 |     | 2016-01-28 | updated logs from 27 and 28 januar 2016                                          | 1      | 2      | 0      |
| 60 |     | 2016-02-01 | updated logg for first of febuary                                                | 1      | 4      | 3      |
| 61 |     | 2016-02-01 | Add research                                                                     | 1      | 34     | 0      |
| 62 |     | 2016-02-02 | Added transitionary main tex file                                                | 1      | 4      | 0      |
| 63 |     | 2016-02-02 | Туро                                                                             | 1      | 1      | 1      |
| 64 |     | 2016-02-02 | Add bibliography                                                                 | 1      | 3      | 0      |
| 65 |     | 2016-02-02 | Add bibliography                                                                 | 1      | 7      | 0      |
| 66 |     | 2016-02-02 | Described methods for configuring cisco devices and some information on removing | 1      | 30     | 9      |
|    |     |            | configuration                                                                    |        |        |        |
| 67 |     | 2016-02-02 | Ignore project pdf                                                               | 1      | 2      | 0      |
| 68 |     | 2016-02-02 | log for second of february                                                       | 1      | 1      | 0      |
| 69 |     | 2016-02-03 | logs for the third of February.                                                  | 1      | 2      | 0      |
|    |     |            | Con                                                                              | tinued | on nex | t page |

| V  | tag | date       | commit message                                                                     | MF      | AL     | DL     |
|----|-----|------------|------------------------------------------------------------------------------------|---------|--------|--------|
| 70 |     | 2016-02-04 | Added latex packages for listings, utf8 and page size                              | 1       | 4      | 0      |
| 71 |     | 2016-02-04 | Added part of NETCONF test                                                         | 1       | 144    | 1      |
| 72 |     | 2016-02-04 | Removed comment and irrelevant info                                                | 1       | 1      | 2      |
| 73 |     | 2016-02-04 | spelling error "unpredicatability"                                                 | 1       | 1      | 1      |
| 74 |     | 2016-02-09 | Added start of use-case                                                            | 1       | 20     | 0      |
| 75 |     | 2016-02-09 | Added start of architecture description                                            | 1       | 2      | 0      |
| 76 |     | 2016-02-09 | Added use-case to document                                                         | 1       | 2      | 1      |
| 77 |     | 2016-02-09 | Added more background on deployment of images and configuration methods            | 1       | 12     | 0      |
| 78 |     | 2016-02-09 | updated log for today and last thursday                                            | 1       | 2      | 1      |
| 79 |     | 2016-02-10 | Added architecture                                                                 | 3       | 4      | 3      |
| 80 |     | 2016-02-10 | La til standard                                                                    | 2       | 87     | 0      |
| 81 |     | 2016-02-10 | skriveleifs rettet av thomas                                                       | 1       | 5      | 5      |
| 82 |     | 2016-02-15 | logs for 15 february                                                               | 1       | 1      | 0      |
| 83 |     | 2016-02-17 | Speciefied more of standard                                                        | 1       | 39     | 1      |
| 84 |     | 2016-02-17 | Added a note in research                                                           | 1       | 2      | 0      |
| 85 |     | 2016-02-17 | added first version of block diagram                                               | 1       | 263    | 0      |
| 86 |     | 2016-02-17 | added draft of achitecture                                                         | 1       | 98     | 0      |
| 87 |     | 2016-02-17 | log for 17 of February                                                             | 1       | 7      | 6      |
| 88 |     | 2016-02-23 | first draft of user case                                                           | 1       | 314    | 0      |
| 89 |     | 2016-02-24 | log for 23 February                                                                | 1       | 1      | 0      |
| 90 |     | 2016-02-23 | Small fix to standard                                                              | 1       | 5      | 1      |
| 91 |     | 2016-03-07 | logs for 07 march                                                                  | 1       | 1      | 0      |
| 92 |     | 2016-03-07 | Added more info on provisioning using DHCP + tftp                                  | 2       | 10     | 2      |
| 93 |     | 2016-03-08 | Log for 8 March                                                                    | 1       | 1      | 0      |
| 94 |     | 2016-03-10 | log for 10 march                                                                   | 1       | 2      | 1      |
| 95 |     | 2016-03-14 | New version of Block diagram with dhcp and database                                | 2       | 370    | 0      |
| 96 |     | 2016-03-14 | added Pictures folder. added picture of boilerplate config and Net-Lab-Man Network | 2       | 0      | 0      |
| 97 |     | 2016-03-14 | first version of network diagram                                                   | 1       | 288    | 0      |
|    |     |            | Cor                                                                                | itinued | on nex | t page |

| V   | tag | date       | commit message                                                                  | MF     | AL       | DL     |
|-----|-----|------------|---------------------------------------------------------------------------------|--------|----------|--------|
| 98  |     | 2016-03-14 | Added arguments for choice of framework, advantages and a brief overview of the | 1      | 19       | 0      |
|     |     |            | components in the system                                                        |        |          |        |
| 99  |     | 2016-03-14 | Added graphicx to include graphics                                              | 1      | 2        | 1      |
| 100 |     | 2016-03-15 | updated diagrams and added a pdf version of network Diagran                     | 4      | 72       | 72     |
| 101 |     | 2016-03-16 | added log for 14 and 15 of march                                                | 1      | 2        | 0      |
| 102 |     | 2016-03-17 | added log for 16 of march and cleaned up the sheet.                             | 1      | 6        | 0      |
| 103 |     | 2016-03-22 | added logs for 17 and 21 of march                                               | 1      | 2        | 0      |
| 104 |     | 2016-03-29 | log for 29 of march                                                             | 1      | 4        | 0      |
| 105 |     | 2016-03-30 | added log 22 of march                                                           | 1      | 1        | 1      |
| 106 |     | 2016-03-30 | log for 30 march                                                                | 1      | 1        | 0      |
| 107 |     | 2016-03-31 | log for 31 march                                                                | 1      | 1        | 0      |
| 108 |     | 2016-04-02 | added pdf version of user case                                                  | 1      | 0        | 0      |
| 109 |     | 2016-04-04 | log for 2 of april                                                              | 1      | 1        | 0      |
| 110 |     | 2016-04-05 | logs for the 4th and 5th of april                                               | 1      | 3        | 1      |
| 111 |     | 2016-04-06 | logs for 6th of april                                                           | 1      | 1        | 0      |
| 112 |     | 2016-04-09 | logs for 9th of april                                                           | 1      | 3        | 0      |
| 113 |     | 2016-04-11 | log for 11th of april                                                           | 1      | 2        | 0      |
| 114 |     | 2016-04-13 | La til \projectname i main                                                      | 1      | 2        | 1      |
| 115 |     | 2016-04-13 | La til en liten intro                                                           | 1      | 23       | 0      |
| 116 |     | 2016-04-13 | log for 12th and 13th of april                                                  | 1      | 3        | 1      |
| 117 |     | 2016-04-13 | Added a basic foreword                                                          | 1      | 5        | 0      |
| 118 |     | 2016-04-13 | Added employer to foreword                                                      | 1      | 3        | 1      |
| 119 |     | 2016-04-13 | Added granconf models                                                           | 1      | 0        | 0      |
| 120 |     | 2016-04-13 | Added missing tex files to main                                                 | 1      | 3        | 0      |
| 121 |     | 2016-04-13 | added granfconf database model in tex document                                  | 1      | 9        | 0      |
| 122 |     | 2016-04-13 | spelling mistakes                                                               | 1      | 2        | 2      |
| 123 |     | 2016-04-14 | spelling mistakes                                                               | 2      | 9        | 9      |
| 124 |     | 2016-04-14 | changed to correct naming standard                                              | 16     | 1235     | 1235   |
|     |     |            | Co                                                                              | ntinue | l on nex | t page |

| V   | tag | date       | commit message                                           | MF       | AL       | DL     |
|-----|-----|------------|----------------------------------------------------------|----------|----------|--------|
| 125 |     | 2016-04-14 | added class diagram auto generated from pycharm          | 1        | 0        | 0      |
| 126 |     | 2016-04-14 | Added basic intro                                        | 1        | 60       | 15     |
| 127 |     | 2016-04-14 | Updated model diagram with django information            | 3        | 343      | 0      |
| 128 |     | 2016-04-14 | added a DB uml diagram                                   | 5        | 576      | 4      |
| 129 |     | 2016-04-14 | forgot to remove file endings                            | 1        | 2        | 2      |
| 130 |     | 2016-04-14 | removed another pdf file ending                          | 1        | 1        | 1      |
| 131 |     | 2016-04-14 | Improved rendering of figure + selectable text           | 5        | 345      | 343    |
| 132 |     | 2016-04-14 | Added glossary and part of introduction                  | 2        | 22       | 6      |
| 133 |     | 2016-04-14 | Added part of results                                    | 1        | 23       | 0      |
| 134 |     | 2016-04-14 | Added dependencies for glosssary                         | 1        | 2        | 0      |
| 135 |     | 2016-04-14 | Tweaked glossary usage                                   | 2        | 5        | 2      |
| 136 |     | 2016-04-14 | Ignore dictionary files                                  | 1        | 1        | 0      |
| 137 |     | 2016-04-14 | added acronyms in research.tex                           | 2        | 44       | 22     |
| 138 |     | 2016-04-14 | started to add acronyms in architecture.tex              | 1        | 1        | 1      |
| 139 |     | 2016-04-14 | Started using texThesis                                  | 8        | 1374     | 17     |
| 140 |     | 2016-04-14 | Added missing caption + corrected project name in config | 1        | 2        | 1      |
| 141 |     | 2016-04-14 | finished acronyms on architecture.text                   | 2        | 6        | 3      |
| 142 |     | 2016-04-14 | added acronyms in use-case.tex                           | 2        | 7        | 7      |
| 143 |     | 2016-04-14 | log for 14th of april                                    | 1        | 1        | 0      |
| 144 |     | 2016-04-16 | Tweaked included packages in texThesis                   | 1        | 2        | 2      |
| 145 |     | 2016-04-16 | new version of use case                                  | 2        | 551      | 163    |
| 146 |     | 2016-04-16 | spelling mistake fixed                                   | 2        | 0        | 0      |
| 147 |     | 2016-04-16 | fixed spelling mistake                                   | 4        | 713      | 702    |
| 148 |     | 2016-04-16 | added use case in tex file                               | 1        | 7        | 0      |
| 149 |     | 2016-04-16 | Made texThesis closer to texReport                       | 1        | 2        | 1      |
| 150 |     | 2016-04-16 | Changed styling of listings                              | 1        | 17       | 0      |
| 151 |     | 2016-04-16 | actor description #3                                     | 1        | 11       | 1      |
| 152 |     | 2016-04-16 | Changed layout to NTNU latex. Resolves #1                | 7        | 2049     | 32     |
|     |     | <u> </u>   |                                                          | Continue | d on nex | t page |

| V   | tag | date       | commit message                                                  | MF       | AL       | DL     |
|-----|-----|------------|-----------------------------------------------------------------|----------|----------|--------|
| 153 |     | 2016-04-16 | Fleshed out actors in use case.(#3)                             | 1        | 18       | 18     |
| 154 |     | 2016-04-16 | added use case description for the actor administrator #2       | 1        | 26       | 1      |
| 155 |     | 2016-04-16 | logs for 15 and 16 of april                                     | 1        | 2        | 0      |
| 156 |     | 2016-04-18 | moved the chapters in a separate folder                         | 15       | 549      | 549    |
| 157 |     | 2016-04-18 | added use case templates                                        | 1        | 106      | 0      |
| 158 |     | 2016-04-18 | added missing arrow between administrator and user              | 2        | 18       | 7      |
| 159 |     | 2016-04-18 | Fixed incluion of both glossary and acronyms                    | 3        | 37       | 29     |
| 160 |     | 2016-04-18 | Ignored more temporary files                                    | 1        | 3        | 0      |
| 161 |     | 2016-04-18 | added new acronyms                                              | 1        | 3        | 1      |
| 162 |     | 2016-04-18 | more use cases described                                        | 1        | 26       | 19     |
| 163 |     | 2016-04-18 | forgot to to rename to Router from switch                       | 2        | 2        | 2      |
| 164 |     | 2016-04-18 | Added text to blockdiagram and a small discussion of components | 3        | 30       | 6      |
| 165 |     | 2016-04-18 | Described different choices of architectual models              | 1        | 18       | 0      |
| 166 |     | 2016-04-18 | Clarified conclusion of architecture                            | 1        | 1        | 1      |
| 167 |     | 2016-04-18 | finished first version of use case                              | 1        | 31       | 21     |
| 168 |     | 2016-04-18 | Decoupled name of system from tex to ease updating the name     | 1        | 1        | 1      |
| 169 |     | 2016-04-18 | logs for 18th of April                                          | 1        | 2        | 0      |
| 170 |     | 2016-04-19 | Removed short thesis title                                      | 1        | 1        | 1      |
| 171 |     | 2016-04-19 | moved cisco IOS from acronyms to glossary                       | 2        | 4        | 2      |
| 172 |     | 2016-04-19 | Fixed missing space after projectname                           | 1        | 1        | 1      |
| 173 |     | 2016-04-19 | forgot to close entry in glossary                               | 1        | 2        | 1      |
| 174 |     | 2016-04-19 | moved domain model to use-case.tex                              | 2        | 8        | 9      |
| 175 |     | 2016-04-19 | Added note on usage of controllers                              | 1        | 7        | 2      |
| 176 |     | 2016-04-19 | Added appendix part to main                                     | 1        | 5        | 0      |
| 177 |     | 2016-04-19 | Added todays log!                                               | 1        | 1        | 0      |
| 178 |     | 2016-04-19 | fixed some spelling mistakes                                    | 1        | 5        | 5      |
| 179 |     | 2016-04-19 | first draft version of class diagram                            | 2        | 1359     | 0      |
| 180 |     | 2016-04-20 | Added information on use of hyperlinks                          | 1        | 2        | 1      |
|     |     |            |                                                                 | Continue | d on nex | t page |

| 181 | 2016-04-20 | Added logical overvieww                                                      | 1         | 11     | 0      |
|-----|------------|------------------------------------------------------------------------------|-----------|--------|--------|
| 182 | 2016-04-20 | Linearized GRANCONFModels.pdf                                                | 1         | 0      | 0      |
| 183 | 2016-04-20 | updated ClassDiagram                                                         | 2         | 361    | 433    |
| 184 | 2016-04-20 | uploaded wrong version of pdf file                                           | 1         | 0      | 0      |
| 185 | 2016-04-20 | underlined function without self                                             | 2         | 377    | 441    |
| 186 | 2016-04-20 | moved part of diagram under to save space                                    | 2         | 326    | 326    |
| 187 | 2016-04-20 | moved some parts to save space                                               | 2         | 317    | 381    |
| 188 | 2016-04-20 | Moved extended use case after use case                                       | 1         | 22     | 19     |
| 189 | 2016-04-20 | rotated class and finished glass diagram                                     | 2         | 592    | 729    |
| 190 | 2016-04-20 | logs for 20th of april                                                       | 1         | 8      | 7      |
| 191 | 2016-04-20 | Added more information to lgical overview                                    | 4         | 17     | 1      |
| 192 | 2016-04-20 | Fixed typo                                                                   | 1         | 3      | 3      |
| 193 | 2016-04-21 | resized some part of the class diagram                                       | 2         | 65     | 65     |
| 194 | 2016-04-21 | new optimized version of class diagram                                       | 2         | 182    | 182    |
| 195 | 2016-04-21 | added landscape and refitted class diagram on page                           | 2         | 9      | 4      |
| 196 | 2016-04-21 | a few spelling mistakes                                                      | 1         | 10     | 10     |
| 197 | 2016-04-21 | removed unnecessary acronyms like USB and SSH                                | 4         | 13     | 16     |
| 198 | 2016-04-21 | small fix                                                                    | 2         | 76     | 76     |
| 199 | 2016-04-21 | moved domain model to correct place in use-case.tex                          | 2         | 9      | 8      |
| 200 | 2016-04-21 | Added citations for future use                                               | 1         | 319    | 0      |
| 201 | 2016-04-21 | added forskrift and law about Personal Data Act in bib                       | 1         | 14     | 0      |
| 202 | 2016-04-21 | implemented law and forskrift in Personal Data act in use.case.tex           | 1         | 6      | 0      |
| 203 | 2016-04-21 | translated personopplysningsloven og personopplysningsforskriften to english | 1         | 5      | 7      |
| 204 | 2016-04-21 | translated info about personal data act to english                           | 1         | 2      | 3      |
| 205 | 2016-04-21 | Tweaked use cases                                                            | 1         | 36     | 38     |
| 206 | 2016-04-21 | Cropped graph                                                                | 1         | 0      | 0      |
| 207 | 2016-04-21 | Added RBAC acronym and definition                                            | 2         | 6      | 1      |
| 208 | 2016-04-21 | from sub to subsub                                                           | 1         | 1      | 1      |
|     |            |                                                                              | Continued | on nex | t page |

commit message

MF

AL

DL

date

tag

| V   | tag | date       | commit message                                                           | MF       | AL       | DL     |
|-----|-----|------------|--------------------------------------------------------------------------|----------|----------|--------|
| 209 |     | 2016-04-21 | linked cite to main bib file.                                            | 2        | 4        | 4      |
| 210 |     | 2016-04-21 | removed [default] in intro                                               | 1        | 1        | 2      |
| 211 |     | 2016-04-21 | added performance and version in Detailed operation requirements.        | 1        | 6        | 1      |
| 212 |     | 2016-04-21 | logs for 21th of april                                                   | 1        | 2        | 1      |
| 213 |     | 2016-04-23 | added a operation requirement on test and exams                          | 1        | 4        | 0      |
| 214 |     | 2016-04-23 | added a glossary entry and a sources for UFS                             | 2        | 13       | 1      |
| 215 |     | 2016-04-23 | Added abuse cases                                                        | 2        | 74       | 1      |
| 216 |     | 2016-04-23 | updated performance an versions operation requirements.                  | 1        | 2        | 2      |
| 217 |     | 2016-04-23 | added package repository requirement under version.                      | 2        | 3        | 2      |
| 218 |     | 2016-04-23 | from core to base                                                        | 1        | 1        | 1      |
| 219 |     | 2016-04-23 | bug fix                                                                  | 2        | 3        | 3      |
| 220 |     | 2016-04-23 | Added Abusecase figure and tweaked headings of abuse cases               | 3        | 345      | 9      |
| 221 |     | 2016-04-23 | added CORAS threat modeling in bib file                                  | 1        | 7        | 0      |
| 222 |     | 2016-04-23 | Added misuse case                                                        | 1        | 19       | 0      |
| 223 |     | 2016-04-23 | Added misuse citing                                                      | 1        | 1        | 1      |
| 224 |     | 2016-04-23 | log for 23th of april                                                    | 1        | 1        | 0      |
| 225 |     | 2016-04-25 | added baseline in use case                                               | 2        | 75       | 41     |
| 226 |     | 2016-04-25 | Added detailed use cases an d missing use case for baseline. Resolves #4 | 1        | 97       | 14     |
| 227 |     | 2016-04-25 | first draft version of how granconf communicates with dhcp #5            | 1        | 8        | 1      |
| 228 |     | 2016-04-25 | Added LDAP acronym                                                       | 1        | 1        | 0      |
| 229 |     | 2016-04-25 | Added missing operational requirement and corrected minor mistakes       | 1        | 16       | 13     |
| 230 |     | 2016-04-25 | Small touches to architectural model                                     | 1        | 4        | 0      |
| 231 |     | 2016-04-25 | Improved argumentation for choice of framework                           | 1        | 5        | 7      |
| 232 |     | 2016-04-25 | first version of DHCP architecture.                                      | 1        | 9        | 3      |
| 233 |     | 2016-04-26 | Added threat model for system                                            | 1        | 650      | 0      |
| 234 |     | 2016-04-26 | converted old pdf(with gif pictures) to svg and new pdf(svg picture) #6  | 2        | 1619     | 0      |
| 235 |     | 2016-04-26 | Prepared coras for reference                                             | 1        | 1        | 1      |
| 236 |     | 2016-04-26 | Started describing threat modeling and tests #11 #6                      | 2        | 28       | 1      |
|     |     |            |                                                                          | Continue | l on nex | t page |

| V   | tag | date       | commit message                                                                          | MF      | AL     | DL     |
|-----|-----|------------|-----------------------------------------------------------------------------------------|---------|--------|--------|
| 237 |     | 2016-04-26 | Added more tex files                                                                    | 2       | 3      | 0      |
| 238 |     | 2016-04-26 | Added CORAS model for intentional abuse #6                                              | 1       | 5      | 0      |
| 239 |     | 2016-04-26 | converted old pdf(with gif pictures) to svg and new pdf(svg picture) to threatmodel2    | 2       | 643    | 0      |
|     |     |            | #6                                                                                      |         |        |        |
| 240 |     | 2016-04-26 | cleaned up threatmodel #6                                                               | 2       | 60     | 50     |
| 241 |     | 2016-04-26 | Croped pdf of Threatmodel #6                                                            | 2       | 0      | 0      |
| 242 |     | 2016-04-26 | Added figures for Threatmodeling. Resolves #6                                           | 1       | 9      | 4      |
| 243 |     | 2016-04-26 | Add in depth section for REST-API #5                                                    | 1       | 3      | 1      |
| 244 |     | 2016-04-27 | first version of testing #11                                                            | 1       | 7      | 1      |
| 245 |     | 2016-04-27 | cite to pycharm using pyflake, pylint and pep8                                          | 1       | 7      | 0      |
| 246 |     | 2016-04-27 | added new line for easy readability                                                     | 1       | 3      | 1      |
| 247 |     | 2016-04-27 | added first version of Dependency analysis #11                                          | 1       | 12     | 0      |
| 248 |     | 2016-04-27 | updated bib file for cites in testing                                                   | 1       | 62     | 1      |
| 249 |     | 2016-04-27 | removed a TODO #11                                                                      | 1       | 0      | 2      |
| 250 |     | 2016-04-27 | added pep8 cite in bib                                                                  | 2       | 11     | 1      |
| 251 |     | 2016-04-27 | removed a TODO                                                                          | 1       | 0      | 1      |
| 252 |     | 2016-04-27 | removed two old TODO                                                                    | 1       | 0      | 2      |
| 253 |     | 2016-04-27 | from user to usability testing                                                          | 1       | 1      | 1      |
| 254 |     | 2016-04-27 | Added in depth part on REST API #5                                                      | 2       | 128    | 2      |
| 255 |     | 2016-04-27 | added another user                                                                      | 1       | 1      | 1      |
| 256 |     | 2016-04-27 | added 3 new cites in connection to dhcp interface (dnsmasq, isc and kea)                | 2       | 24     | 4      |
| 257 |     | 2016-04-27 | added django axes in testing with cite                                                  | 2       | 10     | 0      |
| 258 |     | 2016-04-28 | fixed small bug in bib file and a small bug in analysistest tex file had cite the wrong | 2       | 5      | 5      |
|     |     |            | line #11                                                                                |         |        |        |
| 259 |     | 2016-04-28 | Added deployment state to REST                                                          | 1       | 33     | 7      |
| 260 |     | 2016-04-28 | cleaned up bib file's id and title                                                      | 1       | 39     | 40     |
| 261 |     | 2016-04-28 | first implementation of dhcp module                                                     | 1       | 5      | 1      |
| 262 |     | 2016-04-28 | first draft of the granconf_module and an accompanying cite                             | 2       | 10     | 0      |
|     |     | <u> </u>   | Cor                                                                                     | itinued | on nex | t page |

| 2 |  |
|---|--|
| 6 |  |

| V   | tag | date       | commit message                                                              | MF        | AL     | DL     |
|-----|-----|------------|-----------------------------------------------------------------------------|-----------|--------|--------|
| 263 |     | 2016-04-28 | Tweaked and moved argumentation regarding netconf to architecture           | 4         | 93     | 75     |
| 264 |     | 2016-04-28 | added first version of parts not implemented                                |           | 15     | 1      |
| 265 |     | 2016-04-28 | arguent not for master and angent model                                     | 1         | 1      | 1      |
| 266 |     | 2016-04-28 | added a production .tex                                                     | 1         | 1      | 0      |
| 267 |     | 2016-04-28 | second version of not implemented part.                                     | 1         | 3      | 4      |
| 268 |     | 2016-04-28 | Tweaked test of NETCONF and moved to tests                                  | 3         | 157    | 144    |
| 269 |     | 2016-04-28 | first version of documentation                                              | 1         | 7      | 0      |
| 270 |     | 2016-05-01 | renamed loggføring to logg                                                  | 2         | 66     | 60     |
| 271 |     | 2016-05-01 | added documentation for granconf                                            | 1         | 0      | 0      |
| 272 |     | 2016-05-01 | added first attempt to have appendices                                      | 1         | 12     | 3      |
| 273 |     | 2016-05-01 | added a underscore for sources not in use                                   | 1         | 29     | 29     |
| 274 |     | 2016-05-02 | orgot there where multiple cites                                            |           | 9      | 9      |
| 275 |     | 2016-05-02 | Cleaned up language                                                         |           | 4      | 3      |
| 276 |     | 2016-05-02 | removed Am, PM and seconds from logg                                        |           | 47     | 47     |
| 277 |     | 2016-05-02 | Added git log for granconf                                                  |           | 196    | 5      |
| 278 |     | 2016-05-02 | logs for last week and shorted some log entries                             | 1         | 6      | 6      |
| 279 |     | 2016-05-02 | removed seconds from half hours                                             | 1         | 4      | 4      |
| 280 |     | 2016-05-02 | shortened parts of the log to allow to fit on one line                      | 1         | 7      | 7      |
| 281 |     | 2016-05-02 | updated log for 1th of MAy                                                  | 1         | 1      | 1      |
| 282 |     | 2016-05-02 | Added an introduction to implementation and added argumentation for python3 | 2         | 17     | 0      |
| 283 |     | 2016-05-02 | updated usability testing                                                   | 1         | 4      | 1      |
| 284 |     | 2016-05-02 | added pictures to use in a manual                                           | 9         | 0      | 0      |
| 285 |     | 2016-05-02 | Expanded description on DHCP module                                         | 1         | 1      | 1      |
| 286 |     | 2016-05-02 | renamed user manual to user-manual                                          | 18        | 0      | 0      |
| 287 |     | 2016-05-02 | added user manual in its own tex document                                   | 2         | 45     | 1      |
| 288 |     | 2016-05-02 | added a login page and a chapter                                            | 2         | 7      | 0      |
| 289 |     | 2016-05-02 | Tweaked description of granconf_module                                      | 1 2       | 1      | 2      |
| 290 |     | 2016-05-02 | Added missing description to section about not implemented functionality    |           | 17     | 7      |
|     |     |            |                                                                             | Continued | on nex | t page |

Added sections for database and UWSGI servers in production

commit message

Expanded on what the documentation contains and why it is added

2016-05-02 Added float package for more precise positioning of figures

first part of user-manual

2016-05-03 Added granconf example production config

2016-05-03 Added cache section in granconf config

MF

AL

Continued on next page

DL

date

2016-05-02

2016-05-02

2016-05-03

tag

| V   | tag | date       | commit message                                                                  | MF       | AL     | DL     |
|-----|-----|------------|---------------------------------------------------------------------------------|----------|--------|--------|
| 318 |     | 2016-05-03 | moved some fields in not implemented to future work in conclusion               | 2        | 18     | 8      |
| 319 |     | 2016-05-03 | removed more parts from implementation to conclusion and added ideas for future |          | 21     | 7      |
|     |     |            | work also in conclusion #14                                                     |          |        |        |
| 320 |     | 2016-05-03 | added notes of tings missing                                                    | 1        | 18     | 0      |
| 321 |     | 2016-05-03 | added some more things not added                                                | 1        | 3      | 4      |
| 322 |     | 2016-05-03 | Added reference for python3 over python2                                        | 2        | 10     | 1      |
| 323 |     | 2016-05-03 | Sorted discussion in conclusion in categories                                   | 1        | 21     | 7      |
| 324 |     | 2016-05-03 | first version of future work #14                                                | 1        | 17     | 16     |
| 325 |     | 2016-05-03 | fixing a few spelling mistakes and removed live monitoring                      | 1        | 15     | 9      |
| 326 |     | 2016-05-03 | expanded some parts in future work #14                                          | 3        | 20     | 9      |
| 327 |     | 2016-05-03 | Added information about database storage and security                           | 3        | 13     | 3      |
| 328 |     | 2016-05-03 | Added start of requirements                                                     | 1        | 17     | 0      |
| 329 |     | 2016-05-03 | fixed spelling mistake #14                                                      | 1        | 2      | 2      |
| 330 |     | 2016-05-03 | wrote short about user interface #14 and a spelling mistake in Two-factor       | 1        | 4      | 2      |
| 331 |     | 2016-05-03 | current version of log for the 3th of may                                       | 1        | 2      | 1      |
| 332 |     | 2016-05-03 | Added section about communication protocols and choice                          | 2        | 16     | 5      |
| 333 |     | 2016-05-03 | Added section about discussion about the architecture                           | 1        | 5      | 1      |
| 334 |     | 2016-05-03 | Added the latex busy file to gitignore                                          | 1        | 1      | 0      |
| 335 |     | 2016-05-03 | Added section about module interface                                            | 1        | 3      | 1      |
| 336 |     | 2016-05-03 | Added argumentation for tempfile over hash based file storage of configs        | 1        | 1      | 1      |
| 337 |     | 2016-05-03 | forgot to remove old line and spelling mistake                                  | 1        | 1      | 3      |
| 338 |     | 2016-05-03 | Development IDE and testing #14                                                 | 1        | 3      | 4      |
| 339 |     | 2016-05-04 | Added section on attributes of models                                           | 2        | 5      | 3      |
| 340 |     | 2016-05-04 | Attempt to improve description of user interface and challenges                 | 1        | 2      | 1      |
| 341 |     | 2016-05-04 | Expanded on IDE and testing discussion                                          | 1        | 5      | 2      |
| 342 |     | 2016-05-04 | first draft version of Requirements #14                                         | 1        | 25     | 1      |
| 343 |     | 2016-05-04 | resized requirement table #14                                                   | 1        | 2      | 2      |
| 344 |     | 2016-05-04 | added the project plan in the appendix                                          | 1        | 5      | 0      |
|     |     |            | C                                                                               | ontinuec | on nex | t page |

| v   | ıag | uate       | commit message                                                          |   | ЛL | DL  |
|-----|-----|------------|-------------------------------------------------------------------------|---|----|-----|
| 345 |     | 2016-05-04 | Added brief text on licensing                                           |   | 1  | 1   |
| 346 |     | 2016-05-04 | fixed spelling mistake and added a TODO #14                             | 1 | 3  | 2   |
| 347 |     | 2016-05-04 | improved requirement's in conclusion #14 1                              |   | 6  | 6   |
| 348 |     | 2016-05-04 | Extended section about API documentation 2                              |   | 14 | 3   |
| 349 |     | 2016-05-04 | added authors to bib file                                               | 1 | 64 | 7   |
| 350 |     | 2016-05-04 | fixed small spelling mistake in intro                                   |   | 1  | 1   |
| 351 |     | 2016-05-04 | Improved user manual                                                    | 1 | 41 | 20  |
| 352 |     | 2016-05-04 | Added more text to user documentation #10                               | 1 | 1  | 2   |
| 353 |     | 2016-05-04 | added evaluation of group work #14                                      | 1 | 4  | 1   |
| 354 |     | 2016-05-04 | Wrote section about alternatives                                        | 1 | 4  | 2   |
| 355 |     | 2016-05-04 | added support for LDAP                                                  | 1 | 13 | 0   |
| 356 |     | 2016-05-04 | wrote that LDAP is implemented #14                                      | 1 | 1  | 1   |
| 357 |     | 2016-05-04 | Added section on brute force protection                                 | 1 | 6  | 0   |
| 358 |     | 2016-05-04 | expanded on requirements #14                                            | 1 | 13 | 15  |
| 359 | v1  | 2016-05-04 | removed an TODO #14                                                     | 1 | 1  | 1   |
| 360 |     | 2016-05-05 | Fixed typos                                                             | 2 | 2  | 2   |
| 361 |     | 2016-05-05 | moved around different parts in intro and added a TODO                  | 1 | 13 | 8   |
| 362 |     | 2016-05-05 | Added missing citations #15                                             | 2 | 8  | 35  |
| 363 |     | 2016-05-05 | wrote a short target audience                                           | 1 | 2  | 3   |
| 364 |     | 2016-05-05 | Fixed missing citations and errors in citations #15                     | 3 | 19 | 56  |
| 365 |     | 2016-05-05 | fixed some small spelling mistakes                                      | 1 | 13 | 13  |
| 366 |     | 2016-05-05 | Fixed incorrect authors in citations #15                                | 1 | 15 | 15  |
| 367 |     | 2016-05-05 | Removed unused standard, is enforced in code                            | 1 | 0  | 127 |
| 368 |     | 2016-05-05 | Removed redundant line                                                  | 1 | 1  | 3   |
| 369 |     | 2016-05-05 | Improved introduction with target audience                              | 2 | 4  | 2   |
| 370 |     | 2016-05-05 | Corrected cisco -> Cisco                                                | 3 | 4  | 4   |
| 371 |     | 2016-05-05 | Removed styling section. No specail styling in the document was used #7 | 1 | 1  | 5   |
| 372 |     | 2016-05-05 | Corrected django -> Django                                              | 4 | 8  | 8   |
|     |     |            | ·                                                                       |   |    |     |

commit message

AL

4 8 8 Continued on next page

MF

DL

date

tag

| V   | tag | date       | commit message                                                                   | MF       | AL     | DL     |
|-----|-----|------------|----------------------------------------------------------------------------------|----------|--------|--------|
| 373 |     | 2016-05-05 | done TODO:fix spelling in user-manual.tex                                        | 1        | 2      | 4      |
| 374 |     | 2016-05-05 | Old TODO that have been forgotten                                                | 2        | 0      | 2      |
| 375 |     | 2016-05-05 | Improved dependency analysis                                                     | 1        | 7      | 7      |
| 376 |     | 2016-05-05 | Tweaked language                                                                 | 2        | 1      | 2      |
| 377 |     | 2016-05-05 | Fixed missing spaceing                                                           | 1        | 1      | 0      |
| 378 |     | 2016-05-05 | Added support for babel with multiple languages                                  | 1        | 4      | 2      |
| 379 |     | 2016-05-06 | fixed basic spelling mistakes in the report                                      | 10       | 91     | 95     |
| 380 |     | 2016-05-06 | from resetting to resetting                                                      | 2        | 13     | 13     |
| 381 |     | 2016-05-06 | improved architecture in choice of framework. and added cite about php           | 2        | 13     | 3      |
| 382 |     | 2016-05-06 | wrote explanation for what GRANCONF means                                        | 1        | 2      | 0      |
| 383 |     | 2016-05-06 | Added a short introduction to project organization and tweaked a bit of language | 1        | 3      | 1      |
| 384 |     | 2016-05-06 | Added a brief description of manual security testing.                            | 1        | 2      | 0      |
| 385 |     | 2016-05-06 | fixed cls to use british instead of nynorsk                                      | 1        | 1      | 1      |
| 386 |     | 2016-05-06 | wrote intros in use case                                                         | 1        | 89     | 77     |
| 387 |     | 2016-05-06 | wrote intros in architecture                                                     | 1        | 2      | 1      |
| 388 |     | 2016-05-06 | added afterpage and used on class diagram                                        | 2        | 7      | 0      |
| 389 |     | 2016-05-06 | bug fix for afterpage                                                            | 1        | 1      | 0      |
| 390 |     | 2016-05-06 | put both threat models on one page using afterpage                               | 1        | 18     | 6      |
| 391 |     | 2016-05-06 | split large paragraphs                                                           | 1        | 15     | 7      |
| 392 |     | 2016-05-06 | added introduction to analysis chapter                                           | 1        | 1      | 0      |
| 393 |     | 2016-05-06 | added intro to testing                                                           | 1        | 3      | 1      |
| 394 |     | 2016-05-06 | Improved introduction to production chapter                                      | 1        | 3      | 1      |
| 395 |     | 2016-05-06 | converted from %TODO to /todo and added some more of then                        | 4        | 8      | 8      |
| 396 | v2  | 2016-05-06 | Don't include appendix in list of figures resolves #17                           | 1        | 2      | 0      |
| 397 |     | 2016-05-07 | first version of abstract/sammendrag                                             | 1        | 18     | 2      |
| 398 |     | 2016-05-07 | Fixed typos på norsk                                                             | 1        | 2      | 2      |
| 399 | v3  | 2016-05-07 | fixed typos from feedback and cleaned up bad language                            | 8        | 138    | 131    |
| 400 |     | 2016-05-09 | Added fixes from Kemmerich feedback                                              | 6        | 33     | 31     |
|     |     | <u> </u>   | C                                                                                | ontinued | on nex | t page |

| V   | tag | date       | commit message                                                                        | MF      | AL     | DL     |
|-----|-----|------------|---------------------------------------------------------------------------------------|---------|--------|--------|
| 401 | v4  | 2016-05-09 | Converted some todos to todonotes                                                     | 1       | 5      | 3      |
| 402 |     | 2016-05-09 | Made REST table readable                                                              | 1       | 5      | 3      |
| 403 |     | 2016-05-09 | Fixed \projectname eating spaces. Resolves #20                                        | 3       | 6      | 3      |
| 404 |     | 2016-05-09 | Added citation for use case                                                           | 2       | 15     | 3      |
| 405 |     | 2016-05-09 | Added keywords + small tweak to preface                                               | 3       | 9      | 8      |
| 406 |     | 2016-05-09 | Added usenix refference                                                               | 2       | 15     | 1      |
| 407 |     | 2016-05-09 | Incorporated comments from Erik H                                                     | 4       | 9      | 4      |
| 408 |     | 2016-05-09 | Added probability to CORAS                                                            | 1       | 24     | 24     |
| 409 |     | 2016-05-09 | exported new version of CORAS to svg and pdf                                          | 4       | 181    | 27     |
| 410 |     | 2016-05-09 | Cropped Threat models                                                                 | 2       | 0      | 0      |
| 411 |     | 2016-05-09 | Corrected references to REST response codes and usage                                 | 2       | 9      | 11     |
| 412 |     | 2016-05-09 | Documented mac address behavior of cisco switches                                     | 2       | 13     | 1      |
| 413 |     | 2016-05-09 | Checked background and courses.                                                       | 1       | 6      | 6      |
| 414 |     | 2016-05-09 | Translated TODO to English                                                            | 1       | 1      | 1      |
| 415 |     | 2016-05-09 | Removed old TODO                                                                      | 1       | 0      | 1      |
| 416 |     | 2016-05-09 | wrote logs from the 4th of may to the 9th of may                                      | 1       | 7      | 1      |
| 417 |     | 2016-05-09 | Added project log as appendix                                                         | 2       | 448    | 0      |
| 418 |     | 2016-05-09 | Added makefile for project for special files                                          | 1       | 56     | 0      |
| 419 |     | 2016-05-09 | Added logging for django axes in production example                                   | 1       | 5      | 0      |
| 420 |     | 2016-05-10 | Flyttet del om implementasjon av interface til device over til implementasjon         | 2       | 12     | 10     |
| 421 |     | 2016-05-10 | Added some TODOs in weak sections of the report                                       | 3       | 9      | 3      |
| 422 |     | 2016-05-10 | from wich to which                                                                    | 1       | 1      | 1      |
| 423 |     | 2016-05-10 | added a comma, SSH in capital letters and Telnet with first letter should be captital | 1       | 2      | 2      |
| 424 |     | 2016-05-10 | Rewrote chapter on testing to be more comprehensive and scientific                    | 2       | 43     | 10     |
| 425 |     | 2016-05-10 | added picture of a ciscolab pod                                                       | 1       | 0      | 0      |
| 426 |     | 2016-05-10 | Removed TODO for adding missing citation to Usability testing                         | 1       | 0      | 1      |
| 427 |     | 2016-05-10 | added picture of ciscolab pod                                                         | 1       | 3      | 2      |
| 428 |     | 2016-05-10 | added added picture of ciscolab                                                       | 2       | 6      | 1      |
|     |     | <u> </u>   | Con                                                                                   | ntinued | on nex | t page |

| V   | tag      | date       | commit message                                                                         | MF      | AL      | DL     |
|-----|----------|------------|----------------------------------------------------------------------------------------|---------|---------|--------|
| 429 |          | 2016-05-10 | optimized ciscolab1                                                                    | 1       | 0       | 0      |
| 430 |          | 2016-05-10 | Moved a lot of conclusion to other chapters(implementation/design) #5 #10 #22          | 3       | 41      | 41     |
| 431 |          | 2016-05-10 | Finished tweaking the sections moved from conclusion to implementation. Resolves       | 1       | 11      | 17     |
|     |          |            | #10 #22                                                                                |         |         |        |
| 432 |          | 2016-05-10 | Moved licensing requirement to requirements                                            | 2       | 5       | 4      |
| 433 |          | 2016-05-10 | Removed empty section in conclusion                                                    | 1       | 0       | 4      |
| 434 |          | 2016-05-10 | Removed old todos                                                                      | 1       | 1       | 3      |
| 435 |          | 2016-05-10 | Increased fontsize of listings for improved readability                                | 1       | 1       | 1      |
| 436 |          | 2016-05-10 | Readded section on layout and fonts used in document                                   | 1       | 12      | 1      |
| 437 |          | 2016-05-10 | Removed old TODO                                                                       | 1       | 0       | 2      |
| 438 |          | 2016-05-11 | Corrected spelling mistake in abstract. Resolves #23                                   | 1       | 2       | 2      |
| 439 |          | 2016-05-11 | added CORAS threat icons                                                               | 7       | 320     | 0      |
| 440 |          | 2016-05-11 | Fixed "that is" -> "which is"                                                          | 1       | 1       | 1      |
| 441 |          | 2016-05-11 | Started elaborating on CORAS model                                                     | 2       | 18      | 1      |
| 442 |          | 2016-05-11 | added the source code for GRANCONF                                                     | 1       | 0       | 0      |
| 443 |          | 2016-05-11 | added source appendix                                                                  | 1       | 4       | 0      |
| 444 |          | 2016-05-11 | "to device"had been removed in threatmodel                                             | 2       | 27      | 13     |
| 445 |          | 2016-05-11 | from "not proper" to "improper"                                                        | 2       | 8       | 8      |
| 446 |          | 2016-05-11 | Added vulnerability description to CORAS                                               | 8       | 21      | 0      |
| 447 |          | 2016-05-11 | logs for 10th of May                                                                   | 1       | 1       | 0      |
| 448 |          | 2016-05-11 | Cropped Threat model pdf                                                               | 2       | 0       | 0      |
| 449 |          | 2016-05-11 | Added description of CORAS model assets and Threat scenarios                           | 1       | 58      | 9      |
| 450 |          | 2016-05-11 | Added list of unwanted incidents                                                       | 1       | 10      | 2      |
| 451 |          | 2016-05-11 | from "deleted configuration of another user" to "accidental deletion of configuration" | 2       | 14      | 12     |
| 452 |          | 2016-05-11 | Finished unwanted incident description for CORAS                                       | 1       | 14      | 3      |
| 453 | <u> </u> | 2016-05-11 | resized threatmodel2                                                                   | 2       | 14      | 10     |
| 454 | <u> </u> | 2016-05-11 | Added descriptions to all threat scenarios                                             | 1       | 59      | 43     |
| 455 |          | 2016-05-11 | Fixed figure being placed inside text                                                  | 1       | 1       | 0      |
|     |          |            | Cor                                                                                    | itinued | on next | t page |

| V   | tag   | date       | commit message                                                        | MF | AL | DL |
|-----|-------|------------|-----------------------------------------------------------------------|----|----|----|
| 456 | v5    | 2016-05-11 | Added number of appendices and fixed glossary apearing twice in TOC   | 2  | 4  | 6  |
| 457 |       | 2016-05-11 | Fixed typos: do/does                                                  | 1  | 2  | 2  |
| 458 |       | 2016-05-12 | Corrected typos in project plan                                       | 2  | 18 | 18 |
| 459 |       | 2016-05-12 | logs for 12th of May                                                  | 1  | 1  | 0  |
| 460 | v6    | 2016-05-12 | Fixed missing page numbers                                            | 2  | 2  | 2  |
| 461 |       | 2016-05-12 | Fixed typos and added an appendices heading to TOC                    |    | 9  | 8  |
| 462 |       | 2016-05-12 | Fixed page nunmbers missing after landscape figures                   |    | 3  | 3  |
| 463 |       | 2016-05-12 | Added missing year in citations                                       |    | 2  | 0  |
| 464 |       | 2016-05-12 | added source on cisco-compressed-config-doc                           | 2  | 11 | 1  |
| 465 |       | 2016-05-12 | log for 12th of May                                                   | 1  | 1  | 0  |
| 466 |       | 2016-05-12 | Fixed bad hyphenation and removed extra ""                            |    | 3  | 1  |
| 467 |       | 2016-05-13 | removed section heading for result. Resolves #34                      |    | 0  | 1  |
| 468 |       | 2016-05-13 | reviewed the document and improved language. also added missing cite. |    | 46 | 40 |
| 469 | final | 2016-05-16 | Added time of access to references. Fixed duplicated reference        | 2  | 78 | 17 |

### G Dockerfile

```
FROM centos:7
   MAINTAINER Magnus Omland Torgersen
3
   EXPOSE 8000
   CMD ["python3.4", "/srv/granconf_django/manage.py", "runserver", "
       0.0.0.0:8000"]
5
6
   RUN yum install -y epel-release
7
   RUN yum groupinstall -y 'Development Tools'
   RUN yum install -y python34 python34-devel python-django
   RUN curl https://bootstrap.pypa.io/get-pip.py | python3.4
10
   RUN yum install -y dhcp
11
   WORKDIR /srv
12
   #RUN django-admin startproject granconf django
13
   RUN pip3 install django
14
   RUN python3.4 /usr/lib64/python3.4/site-packages/django/bin/django-
       admin.py \
15
   startproject granconf_django
16
  ADD granconf_django/settings.py /srv/granconf_django/
       granconf_django/settings.py
17
   ADD granconf_django/urls.py /srv/granconf_django/granconf_django/
18
   ADD granconf/requirements.txt /srv/granconf_django/requirements.txt
19
   ADD granconf/requirements-dev.txt /srv/granconf_django/requirements
       -dev.txt
20
   RUN pip3 install -r /srv/granconf_django/requirements-dev.txt
2.1
   RUN chmod 755 /srv/granconf_django/manage.py
22
   ADD granconf /srv/granconf_django/granconf/
23
   WORKDIR /srv/granconf_django/
24
   {\tt RUN python 3 / srv/granconf\_django/manage.py make migrations -- no input}
        # Was syncdb
25
   RUN python3 /srv/granconf_django/manage.py migrate --noinput
   RUN echo "from django.contrib.auth.models import User;
27
   User.objects.create_superuser('admin', 'admin@example.com', 'pass')
       " | \
   python3.4 manage.py shell
```

### H XML return from get using NETCONF

Listing H.1: XML returned from get

```
<?xml version="1.0" encoding="UTF-8"?>
   <data xmlns="urn:ietf:params:xml:ns:netconf:base:1.0"><cli-config-</pre>
       data-block>!
3
   | Last configuration change at 11:08:26 UTC Wed Feb 3 2016
4
5
   version 15.4
6
   service timestamps debug datetime msec
   service timestamps log datetime msec
8
   no service password-encryption
9
10
   hostname R1
11
12
   boot-start-marker
13
   boot-end-marker
14
15
16
17
   no aaa new-model
18
19
20
21
22
23
24
25
26
27
28
29
30
31
   ip domain name testnet.local
32
33
   ip cef
34
   no ipv6 cef
35
36
   multilink bundle-name authenticated
37
38
39
   cts logging verbose
40
41
42
  license udi pid CISCO2901/K9 sn FCZ1922C4TX
43
44
   username test privilege 15 secret 5 $1$Jkpz$qm2D.RSWnr3ir7IcjB9e20
45
46
47
   redundancy
48 !
```

```
49
50
51
52
53
   ip ssh version 2
54
55
56
57
58
59
60
61
62
63
64
   interface Embedded-Service-Engine0/0
65
    no ip address
66
    shutdown
67
68
   interface GigabitEthernet0/0
69
    no ip address
70
    shutdown
71
    duplex auto
72
    speed auto
73
74
   interface GigabitEthernet0/1
75
    ip address dhcp
76
     duplex auto
77
     speed auto
78
79
    interface Serial0/0/0
80
    no ip address
81
     shutdown
82
83
   interface Serial0/0/1
84
    no ip address
85
    shutdown
86
   clock rate 2000000
87
88
   ip forward-protocol nd
89
90
   no ip http server
91
   no ip http secure-server
92
93
94
    !
95
96
97
    control-plane
98
99
100
101
    line con 0
102
    line aux 0
103 | line 2
104
    no activation-character
105
    no exec
106 | transport preferred none
```

GRANCONF

```
107 | transport output pad telnet rlogin lapb-ta mop udptn v120 ssh
108 stopbits 1
109 | line vty 0 4
110 login local
111
    transport input ssh
112 | line vty 5 15
113
    login local
114
    transport input ssh
115
116
   scheduler allocate 20000 1000
117
    netconf ssh
118
119
   end
120 </cli-config-data-block></data>
```

### I Nginx configuration

```
1
   # the upstream component nginx needs to connect to
 2
   upstream django {
 3
        # server unix:///path/to/your/mysite/mysite.sock; # for a file
            socket
        server 127.0.0.1:8001; # for a web port socket, replace ip if
 4
            running inside docker.
 5
   }
 6
 7
   # configuration of the server
 8
    server {
9
        # the port your site will be served on
10
                     443 ssl;
        listen
11
        #listen [::]:443 ssl; IPv6
12
        # the domain name it will serve for
13
        server_name .example.com; # substitute your machine's IP
            address or FQDN
14
        charset
                     utf-8;
15
        # SSL
16
17
        # Diffie-Hellman parameter for DHE ciphersuites, recommended
            2048 bits
18
        # Generate with:
19
            openssl dhparam -out /etc/nginx/dhparam.pem 2048
        ssl_dhparam
20
                                  /etc/nginx/dhparam.pem;
21
22
        # What Mozilla calls "Intermediate configuration"
23
        # Copied from https://mozilla.github.io/server—side—tls/ssl—
            config-generator/
2.4
        ssl_protocols TLSv1 TLSv1.1 TLSv1.2;
2.5
        ssl_ciphers 'ECDHE-RSA-AES128-GCM-SHA256:ECDHE-ECDSA-AES128-GCM
            -SHA256: ECDHE-RSA-AES256-GCM-SHA384: ECDHE-ECDSA-AES256-GCM-
            SHA384: DHE-RSA-AES128-GCM-SHA256: DHE-DSS-AES128-GCM-SHA256:
            kEDH + AESGCM: ECDHE - RSA - AES128 - SHA256: ECDHE - ECDSA - AES128 -
            SHA256: ECDHE-RSA-AES128-SHA: ECDHE-ECDSA-AES128-SHA: ECDHE-RSA
            - AES256 - SHA384 : ECDHE - ECDSA - AES256 - SHA384 : ECDHE - RSA - AES256 -
            SHA: ECDHE-ECDSA-AES256-SHA: DHE-RSA-AES128-SHA256: DHE-RSA-
            AES128 - SHA: DHE - DSS - AES128 - SHA256: DHE - RSA - AES256 - SHA256: DHE -
            DSS-AES256-SHA: DHE-RSA-AES256-SHA: ECDHE-RSA-DES-CBC3-SHA:
            ECDHE-ECDSA-DES-CBC3-SHA: AES128-GCM-SHA256: AES256-GCM-SHA384
            : AES128 - SHA256 : AES256 - SHA256 : AES128 - SHA : AES256 - SHA : AES :
            CAMELLIA: DES - CBC3 - SHA: ! aNULL:! eNULL:! EXPORT:! DES:! RC4:! MD5:!
            PSK: !aECDH: !EDH-DSS-DES-CBC3-SHA: !EDH-RSA-DES-CBC3-SHA: !KRB5
            -DES-CBC3-SHA';
26
        ssl_prefer_server_ciphers on;
27
28
        # HSTS (ngx_http_headers_module is required) (15768000 seconds
            = 6 months)
29
        # One or more of:
30
        # max-age
        # includeSubdomains
31
32
        # preload
```

```
#add_header Strict-Transport-Security "max-age=15768000; #
33
           includeSubdomains";
34
       # Pin public key(Requires at least two certs) with the
35
           following options:
       # pin-sha256: sha256 of the public key of an intermediary CA
36
37
       # max-age
38
       # includeSubdomains
39
       #add_header Public-Key-Pins
40
41
       # OCSP Stapling
       # fetch OCSP records from URL in ssl_certificate and cache them
42
       #ssl_stapling on;
43
       #ssl_stapling_verify on;
44
45
46
       # If you want to specify a DNS resolver for stapling, you can
           uncomment the below
       # line. If you leave it commented, nginx will use your system
47
           resolver, which will probably
48
       # work just fine!
49
        #resolver 8.8.8.8 8.8.4.4 valid=300s;
50
       #resolver_timeout 10s;
51
52
       # Cache sessions
53
        ssl_session_timeout
                                 1d;
54
        ssl_session_cache
                                shared:SSL:50m;
55
56
       # max upload size
57
        client_max_body_size 75M;
                                    # adjust to taste
58
59
       # Django media
60
        location /media {
61
            alias /path/to/your/mysite/media; # your Django project's
               media files - amend as required
62
       }
63
64
       location /static {
65
            alias /path/to/your/mysite/static; # your Django project 's
               static files — amend as required
66
67
68
       # Finally, send all non-media requests to the Django server.
69
        location / {
70
            uwsgi_pass
                        django;
71
            include
                        /path/to/your/mysite/uwsgi_params; # Included
               with package or available from https://raw.
               githubusercontent.com/nginx/nginx/master/conf/
               uwsgi params
72
       }
73
   }
```

### J GRANCONF Production Config example

Change the hostname from example.org to the correct FQDN. This FQDN must not resolve to a different location on the internet.

All values with "CHANGEME" must be changed. Some of the ip addresses are prefilled and must be corrected to match the network configuration and infrastructure.

```
1
 2
    Django settings for granconf_django project.
3
4
    Generated by 'django-admin startproject' using Django 1.9.1.
 5
    For more information on this file, see
6
 7
    https://docs.djangoproject.com/en/1.9/topics/settings/
8
9
    For the full list of settings and their values, see
10
    https://docs.djangoproject.com/en/1.9/ref/settings/
11
12
13
   import os
14
15
   # import ldap fuctionality
16
   # import ldap
17
   # from django_auth_ldap.config import LDAPSearch
18
   # Build paths inside the project like this: os.path.join(BASE DIR,
19
20
   BASE_DIR = os.path.dirname(os.path.dirname(os.path.abspath(__file__
       )))
21
2.2.
2.3
   \# Quick-start development settings - unsuitable for production
24
   # See https://docs.djangoproject.com/en/1.9/howto/deployment/
       checklist/
25
26
   # SECURITY WARNING: keep the secret key used in production secret!
27
   SECRET_KEY = 'CHANGEME'
28
   # SECURITY WARNING: don't run with debug turned on in production!
29
30
   DEBUG = False
31
32
   ALLOWED_HOSTS = ['example.org']
33
34
   #security settings
35
  SECURE_CONTENT_TYPE_NOSNIFF=True
36
  | SECURE_BROWSER_XSS_FILTER=True
37
   CSRF_COOKIE_HTTPONLY=True
38 | X_FRAME_OPTIONS = 'DENY'
39
   # SSL options
40 | SECURE_SSL_REDIRECT=True
41 | SESSION_COOKIE_SECURE=True
42 | CSRF_COOKIE_SECURE=True
43 | SECURE_SSL_HOST='example.org'
```

```
44
   | SECURE_SSL_REDIRECT=True
45
   #SECURE_REDIRECT_EXEMPT = []
46
47
    # HSTS only allows validated certificates.
48
   #SECURE HSTS INCLUDE SUBDOMAINS=True # Enable only with validated
       ssl certificate
49
   #SECURE_HSTS_SECONDS=0 # Use a long time. Enable only with
       validated ssl certificate
50
51
   # Application definition
52
53
   INSTALLED_APPS = [
54
        'granconf',
55
        'django.contrib.admin',
56
        'django.contrib.auth',
57
        'django.contrib.contenttypes',
58
        'django.contrib.sessions',
59
        'django.contrib.messages',
60
        'django.contrib.staticfiles',
61
        'guardian',
62
        'axes',
63
   ]
64
   AUTHENTICATION_BACKENDS = (
65
66
       #'django_auth_ldap.backend.LDAPBackend', # uncomment for LDAP
67
        'django.contrib.auth.backends.ModelBackend', \# default
68
        'guardian.backends.ObjectPermissionBackend',
69
70
   # LDAP options
71
   # https://pythonhosted.org/django-auth-ldap/authentication.html
   #AUTH LDAP SERVER URI = "ldap://ldap.example.com"
73
   \#AUTH\_LDAP\_BIND\_DN = ""
74
   #AUTH_LDAP_BIND_PASSWORD = ""
75
   #AUTH_LDAP_USER_SEARCH = LDAPSearch ("ou=users, dc=example, dc=com",
76
77
   #ldap.SCOPE_SUBTREE, "(uid=%(user)s)")
78
79
   MIDDLEWARE_CLASSES = [
80
        'django.middleware.security.SecurityMiddleware',
81
        'django.contrib.sessions.middleware.SessionMiddleware',
82
        'django.middleware.common.CommonMiddleware',
83
        'django.middleware.csrf.CsrfViewMiddleware',
84
        'django.contrib.auth.middleware.AuthenticationMiddleware',
85
        'django.contrib.auth.middleware.SessionAuthenticationMiddleware
86
        'django.contrib.messages.middleware.MessageMiddleware',
87
        'django.middleware.clickjacking.XFrameOptionsMiddleware',
88
        'axes.middleware.FailedLoginMiddleware',
89
90
91
   ROOT_URLCONF = 'granconf_django.urls'
92
93
    TEMPLATES = [
94
        {
95
            'BACKEND': 'django.template.backends.django.DjangoTemplates
96
            'DIRS': [os.path.join(BASE_DIR, 'templates')]
97
```

```
98
             'APP_DIRS': True,
 99
             'OPTIONS': {
100
                 'context_processors': [
101
                      'django.template.context_processors.debug',
102
                      'django.template.context_processors.request',
103
                      'django.contrib.auth.context_processors.auth',
104
                      \verb|'django.contrib.messages.context_processors.|\\
                         messages',
105
                 ],
106
             },
107
         },
108
109
    WSGI_APPLICATION = 'granconf_django.wsgi.application'
110
111
112
113
    # Database
114
    # https://docs.djangoproject.com/en/1.9/ref/settings/#databases
115
    DATABASES = {
116
117
         #'default': {
118
               'ENGINE': 'django.db.backends.sqlite3',
119
         #
               'NAME': os.path.join(BASE_DIR, 'db.sqlite3'),
120
         #},
121
         'default': {
122
             'ENGINE': 'django.db.backends.mysql',
123
             'NAME': 'DB_NAME',
             'USER': 'DB_USER',
124
             'PASSWORD': 'DB_PASSWORD',
125
             'HOST': 'localhost',
                                   # Or an IP Address that your DB is
126
                 hosted on
127
             'PORT': '3306',
128
             'CONN_MAX_AGE': 2, # Reuse database connections for up to
                 2 seconds.
129
             'OPTIONS': {
130
                 'ssl': {'ca': '<PATH TO CA CERT>',
                      'cert': '<PATH TO CLIENT CERT>',
131
132
                      'key': '<PATH TO CLIENT KEY>',
133
                 },
134
              },
         },
135
136
137
138
    # Cache
    # https://docs.djangoproject.com/es/1.9/topics/cache/
139
140
141
    \#CACHES = \{
142
          'default': {
    #
143
    #
              'BACKEND': 'django.core.cache.backends.memcached.
        MemcachedCache'
              'LOCATION': '127.0.0.1:11211',
144
145
146
    #}
147
    # Use manage.py createcachetable with this cache backend
148
   | #CACHES = {
149
          'default': {
150 | #
             'BACKEND': 'django.core.cache.backends.db.DatabaseCache',
151 #
```

```
'LOCATION': 'my_cache_table',
152
   #
153
    #
          }
    #}
154
155
    # Password validation
156
157
    \# https://docs.djangoproject.com/en/1.9/ref/settings/\#auth-password
        -validators
158
159
     AUTH_PASSWORD_VALIDATORS = [
160
         {
161
             'NAME': 'django.contrib.auth.password_validation.
                 UserAttributeSimilarityValidator',
162
         },
163
         {
164
             \verb|`NAME': 'django.contrib.auth.password_validation.|\\
                 MinimumLengthValidator',
165
         },
166
         {
167
             'NAME': 'django.contrib.auth.password_validation.
                 CommonPasswordValidator',
168
         },
169
         {
170
             'NAME': 'django.contrib.auth.password_validation.
                 NumericPasswordValidator',
171
         },
    1
172
173
174
    # Internationalization
175
176
    # https://docs.djangoproject.com/en/1.9/topics/i18n/
177
178
    LANGUAGE_CODE = 'en-us'
179
    TIME_ZONE = 'UTC'
180
181
182
    USE_I18N = True
183
184
    USE_L10N = True
185
    USE_TZ = True
186
187
188
    # Static files (CSS, JavaScript, Images)
189
190
    # https://docs.djangoproject.com/en/1.9/howto/static-files/
191
192
    STATIC_URL = '/static/'
193
194
195
    # Logging
196
    # https://docs.djangoproject.com/en/1.9/topics/logging/
197
198
    LOGGING = {
199
         'version': 1,
200
         'disable_existing_loggers': False,
201
         'handlers': {
202
             'file': {
203
                 'level': 'INFO',
                 'class': 'logging.FileHandler',
204
```

```
205
                 'filename': '/var/log/granconf.log',
206
             },
207
         },
208
         'loggers': {
209
             'django': {
210
                 'handlers': ['file'],
211
                 'level': 'INFO',
212
                 'propagate': True,
213
             },
214
             'axes': {
215
                 'handlers': ['file'],
216
                 'level': 'INFO',
217
                 'propagate': True,
218
             },
219
             'granconf': {
220
                 'handlers': ['file'],
221
                 'level': 'INFO',
222
                 'propagate': True,
223
             },
224
        },
225
    }
226
227
228
    # granconf Config
229
    GRANCONF_MODULES = [
230
         , \verb|granconf.controllers.tftp.granconfTftp', \\
231
    ]
232
    DHCP_SERVER_ADDRESS = "127.0.0.1"
233
    DHCP_SERVER_PORT = 7911
234
    DHCP_OMAPI_KEYNAME = b"keyname"
235
    DHCP_OMAPI_KEY = b"CHANGEME"
236
237
    TFTP_ROOT = '/var/lib/tftpboot/'
238
    TFTP_PREFIX = 'granconf/'
239
    TFTP_HOST_ADDRESS = '10.0.0.1' # IP network equipment can reach
        TFTP server at.
```

## K Project Plan

# Project plan for bachelor thesis

120382 Thomas Sørgård Olstad 131284 Magnus Omland Torgersen

Date: January 28, 2016

Version: 1.0RC

Supervisor: Erik Hjelmås

Page count: 10 Word count: 4377 Appendices: 0

Keywords:

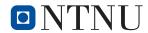

IMT3912 — Bacherlor's thesis Faculty of Computer Science and Media Technology Norwegian University of Science and Technology

### Contents

| Co | Contents |                                                        |   |  |  |  |  |  |  |
|----|----------|--------------------------------------------------------|---|--|--|--|--|--|--|
| 1  | Goa      | ds                                                     | 1 |  |  |  |  |  |  |
|    | 1.1      | Background                                             | 1 |  |  |  |  |  |  |
|    | 1.2      | Our background                                         | 1 |  |  |  |  |  |  |
|    | 1.3      | Related work                                           | 1 |  |  |  |  |  |  |
|    | 1.4      | Project goals                                          | 2 |  |  |  |  |  |  |
|    | 1.5      | Scope                                                  | 2 |  |  |  |  |  |  |
|    | 1.6      | Further development                                    | 2 |  |  |  |  |  |  |
|    | 1.7      | Area of expertise                                      | 2 |  |  |  |  |  |  |
|    | 1.8      | Technical challenges                                   | 2 |  |  |  |  |  |  |
|    | 1.9      | Constraints                                            | 3 |  |  |  |  |  |  |
|    | 1.10     | Project Description                                    | 3 |  |  |  |  |  |  |
| 2  | Pro      | ject Organization                                      | 4 |  |  |  |  |  |  |
|    | 2.1      | Leader                                                 | 4 |  |  |  |  |  |  |
|    | 2.2      | Group member                                           | 4 |  |  |  |  |  |  |
|    | 2.3      | Supervisor                                             | 4 |  |  |  |  |  |  |
|    | 2.4      | Employer                                               | 4 |  |  |  |  |  |  |
| 3  | Cho      | oice of software development model                     | 5 |  |  |  |  |  |  |
|    | 3.1      | Background                                             | 5 |  |  |  |  |  |  |
|    | 3.2      | Argumentation for choice of software development model | 5 |  |  |  |  |  |  |
| 4  | Risl     |                                                        | 6 |  |  |  |  |  |  |
| 5  |          |                                                        | 7 |  |  |  |  |  |  |
|    | 5.1      |                                                        | 7 |  |  |  |  |  |  |
|    | 5.2      |                                                        | 7 |  |  |  |  |  |  |
| 6  | Gan      |                                                        | 9 |  |  |  |  |  |  |
|    | 6.1      |                                                        | 9 |  |  |  |  |  |  |
| Bi | bliog    | ${ m graphy}$                                          | 0 |  |  |  |  |  |  |

### 1 Goals

### 1.1 Background

At NTNU Gjøvik the networking courses all have practical labs on actual equipment, this is done in a room called the Ciscolab. Due to an increase in the number of students attending lab sessions, the sessions have to be more densely packed requiring more automation in terms of preparing and resetting equipment. A similar problem applies to practical tests.

### 1.2 Our background

All group members are studying bachelor in information security at NTNU. None of the group members has experience with web frameworks or ways of automating network hardware, but all members have programmed c++ in the courses Fundamental Programming, Object-Oriented Programming and Algorithmic Methods. In addition, all group members are familiar with network and Cisco devices through the courses Data Communication and Network Security, Network Administration and Applied Network Security. In addition, all group members have been student assistants in both Data Communication and Network Security and Network Administration. Other relevant courses:

#### Software Security

Needed for secure development practices and inbuilt security, in addition to knowledge of weaknesses and how to secure these.

#### Data Modeling and Database Systems

Knowledge of database systems which may be used in the project for authentication purposes or storage of data.

#### Software Engineering

Provides background into methods of development and structure of the project.

### System Administration

One of the group members has taken this course. The course provides background for proper deployment and configuration of the system.

### Ethical hacking and penetration testing

Gives insight into threats and potential movement in a compromised system.

#### **Digital Forensics**

The knowledge of necessary logs and data to log. Tamper evident/protection of logs.

### Introduction to Information Security Risk Management

Knowledge of risk assessment and measures.

### Introduction to Incident Response

Knowledge of incident handling and development of procedures.

#### 1.3 Related work

Work on bootstrap configuration protocols exists such as ONIE exists to configure devices from scratch [1], however Cisco devices do not support this protocol [2]. Cisco has also developed Cisco One Platform Kit which provides a openFlow api for several programming languages, but is not a solution by itself [3].

### 1.4 Project goals

### 1.4.1 Result goals

A working prototype system with at least partial procedures and capable of:

- deploying configuration and software images to Cisco equipment, primarily Cisco routers and switches, from an unconfigured state.
- Detecting and removing or resetting information on the devices to an established baseline and logging the changes.
- Resetting a device to a blank state and verifying the integrity of the contents.
- Examples of usage with preconditions, guidelines, consequences and procedures including returning a device to a clean state and deploying a basic configuration.
- Securely store configuration until its deployment, with focus on confidentiality, integrity and availability.

### 1.4.2 Effect goals

- Reduce time required to prepare devices for a lab or test
- Prevent some forms of cheating
- Increased control of task for troubleshooting labs.
- Reduced time between sessions of exams and labs.

### 1.5 Scope

The prototype will be developed for the Cisco routers and switches used in the Ciscolab and support for a device will be made extensible. Computer configuration and virtual machines will not be done as part of the project, but extensibility for this will be incorporated. Simple procedures for basic usage will be developed. Some configuration of the prototype may not be easily accessible, but preconfigured to work in the Ciscolab environment. Secure software development methodologies will be implemented on an architectural level.

### 1.6 Further development

After the completion of this project further development may continue based on feedback and needs that arise. As such the code must be well documented and extensible.

#### 1.7 Area of expertise

This project is suited for students familiar with operations, the operation of the Ciscolab and ways to ensure integrity, confidentiality and availability as well as secure software development. Students from Software Development with knowledge of operations and security, Information Security, and Network and System administration with knowledge of security are suited for this task.

### 1.8 Technical challenges

Interfacing with the Cisco equipment in a non-intrusive way when resetting tests and labs may be difficult due to the need to explicitly enable several management protocols in the device configuration. The need for a connection to the equipment may be challenging in complex network setups.

#### 1.9 Constraints

The group must deliver this plan by 28.01, the project report by 18.05 and presentation during 6-8 of June

For the Cisco Network Laboratory (Cisco Lab) a Management System shall be developed so that the instructor is able to launch all software images and configuration files to the Lab devices from a central management console. It shall also be possible to wipe all configurations of all network devices after a lab exercise within a short time. This shall also be possible during Lab-exercises and services individually to each POD (lab working place).

Independent from the former configuration of the Lab devices, it must be possible to 'clean' the configurations of all devices from the management console. Individual physical access to the devices should be avoided. Instructors shall be able to prepare the Lab devices for several practical exams and skill tests. It must also be ensured that students cannot place pre-configured files on any of the Lab devices. This needs a dedicated level of security for the whole system and configuration.

In the Bachelor Thesis a web-based management console shall be developed and implemented. This includes the definition of potential use cases, security concepts and policies. This should be able independently for each Lab working place - separation of management of Lab PODs. Because students are configuring the network devices (routers, switches, firewalls) there must be a scenario developed that allows it under several conditions to manage all devices as easily as possible (one example is the possibility of a mis-configured config-register).

For the automated Lab distribution (SW-images, config-files, virtual machines etc.) on all networking devices, a scenario repository shall be developed and implemented. This repository should be easily maintainable and new scenarios shall be added easily. It is mandatory that students have no access to this repository and to the lab management.

An interface has to be realized so that in a later stage the management of the virtualized PC-platforms in the Cisco Lab will be possible.

#### 1.10 Project Description

The project consists of developing an extensible system for managing configuration on Cisco routers and switches with cross-platform support and a graphical user interface. The system should be able to configure devices and remove all configuration. It should also be extensible by providing a framework for future development.

## 2 Project Organization

### 2.1 Leader

Magnus Omland Torgersen

### 2.2 Group member

Thomas Sørgård Olstad

### 2.3 Supervisor

Erik Hjelmås

### 2.4 Employer

Thomas Kemmerich

### 3 Choice of software development model

### 3.1 Background

The application must work cross-platform and most of the functionality should be in place, while some of the functionality remains a nice-to-have and may be a subject for further development. Some parts of the functionality remain uncertain and will become clearer during the development.

The project has one large time-frame requiring a deliverable on the 18. May, however feedback will be required during development with weekly meetings. The group has previous experience with extreme programming for smaller groups with documentation, kanban and lean practices with progression tracking(burndown chart). The project consists of parts with different concerns and may therefore be split into modules, with core modules getting priority first. The security requirements introduce the need for additional steps in the SDLC.

### 3.2 Argumentation for choice of software development model

With basis in the background of the group and project, XP with Lean development and Kanban for task and progression tracking seems appropriate due to the size of the group avoiding overhead from other models. The groups' experience with this agile model reduces the need for learning a new model. As the project does not have a fixed final result, but can always be improved, an agile model allows for a result to always exist and all work improving the result until an acceptable level of the work has been reached. The project does however have a core featureset, which will be implemented in stages. Additional SDLC processes will be introduced in parallel to provide for security in the design and implementation.

The final weeks of the project will be dedicated to finishing and polishing the project. While SCRUM may appear to be applicable, the overhead of the process and gathered information from prior students revealed that the groups having initially chosen SCRUM later switched to more agile models with less overhead.

### 4 Risk analysis

| Project risk                 | Probability | Consequence | Measure                                              |
|------------------------------|-------------|-------------|------------------------------------------------------|
| Exceed available time        | Low         | High        | Use agile development to always have a deliverable   |
| Group members                | Low         | Med         | Good documentation                                   |
| away/sick                    |             |             |                                                      |
| Loss of work                 | Med         | High        | Use version control with remote server               |
| Difficulty in interfacing    | Med         | High        | Early research and tests to determine ways of inter- |
| with Cisco equipment         |             |             | facing with device                                   |
| Front end not rendered       | Low         | Med         | Use web framework and validation tools               |
| correctly                    |             |             |                                                      |
| Not able to properly         | Low         | High        | Use architectural risk analysis                      |
| protect sensitive informa-   |             |             |                                                      |
| tion(configuration files for |             |             |                                                      |
| tests)                       |             |             |                                                      |

### Documentation

Code is documented to be easily maintainable by a third party.

### Version control with remote server

Prevents loss of work. Reduced time to restore work done.

### Early research and tests

Determine early on appropriate methods to interface with Cisco-devices. Perform tests of theses early.

### 5 Quality Assurance

### 5.1 Documentation and tools

The following practices and tools should be used:

- Action log is written for meetings
- Version control is used for development
- An appropriate code standard should be used eg. PEP-8 for python.
- Version control using git should be used for all shared work eg. code and bachelor thesis.
- All code should be documented or self-documenting
- A tool to verify code-standard and auto-format code should be used
- A static code analysis tool(linter).
- Regular testing of the system with the Ciscolab environment.

### 5.2 Rules of group

The group will use the following rules.

### **5.2.1** Rules

#### Values

This is group work and as such all members should cooperate. It is important to attempt to share time, work, experience and knowledge. Everyone must help out, so no one get stuck. Everyone has a responsibility for the continuity of the work.

### § 1 Work hours

It is expected that all members should work with the project and available between 09:00 - 16:00 on weekdays. Exceptions may be allowed with  $\frac{2}{3}$  majority vote including the supervisor.

### § 2 Meetings

Meetings should happen in the normal work hours and a notification of the meeting should be sent to all members at least 48 hours before the meeting without unanimous vote.

### § 3 Conflicts

Conflicts in the group should be attempted to be resolved. If the group is unable to resolve the conflict, the supervisor should be consulted.

#### § 4 Workload

The workload should be distributed evenly and fairly among the members. Members are responsible for reporting unfair conditions.

### § 5 Changes to these rules

Changes to these rules should be made in a meeting where at least  $\frac{2}{3}$  attend with a  $\frac{2}{3}$  majority vote including the supervisor.

### § 6 Code standard

Everything should be documented as it is being worked on. All members should use the same code standard for the language.

# § 7 Non-disclosure agreement If a non-disclosure agreement(NDA) is required the following applies:

- All information affected by the NDA must be stored in a secure and responsible manner according to the employers guidelines. Information to be removed must be so in a secure fashion.
- If one of the members violates the non-disclosure agreement, the members credibility must be the subject of a dedicated emergency-meeting with the possible repercussion of expulsion.

### 6 Gantt

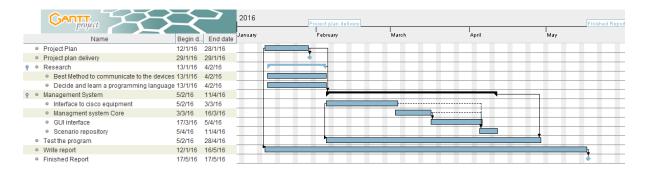

### 6.1 Comments

The estimates are fairly uncertain. Testing and other parts of the SDLC are part of every task. Where no dependency exists, modules are ordered by priority, but development may be partially parallel and rearranged slightly.

### Bibliography

- [1] "Open network install environment." [Online]. Available: http://onie.org/
- $\label{lem:condition} \begin{tabular}{ll} \begin{tabular}{ll} \b$
- $\label{eq:condition} \begin{tabular}{ll} \begin{tabular}{ll} \be$